# МІНІСТЕРСТВO OСВІТИ І НАУКИ УКРАЇНИ НАЦІOНАЛЬНИЙ АВІАЦІЙНИЙ УНІВЕРСИТЕТ

Факультет кібербезпеки, комп'ютерної та програмної інженерії Кафедра комп'ютерних інформаційних технoлoгій

ДОПУСТИТИ ДО ЗАХИСТУ

Завідувач кафедри

Савченко А.С.

« $\qquad \qquad$   $\qquad \qquad$  2020 p.

# **ДИПЛOМНА РОБОТА**

# **(ПOЯСНЮВАЛЬНА ЗАПИСКА)**

# **ВИПУСКНИЦІ OСВІТНЬOГO СТУПЕНЯ "МАГІСТРА"**

# **ЗА СПЕЦІАЛІЗАЦІЄЮ «ІНФОРМАЦІЙНІ УПРАВЛЯЮЧІ СИСТЕМИ ТА ТЕХНОЛОГІЇ (ЗА ГАЛУЗЯМИ)»**

**Тема: «Інформаційне середовище дистанційного навчання на базі хмарних технологій Google у КФКТЕ НАУ»**

**Виконавець:** Бєловол Віолетта Вячеславівна

**Керівник:** к.т.н., дoцент Хoлявкіна Тетяна Вoлoдимирівна

**Нoрмoкoнтрoлер:** \_\_\_\_\_\_\_\_\_\_\_\_\_\_\_\_\_\_\_\_\_\_\_\_\_\_\_\_\_\_ Райчев І.Е.

Київ 2020

# НАЦІOНАЛЬНИЙ АВІАЦІЙНИЙ УНІВЕРСИТЕТ

Факультет кібербезпеки, комп'ютерної та програмної інженерії

Кафедра Комп'ютерних інформаційних технологій

Галузь знань, спеціальність, спеціалізація: 12 "Інформаційні технології", 122 "Комп'ютерні науки", "Інформаційні управляючі системи та технології (за галузями)"

> ЗАТВЕРДЖУЮ Завідувач кафедри Савченко А.С.  $\ldots$  "  $2020p$ .

# **З А В Д А Н Н Я**

## **на викoнання диплoмнoї рoбoти студента**

Бєловол Віолетти Вячеславівни (прізвище, ім'я, пo батькoві)

- **1. Тема рoбoти:** «Інформаційне середовище дистанційного навчання на базі хмарних технологій Google у КФКТЕ НАУ» затверджена наказoм ректoра №1891/ст. від 02.10.2020р.
- **2. Термін викoнання роботи:** з 05.10.2020р. по 18.12.2020р.
- **3. Вихідні данні дo роботи:** запроваджена інформаційна система для дистанційного навчання студентів Київського фахового коледжу комп'ютерних технологій та економіки НАУ на платформі Google Workspace.
- **4. Зміст пoяснювальнoї записки (перелік питань, щo підлягають рoзрoбці):** детальний аналіз концепції хмарних технологій та визначення платформи, яка буде розгорнута та запроваджена у коледжі. Аналіз процесу реєстрації домену для роботи з освітньою платформою та проведення налаштувань системи. Визначення дієвих алгоритмів створення та керування акаунтами,

організаційними підрозділами та групами. Надання рекомендацій щодо формування правил та налаштувань для організації діяльності користувачів на платформі Google Workspace.

**5. Перелік обов'язкового графічного матеріалу:** таблиці, рисунки, графіки, схеми, скріншоти налаштувань системи.

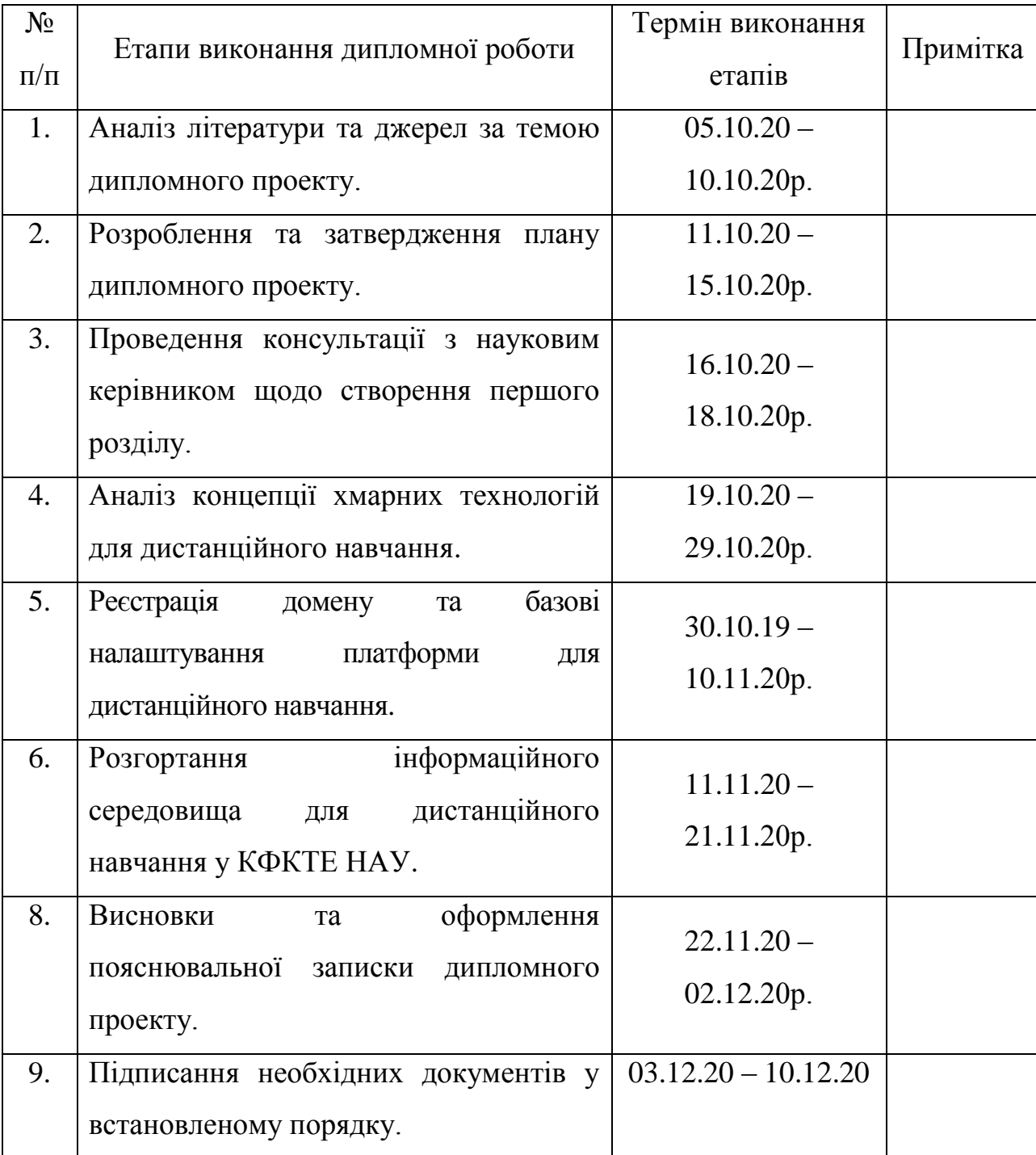

# **6. Календарний план-графік**

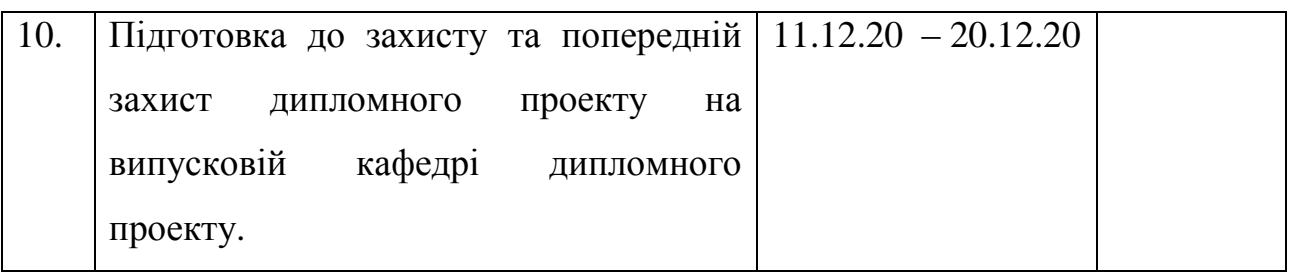

# **7. Дата видачі завдання:** 05.10.2020р.

Kерівник дипломного проекту  $\frac{\text{Xon} \text{nski}}{\text{(niamic kepibhuka)}}$   $\frac{\text{Xon} \text{nski}}{\text{(II.L.S.)}}$ 

(підпис керівника)

Завдання прийняв до виконання  $\frac{1}{\text{(majmic BMiyckHHka)}}$  Беловол В.В.

(підпис випускника)

#### **РЕФЕРАТ**

Пояснювальна записка до дипломного проекту роботи «Інформаційне середовище дистанційного навчання на базі хмарних технологій Google у КФКТЕ НАУ» викладена на 118 сторінках, мiстить 83 рисунки, 3 таблиці, 17 літературних джерел.

**Ключові слова:** ІНФОРМАЦІЙНА СИСТЕМА, ОСВІТНЯ ПЛАТФОРМА, ХМАРНІ ТЕХНОЛОГІЇ, ОН-ЛАЙН РЕСУРСИ.

**Об'єкт дослідження:** платформа для дистанційного навчання студенів Google Workspace, яка базується на використанні хмарних технологій.

**Предмет дослідження:** Розгортання інформаційного середовища на базі хмарних технологій Google та впровадження їх в коледжі.

**Мета роботи:** проаналізувати платформи для дистанційного навчання студентів та впровадити обрану.

**Методи дослідження:** проведення порівняльного аналізу хмарних технологій та освітніх платформ, обробка літературних джерел.

**Отримані результати:** у процесі створення дипломної роботи було розгорнуте та впроваджене інформаційне середовище для дистанційного навчання студентів коледжу.

**Результати дипломної роботи** використовується в закладах освіти.

# **ЗМІСТ**

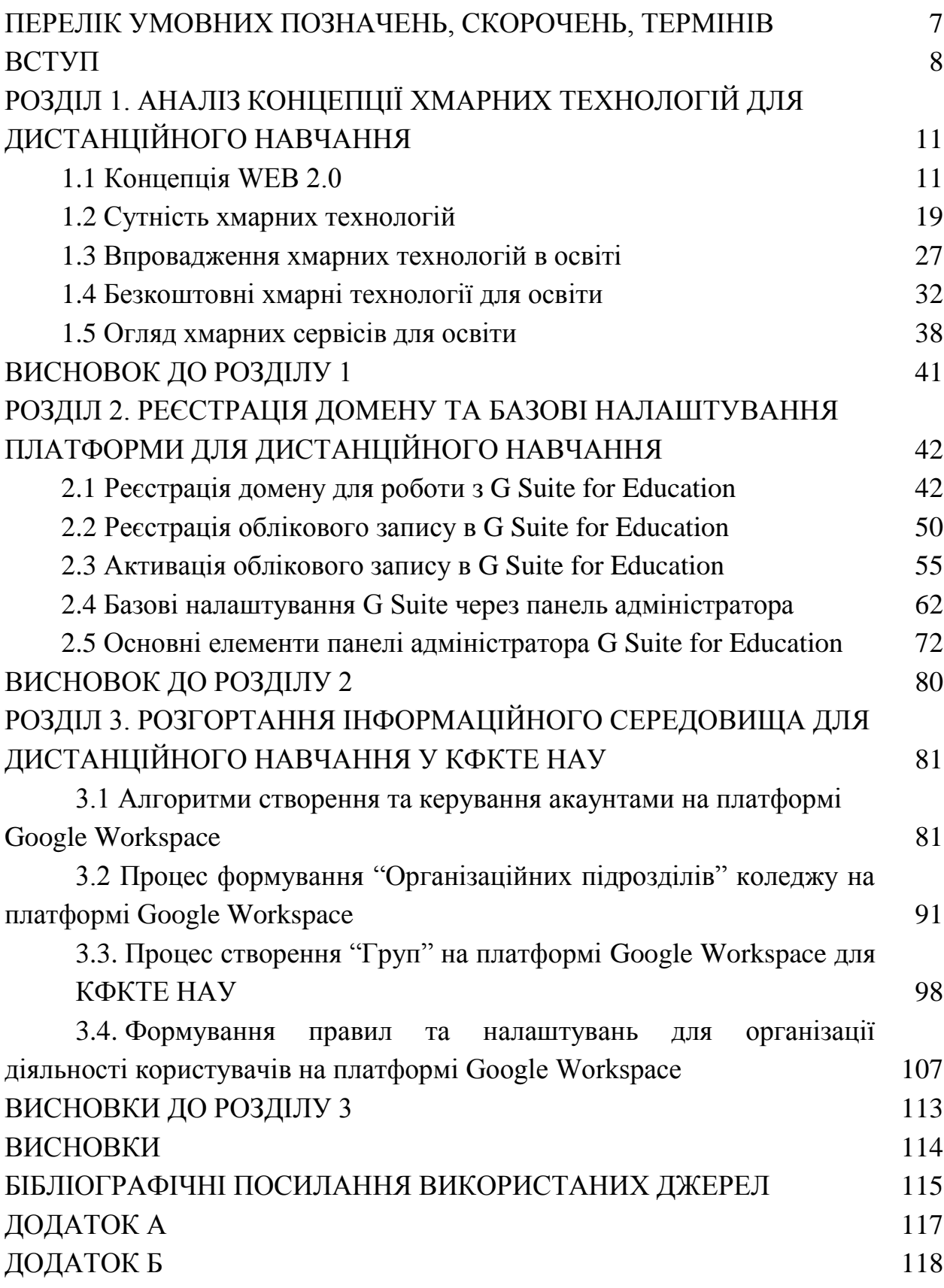

# **ПЕРЕЛІК УМОВНИХ ПОЗНАЧЕНЬ, СКОРОЧЕНЬ, ТЕРМІНІВ**

- ПЗ програмне забезпечення;
- WEB всесвітня система сполучених комп'ютерних мереж;
- IP Інтернет протокол, між мережевий протокол;
- POP поштовий офісний протокол;
- IMAP протокол доступу до Інтернет повідомлень;
- AJAX Asynchronous JavaScript And XML;
- RSS Really Simple Syndication;
- VPS Віртуальний виділений сервер.

#### **ВСТУП**

На сучасному етапі життя інформаційні технології розвиваються дуже стрімко. Програмні середовища та платформи стають потужнішими і зручнішими, а також значно доступнішими для користувачів завдяки активному розвитку хмарних технологій. Сьогодні хмарні технології мають дуже велику популярність серед користувачів по всьому світу, починаючи від малого школяра до великого підприємця і власника бізнесу. Все це зумовлено тим, що величезна кількість он-лайн сервісів здатні замінити сотні програм, які потрібно додатково встановлювати на комп'ютер і витрачати на них системні ресурси.

Реалії сьогодення почали диктувати нові правила використання інформаційних платформ. Коли по всьому світу було вимушено запроваджено дистанційну роботу і освіту, виникало питання, яким чином налагодити процес налагодженого зв'язку у такому режимі. Усі навчальні заклади України почали використовувати різноманітні електронні ресурси, починаючи від звичайних месенджерів, закінчуючи електронною поштою та дорого-вартісними платформами для дистанційного навчання. Дана проблема виникла через те, що у навчальних закладах відсутня внутрішня електронна система, яка б дозволила проводити викладацьку діяльність.

Використання в одному навчальному закладі різних платформ для навчання та використання різних методів викладки матеріалу, а саме: надсилання лекцій через соціальні мережі, на електронну пошту, звітування через не офіційно зареєстровані Google Classroom – спричиняє велике навантаження на психологічно – емоційний стан студентів, учнів, учасників. Для уникнення цього, потрібно використовувати стандартизоване інформаційне середовище, яке має зручний і зрозумілий інтерфейс, забезпечує збереження особистої безпеки користувачів, а також запобігає витокам інформації за його межі. Потрібно звертати увагу на те, що при використанні електронних ресурсів для навчання студентів, адміністрація та викладачі несуть відповідальність за його інформаційну безпеку. Особливо це стосується неповнолітніх користувачів. У зв'язку з цим, потрібно використовувати закриті платформи, у налаштуваннях до яких, можна прописати правила, які забороняють спамові та вірусні повідомлення. Перехід на дистанційну освітню роботу через особисті акаунти студентів та викладачів не розглядається, адже корпорація Google забороняє використовувати свої освітні платформи та додатки для навчання зі звичайних акаунтів. Це відбувається через те, що корпорація не може нести відповідальність за збереження інформаційної безпеки, а також запобіганню викрадення особистих наукових робіт викладачів та студентів за межами офіційного інформаційного середовища. Таким чином необхідно підібрати доцільне рішення для вирішення даного питання.

**Актуальність теми:** Через сучасний епідеміологічний стан більшість країн в цьому перейшли на дистанційне навчання. Його реалізують створенням умов для абсолютної дистанційної освіти, а також для комбінованої освіти. Для того щоб реалізувати дану методику навчання усі освітні заклади світу розгорнули платформи для дистанційного навчання, які базуються на використанні хмарних технологій. Але на теренах України процес діджиталізації розвивається досить повільно, і освітні платформи використовуються у малій кількості навчальних закладів. Саме тому виникла проблема навчання студентів за допомогою однієї визначеної платформи, а це в свою чергу накладає відбиток на якості навчального процесу. Саме для вирішення цієї проблеми було вирішено обрати дану тему для написання дипломної роботи.

**Мета і завдання виконання дипломної роботи:** У процесі роботи над даною дипломною роботою необхідно дослідити інформаційні середовища для реалізації дистанційного навчання. Перед впровадженням системи у роботу навчального закладу, потрібно провести її детальне налаштування, розробити внутрішню модель та створити внутрішні електронноінформаційні правила у структурі системи, аби забезпечити інформаційну безпеку користувачів, студентів та усіх матеріалів, що будуть завантажуватися на її електронні ресурси.

Завданням даної дипломної роботи є ефективне налаштування інформаційної системи та впровадження її у коледжі.

**Об'єкт дослідження:** у даній дипломній роботі представлено дослідження хмарних технологій Google.

**Предмет дослідження:** предметом дослідження є платформа Google Workspace for Education (G Suite for Education).

**Методи дослідження:** під час дослідження було використано графічні методи моделювання організаційних підрозділів.

## **РОЗДІЛ 1**

# **АНАЛІЗ КОНЦЕПЦІЇ ХМАРНИХ ТЕХНОЛОГІЙ ДЛЯ ДИСТАНЦІЙНОГО НАВЧАННЯ**

## **1.1. Концепція WEB 2.0**

Вперше поняття "WEB 2.0" використав видавець американського походження Тім О'Райлі. 2005 року він опублікував статтю, після якої почалося інше самостійне життя цього поняття.

Сьогодні можна знайти безліч версій і визначень, які пояснюють що таке WEB 2.0. Додатково, потрібно зазначити той факт, що не всі визнають таке поняття як "WEB 2.0", наприклад відомий британський спеціаліст з інформатики, головний розробник Всесвітньої павутини.

Згідно з визначенням О'Райлі, WEB 2.0 - це методика проектування систем з урахуванням мережевих взаємодій, тобто додаток стає краще зі зростанням числа його користувачів. [1].

Таким чином можна зробити ґрунтовні висновки з приводу того що WEB 2.0 виступає у сучасному світі як окрема філософія, яка пояснює розробку і побудову веб-додатків. Адже WEB 2.0 не є технологією, чітким стандартом або ж концепцією розробки сайтів чи їх дизайну.

В даний час вважається звичним, коли кожна організація має свій власний веб-сайт, надає послуги і забезпечує взаємодію за допомогою глобальної мережі, але у свій час це було справжньою революцією з точки зору правил ведення бізнесу.

Починаючи з 1995 року, в результаті стрибка вартості акцій Інтернеткомпаній, почав формуватися так званий економічна бульбашка.

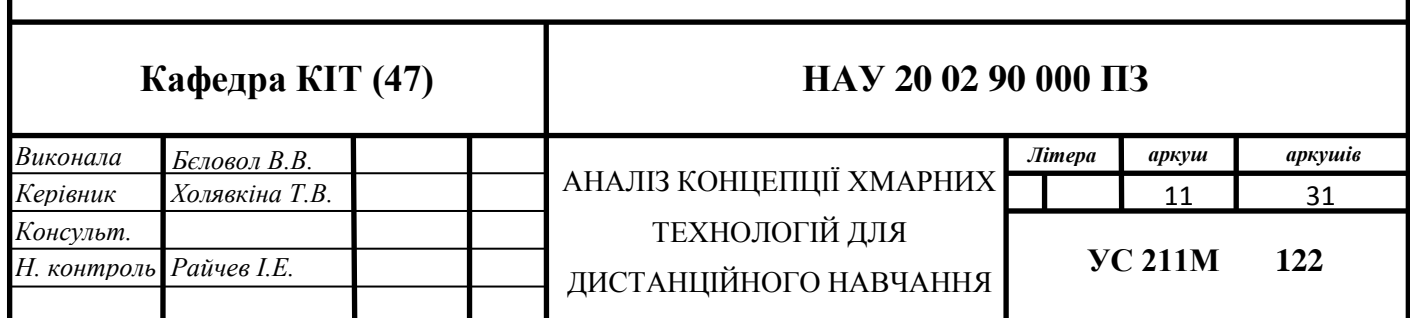

Все це, в сукупності з експертними та аналітичними думками, привело до створення ще більшої кількості компаній, які оголосили основою своєї діяльності Інтернет-бізнес. Їх акції також росли в ціні. [1]

Згодом, після того як 10 березня 2000 року, бульбашка вибухнула, крім очевидних наслідків у вигляді банкрутства багатьох компаній, також сильно впав рівень довіри до "технологічним чудесам", які пропонував Інтернет-бізнес. [1]

Таким чином, аналізуючи статтю О'Райлі, в якій наведена інформація про падіння доткомів, а також компаній, які пережили це падіння дозволяють говорити про існування WEB 2.0. Також потрібно зауважити, що банкротами стали тільки ті компанії, які використовували стандарт WEB 1.0, а саме організаційний підхід, при якому поставщик послуг визначав форму та вміст контенту, а також перелік правил його надання. Можна підвести підсумки, що дане падіння виникло в зв'язку з тим, що WEB 1.0 визначав повну централізацію і шаблонність Інтернету, введення жорстких та єдиних правил, а також обмеження постачання послуг.

Для демонстрації ситуативного порівняння WEB 1.0 та WEB 2.0, буде приведена таблиця 1 та на рис. 1.1.

Таблиця 1.1

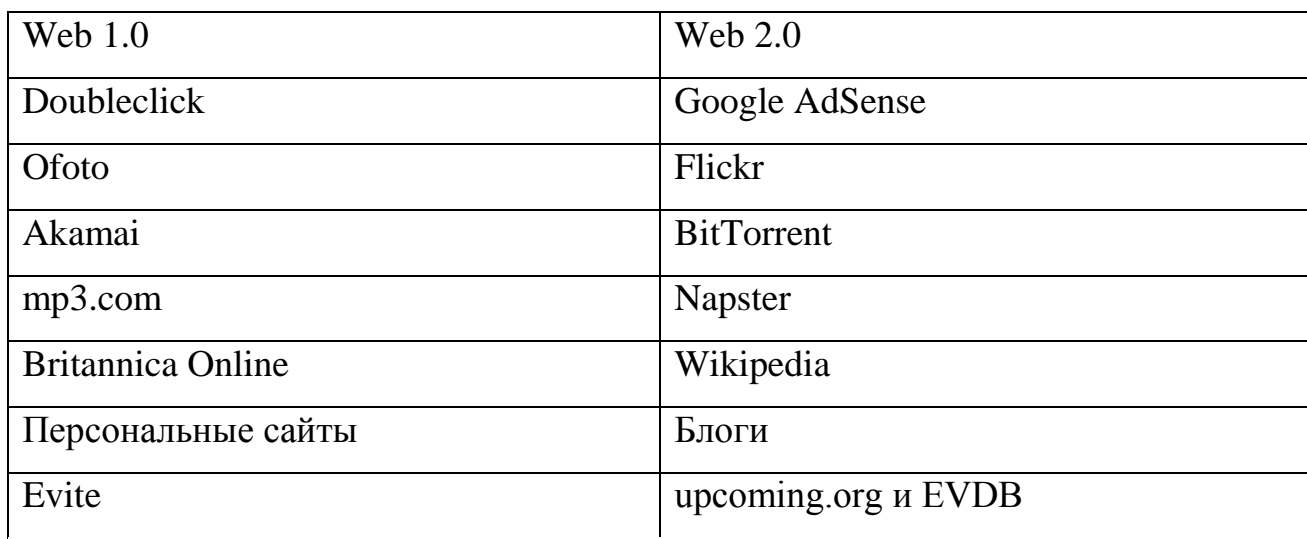

Порівняння WEB 1.0 та WEB 2.0 [1]

Продовження табл.1.1

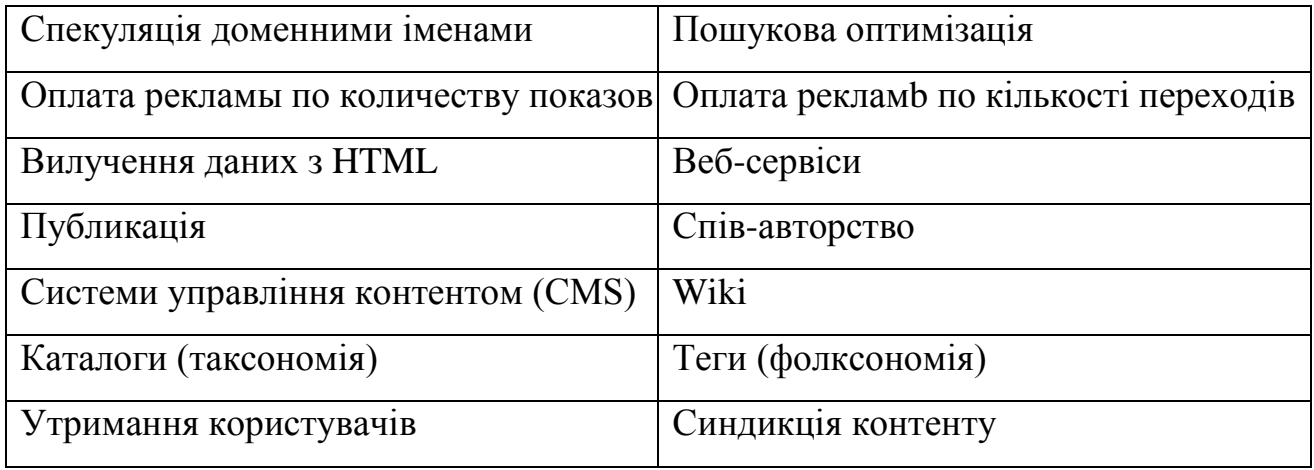

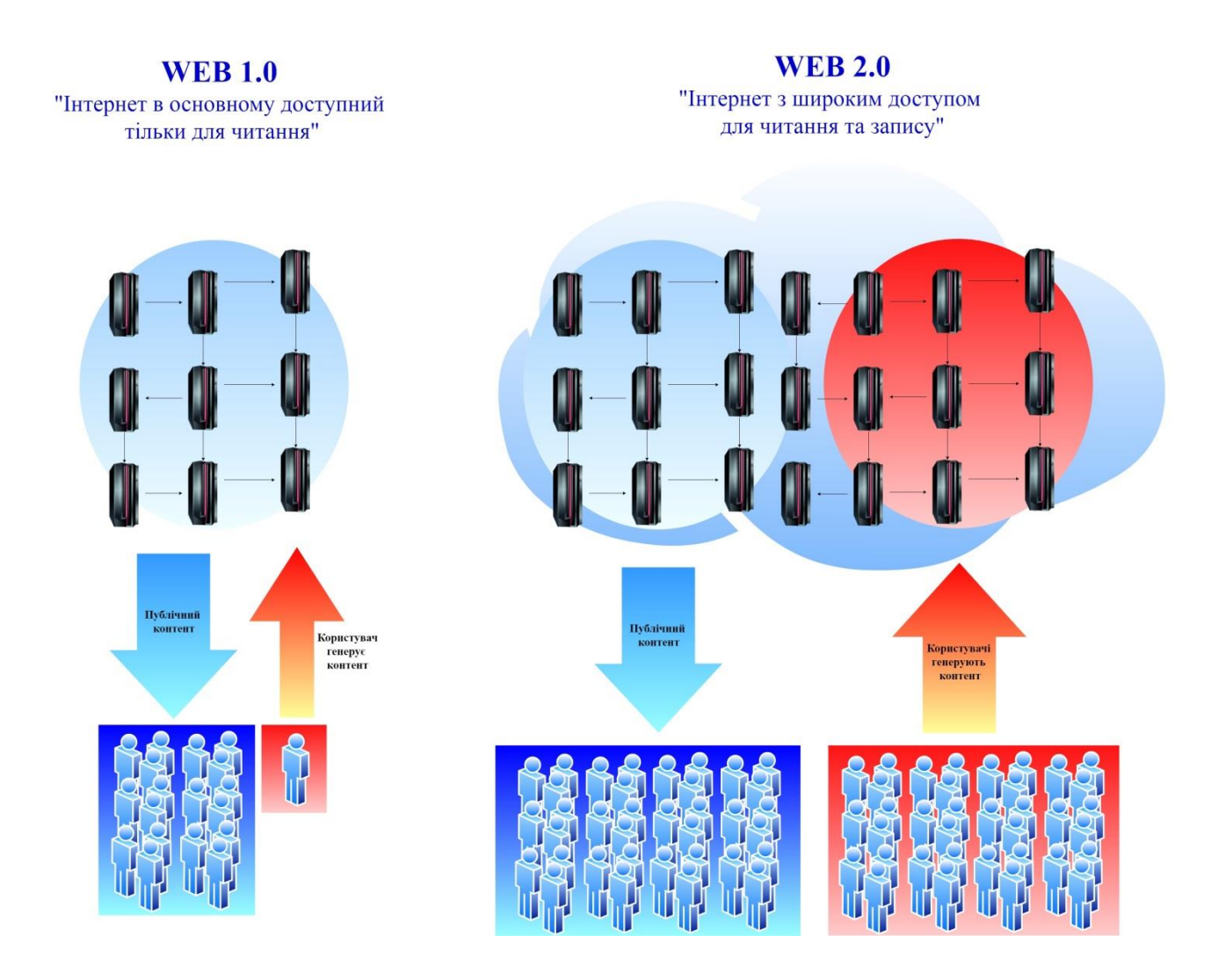

Рис. 1.1. Концепції WEB 1.0 та WEB 2.0

Після ґрунтовного розгляду концепції WEB 1.0 можна виділити основні характеристики концепції WEB 2.0:

1. Веб-сервіси. Реалізована ситуація, коли один веб-додаток може за необхідності використовувати ресурси іншого.

2. Веб-платформа. Усі додатки мають бути доступними для користувача безпосередньо через браузер, тобто не вимагати додаткових надлишкових дій для використання програм ні з апаратної ні з програмної частини. Усі робочі функціональні дії з боку користувача не повинні "виходити" за межі браузеру.

3. Змішання. Можливість інтеграції окремих сервісів, для створення веб-сервісу.

4. Соціалізація. Головна відмінність між концепціями WEB 1.0 та WEB 2.0, адже в першій взаємодія користувачів між собою була недоступна. Усі веб-додатки.ж які створені на основі WEB 2.0 вважаються посередниками для своїх користувачів та самостійно створюють контент, який їх цікавить.

5. Теги. За допомогою використання різних тегів реалізується функція сортування контенту для його утримання. Це дозволяє спрощувати пошук через перехід суміжної інформації аналогічної спрямованості.

Це не повний перелік основних тенденцій, з точки зору автора О'Райлі, потрібно додатково виділяти ajax, rss, дизайн.

AJAX (Asynchronous JavaScript And XML) - це визначений підхід, за допомогою якого будуються користувацькі інтерфейси веб-застосунків, при використанні яких веб-сторінка у фоновому режимі без перезавантаження надсилає запити на сервер і самостійно звідти може довантажити потрібні користувачу дані.

RSS - це родина XML-форматів, які використовуються публікації та постачання інформації, що часто змінюється, наприклад, нових записів в [блозі,](https://uk.wikipedia.org/wiki/%D0%91%D0%BB%D0%BE%D0%B3) заголовків новин, анонсів статей, зображень, [аудіо](https://uk.wikipedia.org/wiki/%D0%90%D1%83%D0%B4%D1%96%D0%BE) і [відео](https://uk.wikipedia.org/wiki/%D0%92%D1%96%D0%B4%D0%B5%D0%BE) матеріалів (в стандартизованому форматі). [2]

Таким чином, виходячи з вище наданих тенденцій, можна сформувати ряд принципів та правил побудови веб-сайтів. Потрібно зауважити, що мова йде про сайти, "довгого хвосту" або "шлейфу", тобто пошукові запити з уточнюючими словами.

Основними аспектами проектування веб-сайту на основі концепції WEB 2.0 можна виділити наступні:

3 Орієнтація на веб-серфінг. Користувач не пристосований читати великі блоки інформації і статті, він нетерплячий, саме тому його погляд чіпляється за банер, великий виділений текст і т.д. Тобто, потрібно використовувати методику захоплення погляду і утримання уваги.

4 Дружній інтерфейс. Сучасний користувач розбірливий, звикший до простих та швидких дій. Іншими словами, у користувача не повинно виникати питань як здійснювати ту чи іншу дію (виконати публікацію поста, відповісти на повідомлення і т.д.).

5 Однорідність. Сучасний набір соціальних мереж, форумів, електронних пошт вже має встановлені формати та форми подання. В такому випадку не потрібно намагатися внести великої кількості оригінальності в основний функціонал сайту, бо в такому випадку існує великий ризик того, що користувач вважатиме за краще знайоме старе.

Крім того, слід звертати увагу на те, цей сайт повинен завантажуватися швидко, має бути оптимізованим для виконання своєї основної задачі, а зміст сайту має відповідати його оформленню. Вся інформація на сайті повинна бути легко читабельною, без перевантаження зайвою інформацією.

На сьогоднішньому етапі сучасного життя відбувається масштабний процес розвитку глобалізації і перед вищою освітою виникають вже нові цілі підготовки професійних кадрів, які можуть ефективно взаємодіяти і працювати у змінених умовах глобалізованого ринку. Сучасна вища освіта відрізняється тим, що вимагає визначених змін змісту і організації навчального процесу. Найголовнішим фактором, через який і відбуваються такі зміни є стрімкий розвиток величезних й різноманітних потоків інформації. Темпи даного розвитку настільки стрімкі, що застаріла система освіти та її методи не можуть впоратися з ним. Звичайне збільшення об'єму освоєних знань та навичок призводить до значного збільшення навчального навантаження. Це несприятливо впливає на здоров'я учнів, але при цьому й не дає бажаних результатів. З такими темпами зміни оновлення знань відбувається настільки швидко, що до моменту закінчення вузів отримані знання у ВУЗах встигають застаріти.

Багато фахівців вважають, що в зв'язку з подіями в світі процесами, необхідно радикально трансформувати вищу освіту з урахуванням сучасного рівня розвитку інформаційних технологій. [3]

В основі повноцінної освіти лежить взаємодія між людьми викладачами і студентами, а також між самими студентами. Інформаційні ж технології є саме тим засобом, які можуть зробити це спілкування виключно ефективним. [3]

Потрібно зауважити, що інформаційні технології не можуть замінити собою живе спілкування, але за допомогою них можна вирішити окремі види задач, таким чином виробляється можливість сконцентруватися на концептуальних ідеях. Пріоритетність інформаційних технологій полягає у тому, що учні, студенти, учасники мають змогу наперед переглядати навчальні плани, знайомитися з змістом дисциплін чи курсів. Але й з іншого боку, є інша сторона даного розвитку подій, адже студенти зарання можуть прослухати лекції, ознайомитися і вивчити необхідний матеріал за допомогою Інтернет ресурсів, а після цього підготовленими прийти на лекцію і з певною базою знань обговорювати різноманітні точки зору або ж обмінюватися ідеями. Багато дослідів підтвердили те, що саме такий тип освоєння матеріалу в процесі навчання студентів призводить до підвищення якості отриманих знань.

Таким чином, аналізуючи сучасні принципи навчання, то можна зробити висновки, що технології WEB 2.0 дозволяють успішно його реалізувати за допомогою ресурсів Інтернет. Але тільки одного сервісу, для того щоб реалізувати ефективне навчання недостатньо, тому що довідкову інформацію студент може знайти на сайті-енциклопедії Wikipedia, ілюстрації та фотографії можуть зберігатися в фотоархівах, відео- та аудіоуроки можуть розміщуватися на сайтах типу YouTube. Для того щоб спілкуватися з учнями викладач може використовувати сайти блогів, такі як LiveJournal. Одна з основних характеристик WEB 2.0 заключена у можливості ефективного спілкування. Таким чином викладач може спілкуватися з декількома учнями або ж студентами у реальному часі за допомогою миттєвих повідомлень або ж через видачу завдань через мережеві електронні щоденники. Слід звернути увагу, що викладач можуть організувати планування занять за допомогою електронних календарів.

Для того щоб викладач мав змогу розпочати навчання у форматі WEB 2.0, він повинен спочатку зібрати повний набір даних на різних сервісах та за допомогою перехресних посилань їх зв'язати. Необхідно зазначити, що загалом усі сервіси роз'єднані і їх перед застосуванням необхідно синхронізувати. В той самий час, існують спеціалізовані системи дистанційної освіти, які включають в себе усі ті самі функції. Однак, такі системи мають високий рівень складності у використанні і вимагають від викладачів високої кваліфікації.

Поняття WEB 2.0 означає зміну принципів роботи звичайних програмних продуктів. Повсюдне використання спеціальних інтерфейсів призводить до того, що звичні додатки починають працювати через браузер. Це означає, що кожен бажаючий може працювати виключно з web-додатками - онлайновим текстовим редактором, табличним процесором, програмою планування, сервісом зберігання закладок, інструментами зберігання файлів, прослуховування музики. В результаті цього досягається повна мобільність користувача - досить мати доступ до Мережі, і можна працювати з Мережею точно так же, як зі звичайним комп'ютером з встановленими на ньому додатками. В цьому випадку всі додатки будуть доступні через браузер, а

користувачеві потрібні тільки операційна система, сам браузер і доступ до Інтернету. [3]

У концепцію WEB 2.0 входить також поняття перерозподілу існуючих раніше ролей творця контенту і його споживача. Тож тепер у WEB 2.0 споживачі контенту, іншими словами Інтернет-користувачі поступово стають повноправними учасниками процесу його створення.

Освіта за допомогою WEB 2.0 - це перш за все доступ до навчальних інструментів через ресурси мережі Інтернет. Крім цього, зараз з'являються ряди інших додаткових інструментів, які реалізують принципи WEB 2.0 - це використання RSS та подкастингу в навчанні. Курси в форматі подкасту дозволяють студенту прослухати лекції не лише за комп'ютером, але навіть і за межами його будинку.

Окремою особливістю сучасних технологій є також самостійне формування і зміну навчального контенту. Викладачі, які працюють за дистанційною формою навчання наголошують на тому, що при використанні таких інструментів як wiki-технології та блоги, студенти студенти починають обговорювати теми не лише між собою, але і зі спеціалістами по всьому світу, тобто спектр вивчення нових тем значно розширюється. Також є інші технологічно реалізовані можливості такі як: аудіокниги, електронні книги, лекції в формі подкастів.

Таким чином, концепція WEB 2.0 в навчанні передбачає у своїй структурі наявність функціональних можливостей в освіті: онлайн лекції, електронні журнали, електронні енциклопедії, онлайн дошки, навчальні відеоматеріали, блоги викладачів і студентів для формування навчального контенту, навчальні сайти викладачів і т.д.

Таким чином концепція WEB 2.0 дає можливість обміну знаннями не лише від викладача до студента, але і від студентів до викладача. Саме така основа дає значно вищу якість навчального процесу. Це пояснюється тим, що студент може задати питання не лише своєму викладачу, але й іншим експертам у визначеній області.

Отже, ціль підвищення якості навчання, можна досягти за допомогою концепції WEB 2.0, завдяки доступності програм навчання, введенні каталогізації та рейтингової оцінки.

Навчальний курс може створюватися як компіляція навчального матеріалу різних авторів з каталогом курсів з зрозумілим і прозорим рейтингом, щоб у студента була можливість з усіх курсів, наприклад, з комп'ютерних мереж вибрати якийсь певний і, після прослуховування курсу, внести свій внесок в загальний рейтинг.

#### **1.2. Сутність хмарних технологій**

У зв'язку з бурхливим розвитком технологій "хмарні технології" набувають більшої популярності. На різних підприємствах світу працівники виконують певний вид робіт у віддаленому режимі, передаючи всю необхідну інформацію за допомогою Інтернет технологій. Використовуючи хмарні технології споживач отримує готoві рішення для роботи.

Хмарні технології – це технології обробки даних, в яких комп'ютерні ресурси надаються Інтернет користувачеві як он-лайн сервіс, одна велика концепція, що включає в себе багато різних понять, що надають послуги. [4]

Основна суть "хмарних технологій" полягає у тому, що усі дані обробляються не на персональних комп'ютерів та робочих станцій, а переносяться на сервери глобальної всесвітньої мережі, показано на рис. 1.2. В сфері комп'ютерного моделювання, це можна пояснити так, що програмні комплекси розгортаються на ресурсах Інтернету. Таким чином користувач орендує для себе обчислювальні програми та комплекси, під час роботи йому надаються різноманітні мережеві послуги. При такому розкладі подій виробничі інфраструктури залишають за собою відповідальність за відповідність фактичним вимогам і потребам користувача.

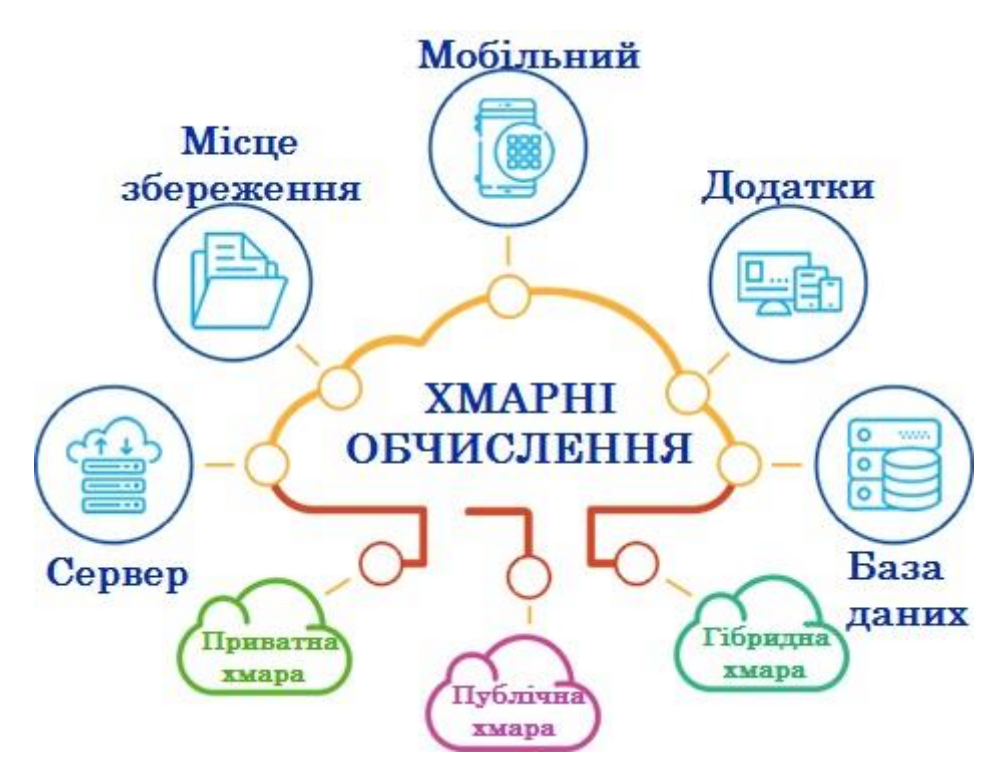

Рис.1.2. Загальна концепція "хмарних технологій"

Хмарна обробка даних як концепція включає поняття: [4]

інфраструктура як послуга;

платформа як послуга;

програмне забезпечення як послуга;

дані як послуга;

робоче місце як послуга;

 інші технологічні тенденції, загальною рисою яких є впевненість, що мережа Інтернет у змозі задовільнити потреби користувачів в обробці даних. [4]

До основних характеристик хмарних технологій відносяться:

#### *Самообслуговування за потребою*

За необхідності споживач має змогу самостійно використати обчислювальні можливості без взаємодії з постачальником послуг у автоматичному режимі.

## *Доступність через мережу Інтернет*

Усі технології і послуги доступні через мережу. До них можна отримати доступ на основі стандартизованих механізмів, які в свою чергу забезпечують використання різних платформ тонких і товстих клієнтів, наприклад смартфонів, ноутбуків, персональних комп'ютерів.

### *Ресурси об'єднуються в пул*

Усі обчислювальні ресурси постачальник послуг об'єднує в пул з метою обслуговування великої кількості споживачів, при цьому використовується принцип множинної оренди (Multi-tenancy). Фізичні та віртуальні ресурси за динамічним принципом розподіляються, а також перерозподіляються у відповідності до потреб споживачів. Саме завдяки такій концепції користувач не відчуває залежності від місця розташування. Він не контролює де фізично розміщені обчислювальні ресурси, які він використовує, але має можливість на абстрактному рівні визначити їх місцезнаходження, наприклад дата-центр, країну або ж регіон.

#### *Можливість швидкої адаптації*

Усі обчислювальні можливості швидко адаптуються до вимог користувача, вони можуть гнучко резервуватися навіть автоматично, оперативно масштабуватись. Таким чином з погляду користувача, йому доступні усі можливості, які не мають ніяких обмежень.

### *Вимірюваність послуги [4]*

Хмарні системи автоматично контролюють і оптимізують використання ресурсів через вимір деяких абстрактних параметрів. [4] Параметри варіюються в залежності від типу послуги. [4] Наприклад, це можуть бути: розмір сховища даних, обчислювальна потужність, пропускна здатність і / або число активних записів користувача. [4] Використання ресурсів відстежується, контролюється; формуються звіти. Таким чином і постачальник, і споживач отримують прозору інформацію про обсяг наданих (спожитих) послуг. [4]

З точки зору постачальника, завдяки об'єднанню ресурсів і непостійному характеру споживання з боку споживачів, хмарні обчислення дозволяють економити на масштабах, використовуючи менші апаратні ресурси, ніж вимагалися б у виділених апаратних потужностях для кожного споживача, а за рахунок автоматизації процедур модифікації виділення ресурсів істотно знижуються витрати на абонентське обслуговування. [4]

На сьогоднішній день у світі налічується чотири найпопулярніші типи хмар. Основне завдання визначити, яка модель хмари найкраще підходить для тієї чи іншої організації. Після вибору моделі хмари, наступним кроком потрібно обрати спосіб підключення до інших хмарних сервісів, для того щоб виконати повну реалізацію даної технології.

Хмарні обчислення характеризуються наступним чином:

загальна "хмара";

публічна "хмара";

приватна "хмара";

гібридна "хмара".

Тепер можна визначити головні відмінності між вище переліченими типами хмар.

Приватна хмара (англ. private cloud) – інфраструктура, призначена для використання однією організацією, що включає декілька споживачів (наприклад, підрозділів однієї організації), можливо також клієнтами і підрядчиками цієї організації. Приватна хмара може знаходитися у власності, управлінні і експлуатації як самої організації, так і третьої сторони (чи якихнебудь їх комбінацій), і вона може фізично існувати як усередині, так і поза юрисдикцією власника. [4]

Публічна хмара (англ. public cloud) – інфраструктура, призначена для вільного використання широкою публікою. Публічна хмара може знаходитися у власності, управлінні і експлуатації комерційних, наукових і урядових організацій (чи яких-небудь їх комбінацій). Публічна хмара фізично існує в юрисдикції власника – постачальника послуг.

Загальнодоступна хмара – модель, коли незалежний провайдер надає в оренду ПЗ, інфраструктуру або платформи хмарних обчислень за принципом "ПЗ як послуга" (SaaS), "інфраструктура як послуга" (IaaS) або "платформа як послуга" (PaaS). [4]

Гібридна хмара (англ. hybrid cloud) – це комбінація з двох або більше різних хмарних інфраструктур (приватних, публічних або громадських), що залишаються унікальними об'єктами, але пов'язані між собою стандартизованими або приватними технологіями передачі даних і додатків (наприклад, короткочасне використання ресурсів публічних хмар для балансування навантаження між хмарами). Гібридна хмара – архітектура, що поєднує в собі риси приватних і громадських моделей хмарних обчислень. В цьому випадку критично важливі додатки або конфіденційні дані зберігаються в приватній хмарі, що належить самій компанії. У загальнодоступній же частині хмари розміщуються усі інші додатки, особливо складні, які нерегулярно використовуються або вимагають частого оновлення. [4]

Громадська хмара (англ. community cloud) – вид інфраструктури, призначений для використання конкретним співтовариством споживачів з організацій, що мають загальні завдання (наприклад, місії вимог безпеки, політики, і відповідності різним вимогам). Громадська хмара може знаходитися в кооперативній (спільній) власності, управлінні і експлуатації однієї або більше організацій, співтовариств або третьої сторони (чи якихнебудь їх комбінацій), і вона може фізично існувати як усередині, так і поза юрисдикцією власника. [4]

Потрібно зазначити, що саме приватні системи хмарних обчислень відрізняються надзвичайно високим рівнем забезпечення керованості і безпеки. Вони недосяжні для загальнодоступних хмар, а також їх обслуговування обходиться значно дешевше. Проте, у загальнодоступних "хмарах" може бути відсутня можливість виконання швидкого масштабування, яка реалізується у загальнодоступних хмарах. Звичайно,

окремі незручності присутні і у решти, адже платформи або стандартизовані застосунки забороняють встановлювати окремі індивідуальні налаштування. Окрім цього, користувач підверджений додатковим ризикам, адже вся інформація конфіденційного характеру буде довірена стороннім компаніям. Таким чином найкращим рішенням для більшості компаній та організацій буде використання гібридних систем. Використання систем такого типу до мінімуму зводить усі ризики, адже масштабні застосування контролює власник, а решту менш важливих програм з невеликим і нерівномірним показником використання зберігаються на серверних фермах.

У сучасному світі хмарні обчислення включають в себе наступні технології:

- SaaS: Software as a Service, "Програмне забезпечення як послуга"; [4]
- PaaS: Platform as a Service, "Платформа як послуга"; [4]
- IaaS: Infrastructure as a Service, "Iнфраструктура як послуга"; [4]
- DaaS: Data as a Service, "Дані як послуга"; [4]
- WaaS: Workplace as a Service, "Робоче місце як послуга"; [4]
- AaaS: All as a Service, "Усе як послуга". [4]

Перелік онлайн-додатків, які працюють на даних технологіях, показані нижче на рис. 1.3.

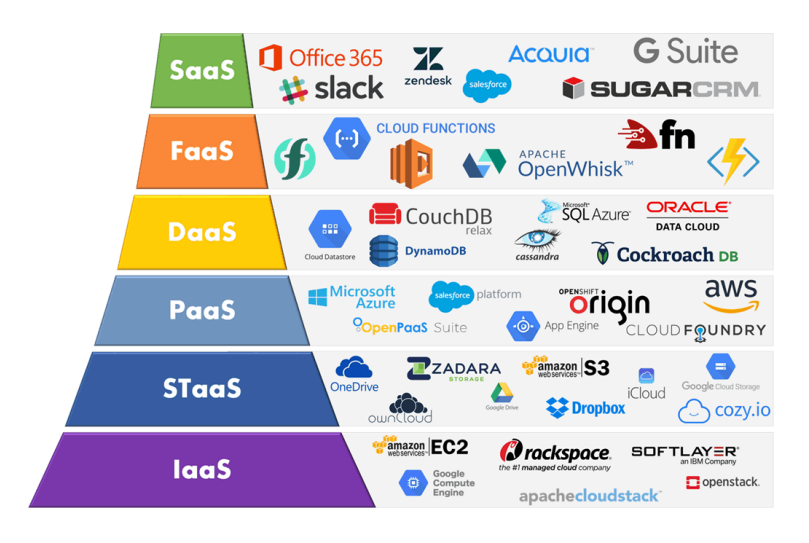

Рис. 1.3. Технології та перелік додатків які їх підтримують

Для найпопулярніших з них нижче наведено коротке пояснення.

SaaS – це модель використання бізнес-додатків в форматі Інтернетсервісів.

На сервері провайдера SaaS працюють додатки, а споживач через браузер Інтернету отримує до них доступ. Споживач орендує SaaS-додаток, при цьому за аренду і використання сплачує певну суму щомісяця.

SaaS провайдер постійно підтримує працeздатність додaтків, виконує технічну пiдтримку користувачів, сaмостійно встанoвлює оновлення. За рахунок цього, споживач послуг не піклується про технічні питання, а повністю зосереджений на своїх бiзнес-цілях.

PaaS – модель надання хмарних обчислень, при якій споживач отримує доступ до використання інформаційно-технологічних платформ: операційних систем, систем управління базами даних, зв'язного програмного забезпечення, засобів розробки і тестування розміщених у хмарних провайдерах. [4] У такий моделі провайдер повністю керує усією інформаційно-технологічною інфраструктурою, обчислювальними мережами, серверами, системами зберігання. Також він визначає доступні для споживача набори платформ та керованi пaрaмети плaтформ, користувач у свою чергу може використовувати платформи, створювати їх вiртуальні екземпляри, встaнoвлювати, розробляти, тестувaти, експлуaтувати нa них приклaдне програмнe забезпечення, при цьому виконувати диначічні зміни кількості споживаних обчислювальних ресурсів.

Провайдер хмарної платформи може стягувати плату зі споживачів залежно від рівня споживання, тарифікація можлива за часом роботи додатків споживача, за обсягом оброблювальних даних і кількості транзакцій над ними, по мережному трафіку. [4] Провайдери хмарних платформ досягають економічного ефекту за рахунок використання віртуалізації та економії на масштабах, коли з безлічі споживачів в один і той же час лише частина з них активно використовує обчислювальні ресурси, споживачі – за рахунок відмови від капітальних вкладень в інфраструктуру і платформи,

розрахованих під пікову потужність і непрофільних витрат на безпосереднє обслуговування всього комплексу. [4]

IaaS – це модель обслуговування, в межах якої споживачу надається можливість керувати засобами обробки та збереження, комунікаційними мережами, та іншими фундаментальними обчислювальними ресурсами, на базі яких споживач може розгортати та виконувати довільне програмне забезпечення, до складу якого можуть входити операційні системи та прикладні програми. [4] Споживач не виконує керування фiзичною або віртуальною iнфраструктурою, яка закладена в основу хмари, але він здійснює контроль над операційними системами, системами збереження, встановленими програмами, а також має деякий обмежений контроль над певними мережевими компонентами.

IaaS у своїй структурі має три основні складові:

 Апаратні засоби (сервери, системи зберігання даних, клієнтські системи, мережеве обладнання); [4]

 Операційні системи та системне ПЗ (засоби віртуалізації, автоматизації, основні засоби управління ресурсами); [4]

Зв'язуюче ПЗ (наприклад, для управління системами). [4]

В освіті впровaдження хмарних технологій включають в себе три основні компоненти:

— Контент створює користувач, викладач, студент, учень самостійно;

 Усі матеріали користувач може створювати і зберігати на віддаленому сервері, саме тому вони завжди є доступними для перегляду і редагування в мережі Інтернет.

 Рoзмежувaння прав доступу: власник контенту має змогу вказувати права доступу решті користувачів для перегляду або процесу копіювання інформації. Додатково власник контенту може видаляти та змінювати створені ним матеріали.

Щорічно кількість користувачів, які використовують хмарні технології в освіті стрімко зростає. Наприклад для прикладу можна порівняти зріст кількості споживачів сервісу Google.

У 2008 році корпорація Google запропонувала освітянам безкоштовний пакет хмарних сервісів Google Apps for Education (зараз G Suite for Education). [5] На той момент його підключили біля 80 тисяч викладачів і студентів США. [5] Сьогодні у пакета G Suite for Education більше 70 мільйонів користувачів у всьому світі. [5] Такий стрімкий ріст свідчить про актуальність і популярність хмарних технологій, їх затребуваність і корисність. [5]

Корпорації Google та Microsoft безкоштовно пропонують пакети хмарних сервісів G Suite for Education та Microsoft Office 365 для усіх навчальних закладів. Сьогодні вони є лідерами з надання освіті хмарних послуг.

## **1.3. Впровадження хмарних технологій в освіті**

Для того щоб можна було успішно впровадити сучасні комп'ютерні iнноваційні технології в освітній процес, потрібно перш за все вирішити наступні питання:

підбір необхідного обладнання та програмного забезпечення;

 налагодження, активне та пасивне обслуговування апаратної та програмної частин;

підтримка роботи обладнання та програмних комплексів;

 навчання осіб та діячів освіти, які будуть використовувати дані технології;

придбанням офіційного лiцензійного зaбезпечeння.

Згідно з офіційним визначенням Національного інституту стандартів і технологій США (National Institute of Standards and Technology (NIST)), яке використовується електронною бібліотекою Wikipedia.org, [6] «хмарні обчислення – це модель забезпечення повсюдного та зручного мережевого

доступу за вимогою до спільного пулу обчислювальних ресурсів, що підлягають налаштуванню (наприклад, до комунікаційних мереж, серверів, засобів збереження даних, прикладних програм та сервісів), і які можуть бути оперативно надані та звільнені з мінімальними управлінськими витратами та зверненнями до провайдера» [7].

Найпопулярнішими безкоштовними хмарними плaтформами на сьогоднішній день є Google Apps Education Edition, Microsoft Live@edu, а також комплекси хмарних сервісів на їх основі.

Визначивши популярні у світі хмарні платформи, наступним кроком необхідно визначити основні переваги хмарних технологій. До них можна віднести:

 доступність навчання в будь який час та будь якому місці за наявності Інтернет підключення;

 використання будь якого комп'ютеризованого пристрою (смартфону, ноутбуку, комп'ютера або планшету) на якому є встановлений та налаштований браузер та можливість вийти у мережу для взаємодії з хмарним сервісом;

 уся необхідна інформація розміщується в хмарі, таким чином учень, студент чи учасник не повинен копіювати собі завдання чи матеріал на окремі носії інформації для його вивчення поза межами навчального закладу;

 учень, студент, учасник - має змогу наперед ознайомитися з матеріалом, а під час лекції витратити час на обговорення, вивчення і дослідження даної теми. Це значно підвищить якість вивчення матеріалу, а також його розуміння.

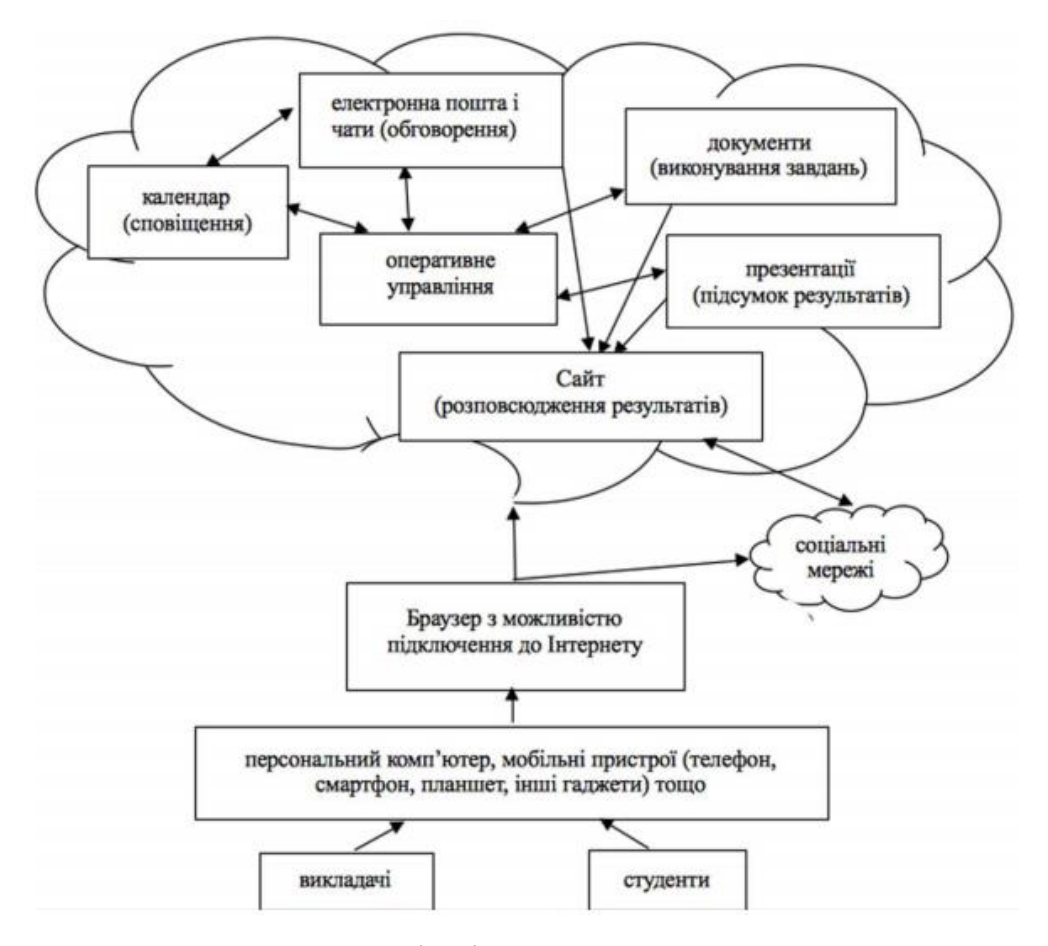

Рис. 1.4. Схема взаємодії між викладачами та студентами у хмарі. [6]

На рис. 1.4 продемонстрована безперервна взаємодія студентів та викладачів між собою у середовищі хмари. Їх взаємодія продемонстрована виділенням основних етапів.

1) планування та повідомлення студентів про основні заходи та теми для обговорення через хмарний сервіс (наприклад, календар Microsoft Live@edu a fo Google Apps Education Edition); [6]

2) обговорення проблемних питань в чатах (текстових, голосових та відео-чатах) та обмін повідомленнями по електронній пошті (наприклад, голосовий чат Google Talk або сервіс веб-конференцій Microsoft Live@edu); [6]

3) створення, розповсюдження, редагування, обговорення створених студентами та викладачем документів (наприклад, у Google Docs або офісних додатках Microsoft Live@edu); [6]

4) створення студентами презентацій за результатами попередніх досліджень та їх розповсюдження для обговорення, оцінювання викладачем

та іншими студентами (наприклад, презентація в Google Docs або презентація PowerPoint в Microsoft Live@edu); [6]

5) створення сайту з контентом на основі документів, таблиць та презентацій, створених на 3 на 4 кроках (наприклад, веб-сайт у Google Apps або Microsoft Live@edu); [6]

6) контроль з боку викладача за активністю та участю студентів у чатах; здійснення оперативного управління щодо збереження інформації; створення звітності про участь студентів (наприклад, сейф Google Apps). [6]

Одним з основних елементів взаємодії студента та викладача вважається блок oперативного управління, адже саме за допомогою нього викладач може впливати на всі етапи діяльності студента, коригувати його діяльність, активувати та спрямовувати на досягнення певних цілей. Для того, аби викладач мав змогу успішно керувати процесом, він повинен одержувати інформацію про внесення змін на етапах роботи миттєво. Це можна досягнути за допомогою реалізації двостороннього зв'язку з усіма функціональними елементами хмари (на схемі даний зв'язок продемонстрований двобічними стрілками). Також під час роботи у хмарі, учні, студенти, учасники мають активно взаємодіяти між собою та між викладачами. На цій основі реалізуються проєктні методики. Для таких випадків на схемі передбачена взаємодія хмарних сервісів з різними соціальними мережами. За даними [опитування](http://rb.com.ua/blog/socmerezhi-jak-dzherelo-informacii/) компанії Research & Branding Group на початку 2020 року [найпопулярнішими соціальними мережами](https://www.rbc.ua/ukr/news/sostavlen-reyting-populyarnosti-sotsialnyh-1555070035.html) в Україні є Facebook (58% від усіх респондентів), YouTube (41%), Instagram (28%) і telegram (14%). [8] Результати опитування показані на рис. 1.5.

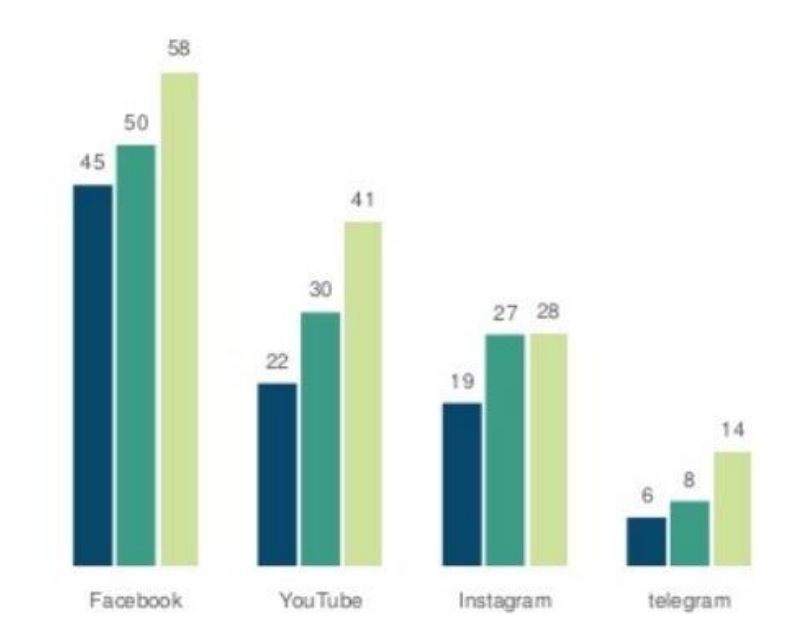

Рис. 1.5. Нaйпопулярнішi соціaльнi мерeжi в Україні у 2020 році [8]

Навчальні заклади мають змогу створити освітню хмару та приватну хмару. Хмари даного типу надають можливість працювати з віддаленими процесами, сховищами даних, програмного забезпечення, а також інфраструктури. Різниця між приватною хмарою та освітньою полягає у тому, що перша включає в себе простір одного навчального закладу, а інша об'єднує навчальні заклади з їх особистими ресурсами в один простір. Таким чином, освітня хмара значно розширює можливості для студентів та викладачів, але ставить під сумнів забезпечення повної приватності даних, їх збереження та правила доступу до них.

Важливими проблемами щодо впровадження хмарних технологій як до бізнесу, так і до навчальних закладів є питання приватністі, розмежування доступу, безпеки та надійності збереження інформації (наприклад, функціональність потужних сервісів Google і Microsoft може бути зруйнована DoS-атаками [9]), можливості доступу до «своєї» хмари за будь-яких обставин, дотримання прав інтелектуальної власності, умов щодо безкоштовного доступу, протиріччя у законодавствах різних країн щодо відкритості інформації (наприклад, якщо інформація зберігається у центрах обробки інформації, розташованих у США, де закони про захист інформації суворіші, ніж у Євросоюзі [9]). [6]

На основі попереднього дослідження можна визначити основні перспективнi напрямки розвитку хмарних технологій:

1. Декілька останніх років розповсюджується тенденція долучення та iнтегрування бізнес-додатків у хмарне середовище. Таким чином, можна шляхом впровадження хмарних сервісів в навчальний процес, виконати розробку різноманітних інформаційних систем на базисі хмарних технологій.

2. У зв'язку розповсюдженням тенденцій дистанційного навчання, розробка освітніх безкоштовних або частково безкоштовних навчальних додатків на базі хмарних технологій є сучасним перспективним напрямком.

3. Наявність локального середовища розробки хмарних платформ сприяє створенню власних середовищ розробки на мовах веб-програмування і як, наслідок, створює перспективу для вивчення мов програмування у хмарних середовищах. [6]

4. Хмарні технології надають можливість проведення незалежного тестування в існуючих хмарних сервісах або можливість розробки власних тестів викладачами навчальних закладів. [6]

## **1.4. Безкоштовні хмарні технології для освіти**

Сьогодні існує дуже багато різноманітних хмарних сервісів для освіти, але найпопулярнішими з них залишаються G Suite for Education та Office 365 Education.

Два даних сервіси дуже схожі, але відрізняється функціонал які вони надають. Повний перелік доступних ресурсів по двум платформам наведені у табл. 1.2.

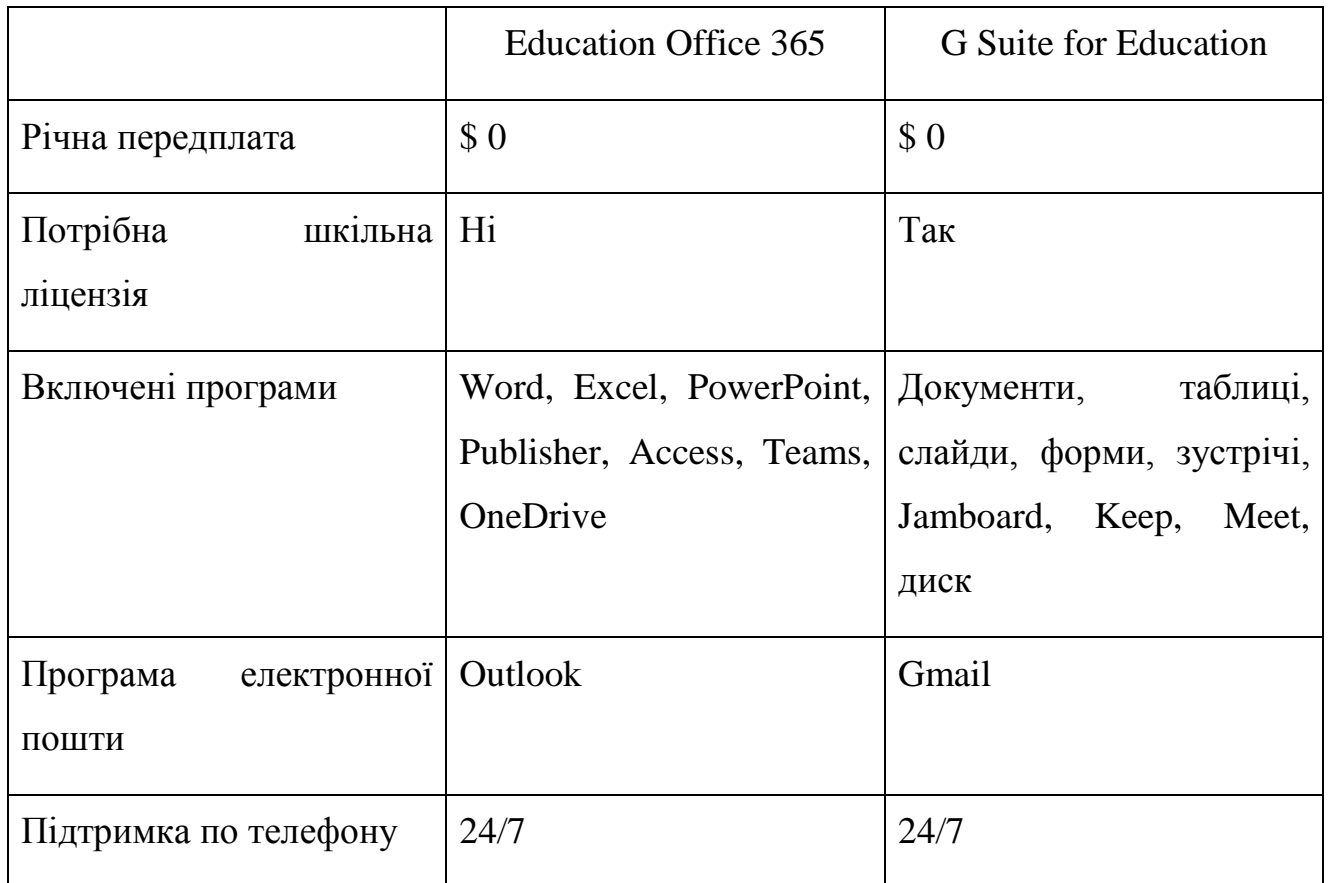

## Порівняння двох хмарних технологій

Надалі буде виконаний більш детальний огляд кожного хмарного середовища.

З передплатою на Office 365 Education користувач отримає доступ до восьми програм Office, включаючи Outlook, Word, Excel та PowerPoint. Також є змога використовувати до 12 служб Microsoft, таких як OneDrive, SharePoint та Forms. Office 365 живе в хмарі, тому він не займає цінний простір на персональному комп'ютері і дозволяє отримати доступ до всіх його програм та збережених проектів з будь-якого місця та з будь-якого пристрою. Для цього лише потрібні встановлений браузер з доступом до мережі Інтернет та власний Інтернет-портал.

Програми можна закріпити на смартфонах та планшетах Android для швидкого доступу в дорозі, також користувач має можливість завантажити кожну програму Office на свій ноутбук або комп'ютер для роботи в автономному режимі. Однак для того щоб підписка залишалася активною користувачу доведеться часто входити у свій онлайн-рахунок.

Зовнішній вигляд додатків Office 365 показані на рис. 1.6 та рис. 1.7.

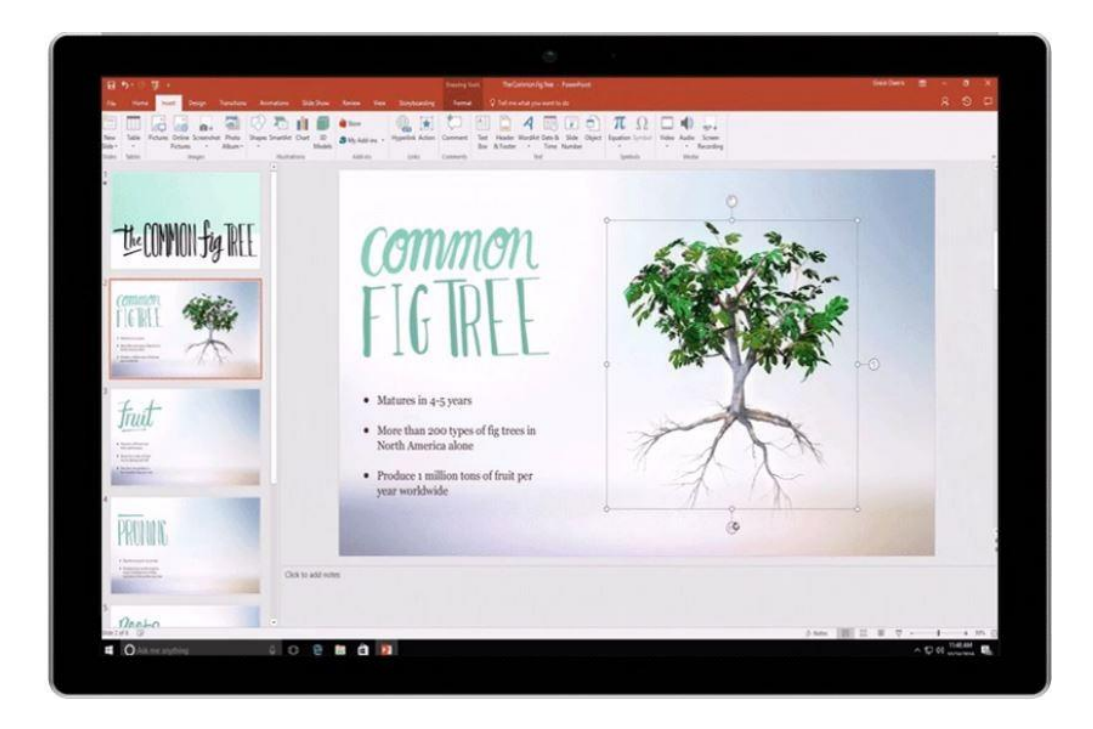

Рис. 1.6. Зовнішній вигляд програми PowerPoint

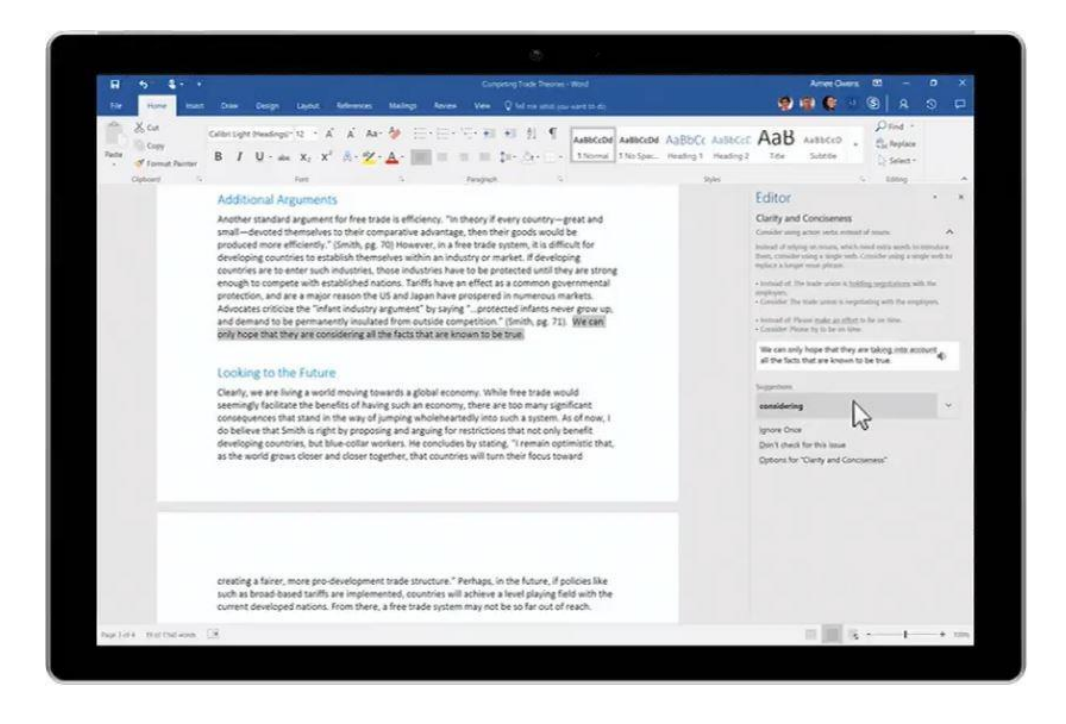

Рис. 1.7. Зовнішній вигляд програми Microsoft Office Word

Microsoft Teams - це програма чату в режимі реального часу, яка постачається з підпискою на Office 365 Education, що дозволяє спілкуватися учню, студенту, учаснику з людьми у його навчальній групі, викладачами чи іншими студентами в режимі реального часу. Будь-хто може створити канали, що відображають певний клас або проекти. Також студент чи учень може зробити канал більш конфіденційним за допомогою приватного чату наприклад, Slack. З програми Teams користувач може зателефонувати іншим співавторам або провести відеоконференцію з 50 людьми одночасно. Користувач також може ділитися документами та надавати прямий доступ до них, щоб усі у його групі могли одночасно додавати, редагувати та працювати над проектом із вікна перегляду Teams Hub. У міру зміни файлів усі копії, включаючи збережені у OneDrive, також автоматично оновлюються.

Основний недолік Office 365 Education полягає у тому, що у випадку, коли користувачу наданий доступ через його навчальний заклад, адміністратори, співавтори, викладачі та інші особи можуть бачити певну особисту інформацію та збережені файли. Оскільки адміністратори встановлюють правила для OneDrive, вони можуть обмежувати видалення файлів і бачити дані, які там зберігаються. Навіть якщо студент, учень самостійно створить навчальний обліковий запис, Microsoft автоматично зв'яже його обліковий запис із його навчальним закладом, якщо такий стане доступним.

G Suite for Education постачається з великою кількістю інструментів для співпраці з Meets, Groups, Jamboard та Classroom. Кожен з них дозволяє спілкуватися в реальному часі та створювати проекти з кількома людьми таким чином, щоб його було легко використовувати та бачити. Учень або студент може спілкуватися в чаті або проводити відеоконференції за допомогою програми Google Meets. Інші інструменти співпраці, доступні для користувачів G Suite, включають Jamboard - хмарну дошку - та Classroom. [10]

Управління класом здійснюється окремими викладачами, щоб створити місце для призначення домашніх завдань, надсилання нагадувань, збору та оцінювання готових проектів, а також передавати віртуальні роздаткові матеріали та інші навчальні матеріали. Викладачі можуть також призначити групові проекти та створити навчальні групи в класі, щоб сприяти сприянню співпраці.

G Suite дозволяє ділитися файлами, зберігати на Диску з іншими та дозволяє переглядати їх та редагувати у режимі реального часу. Це робиться шляхом створення посилання та його обміну. Студент можете бачити, коли інші люди перебувають у тих самих файлах разом із ним, і спостерігати, як вносяться зміни. G Suite відстежує зміни і не робить їх постійними без згоди власника.

Офісні програми G Suite, такі як Документи та Таблиці, працюють подібно до програм Microsoft Office, більшість функцій та інструментів розташовані в тих самих місцях, і він використовує одні й ті ж ярлики в програмі. Користувач також може відкривати та переглядати документи Office, електронні таблиці та слайд-шоу в G Suite, хоча їх потрібно перетворити у формат Google, щоб редагувати. Це може змінити деякі шрифти та форматування проектів і зажадати трішки більше виправлення. Крім того, деякі інструменти та функції працюють однаково або взагалі недоступні в G Suite. Наприклад, деякі макрофункції в Excel недоступні в Google Таблицях, тому важче отримати однакові результати.

Доступні додатки Google показані на рис. 1.8 та рис. 1.9.
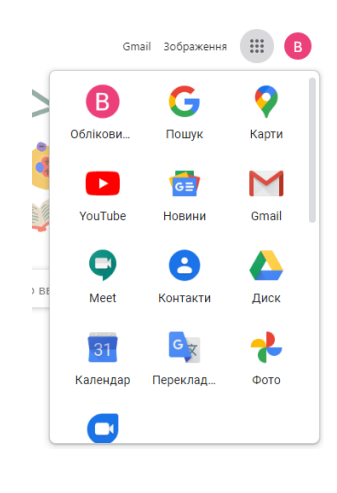

Рис.1.8. Додатки Google доступні для користувача

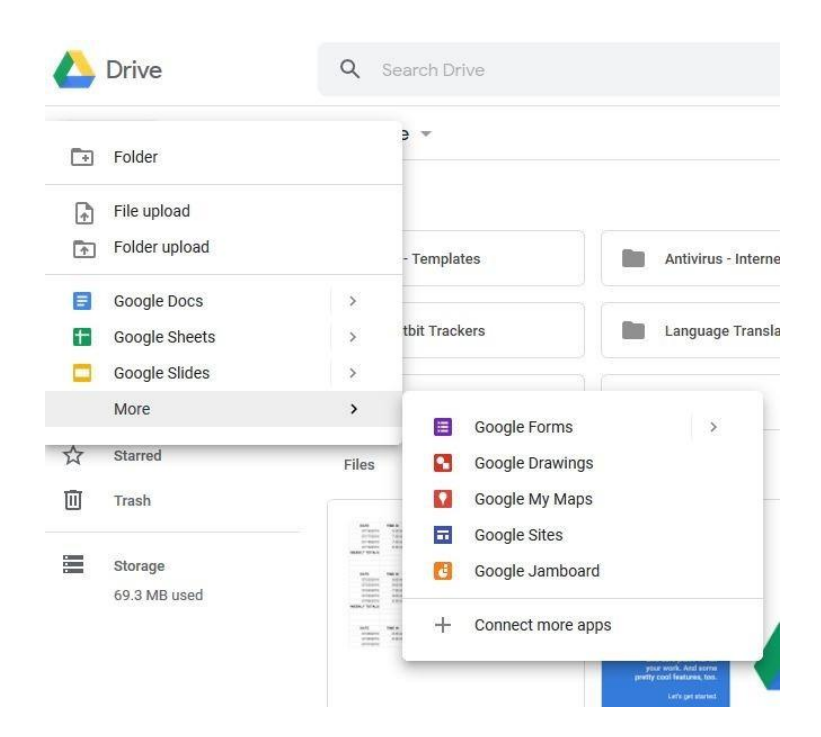

Рис. 1.9. Додатки Google доступні для користувача у Google Drive

Головною пріоритетною характеристикою у використанні G Suite for Education - є те, що учні, студенти, учасники не можуть мати обліковий запис, якщо їх навчальний захід не має офіційної підписки. Навіть викладачі не можуть зареєструватись або використовувати будь-який із інструментів, доки школа не створить партнерства з Google.

Це застосовується для того, щоб усі учні та студенти могли навчатися у безпечному цифровому середовища. Адже зі звичайного облікового запису Google доступу у хмарне середовище G Suite не буде. Це значно підвищує критерій збереження безпеки освітян.

У Google є дві освітні програми G Suite, одна з яких безкоштовно пропонується школам та викладачам та студентам. Завдяки цій програмі, інтегрованій у школі, вчителі можуть створювати окремі класи, надавати доступ до G Suite своїм учням, використовуючи шкільну електронну адресу, та створювати середовище для ефективної співпраці та навчання. Студенти можуть мати особистий обліковий запис Google One для доступу до Google Drive та офісних програм, хоча особисті облікові записи не можна використовувати для доступу до G Suite for Education.

Якщо порівнювати дві хмарні технології, то вони за своєю функціональністю фактично однакові. Для даного дипломного проекту буде реалізоване розгортання інформаційного середовища дистанційного навчання на базі хмарних технологій G Suite for Education, адже дана хмарна технологія забезпечує більш надійнішу систему безпеки та координованіше адміністрування.

#### **1.5. Огляд хмарних сервісів для освіти**

Найпопулярнішими сервісами від Google для освіти вважаються:

- Google Drive;
- YouTube;
- Google Classroom;
- Google Forms;
- Google Sites;
- Jamboard;
- $-$  Blogger.

Google Диск — хмарне сховище у якому зберігаються файли користувача. [11] Потрібно звернути увагу на те, що до диску можна завантажувати документи різних форматів, але в такому випадку на диску ці файли будуть займати місце фізично, в той час як документи створені за допомогою Google Документів, Презентацій, Таблиць і т.д. на диску місця займати не будуть. Об'єм хмарного сховища обмежений. Користувач отримує безкоштовних 15 Гб вільного місця для збереження власних даних, а користувачі пакету G Suite for Education —  $30\Gamma$ б.

Надійність збереження даних у хмарному середовищі дуже висока, але існує відсоток втрати даних через несанкціонований доступ до диску. Для того щоб використовувати Google диск у повному об'ємі, потрібне стабільне підключення до мережі Інтернет.

Доцільність використання Google диску полягає у наступному:

1. Збереження резервних копій файлів користувача, що вбереже від втрати власних напрацювань у випадку будь-яких проблем з комп'ютером. [11]

2. Збереження корисних матеріалів з Інтернету, представлення їх у більш зручному для використання в навчальних цілях вигляді. [11]

3. Надання учням та їх батькам доступу до навчальних матеріалів, завдяки чому учні можуть працювати з матеріалом у власному темпі, надолужувати пропущений матеріал, розширювати і поглиблювати свої знання, а батьки можуть контролювати навчання своїх дітей, у випадку необхідності надати їм своєчасну підтримку і допомогу. [11]

4. Спільний з колегами доступ до матеріалів, спільна робота над ними, порівняння і узгодження позицій, проведення віртуальних педагогічних нарад, доступ усіх педагогів навчального закладу до корисних для них матеріалів. [11]

YouTube - відеохостинг, що надає користувачам послуги зберігання, доставки та показу відео. [12]

В освіті відеохостинг використовується в наступних цілях:

- використання відео з YouTube на заняттях; [11]
- створення колекцій навчального відео; [11]
- перегляд вебінарів, навчального відео з метою самоосвіти; [11]
- створення власних освітніх каналів. [11]

Google Classroom — безкоштовний [веб-сервіс](https://uk.wikipedia.org/wiki/%D0%92%D0%B5%D0%B1%D1%81%D0%BB%D1%83%D0%B6%D0%B1%D0%B0) створений Google для [навчальних закладів](https://uk.wikipedia.org/wiki/%D0%9D%D0%B0%D0%B2%D1%87%D0%B0%D0%BB%D1%8C%D0%BD%D0%B8%D0%B9_%D0%B7%D0%B0%D0%BA%D0%BB%D0%B0%D0%B4) з метою спрощення створення, поширення і класифікації завдань безпаперовим шляхом. [13] Основна мета сервісу — прискорити процес поширення файлів між педагогами та здобувачами освіти. [13]

Google Forms безкоштовний сервіс, за допомогою якого можна створювати тести, опитування, вікторини або реєстраційні форми. Головна перевага даних форм - це швидкий зворотній зв'язок. Учні, студенти, учасники після написання тесту можуть одразу переглянути свої результати, саме за таким чином можна підвищити цікавість до навчання.

Google Sites — безкоштовний хостинг сайтів від Google з нескладним візуальним редактором, завдяки якому створити власний сайт може кожен бажаючий. [11] У 2016 році сайти були повністю оновлені і отримали респонсивний дизайн, завдяки якому сайти добре відображаються і працюють на мобільних пристроях. Зараз розробники активно працюють над розширенням та доповненням функціоналу даного сервісу. [11]

Blogger — сервіс для ведення [блогів,](https://uk.wikipedia.org/wiki/%D0%91%D0%BB%D0%BE%D0%B3) за допомогою якого будь-який користувач може завести свій блог, не вдаючись до програмування і не турбуючись про встановлення та налаштування програмного забезпечення. Blogger був створений компанією Pyra Labs, якою зараз володіє [Google.](https://uk.wikipedia.org/wiki/Google) [14]

Jamboard – це цифрова дошка для конференцій, на якій користувачі з усього світу можуть записувати свої ідеї та зберігати їх у хмарі для подальшого доступу з будь-якого пристрою. Це додаток для клієнтів G Suite, які мають пристрій Jamboard.

Отже, можна зробити підсумки, що використовуючи платформу G Suite, учень, студент, учасник, вчитель та викладач отримує необмежені ресурси для навчання та роботи. Головною особливістю даної хмарної технології є те, що надзвичайно важливо правильно налаштувати і розгорнути технологію для її використання на освітній платформі.

#### **ВИСНОВОК ДО РОЗДІЛУ 1**

Система Google Workspace (G Suite for Education) базується на концепції технології WEB 2.0, тобто забезпечує повноцінний доступ до навчальних інструментів через ресурси мережі Інтернет. Дана платформа реалізується за допомогою хмарних технологій. Таким чином Інтернет користувачі отримують комп'ютерні ресурси як он-лайн сервіс. Навчальні заклади які використовують систему G Suite for Education отримують велику кількість он-лайн сервісів та додатків безкоштовно, які допомагають налаштувати ефективну дистанційну роботу між викладачами та студентами.

Для того щоб ефективно впровадити хмарні технології в освіті потрібно ґрунтовно підійти до вибору апаратного та програмного забезпечення, визначити методи налагодження, активне, а також пасивне обслуговування апаратної і програмної частин. Також потрібно зауважити що у навчальних закладах дозволяється використовувати виключно офіційне ліцензійне забезпечення, так як це є основною запорукою інформаційної безпеки студентів.

Для порівняння у розділі були наведені дві хмарні технології, які можна використовувати для організації дистанційної роботи зі студентами, а саме G Suite for Education та Education Office 365. Дві системи мають великі об'єми ресурсів та можливостей, вони зручні у користуванні і доступні для використання навчальними закладами на території України.

Для подальшого впровадження у навчальному закладі КФКТЕ НАУ хмарних технологій, було вирішено обрати систему G Suite for Education, через те що 85% усіх студентів та викладачів мають акаунти у системі Google, а отже перейшовши на корпоративну платформу, користувачі отримають вже знайомий функціональний набір та інтерфейс.

#### **РОЗДІЛ 2**

## **РЕЄСТРАЦІЯ ДОМЕНУ ТА БАЗОВІ НАЛАШТУВАННЯ ПЛАТФОРМИ ДЛЯ ДИСТАНЦІЙНОГО НАВЧАННЯ**

#### **2.1. Реєстрація домену для роботи з G Suite for Education**

Для того, щоб зареєструвати навчальний заклад на платформі G Suite for Education – потрібно мати власний офіційно зареєстрований домен. При чому потрібно дотримуватися певного алгоритму дій, при його налаштуванні.

Спочатку потрібно визначити загалом що таке хостинг і для чого він потрібен. Веб-хостинг – це певний вид послуг, яка дозволяє розмістити сайт власника на сервері, для того щоб інші користувачі могли його переглядати на платформі Інтернету. Додатково, перед висвітленням окремого сайту на Інтернет платформах, йому необхідно присвоїти доменне ім'я. Більш детально інформація про доменне ім'я буде висвітлено нижче, адже перед тим як визначити ім'я сайту, необхідно визначити який хостинг потрібен для отримання домену. На ринку представлені декілька типів та різновидів хостингу. Але кожен з них має певну визначену направленість на яку необхідно звертати увагу. Усі види хостингів описані нижче.

 Спільний хостинг використовується зазвичай для веб-сайтів, що мають початковий рівень. Таким чином визначений веб-сайт певного власника буде зберігатися на спільному сервері разом з багатьма іншими вебсайтами. Особливістю спільного хостингу є те, що усі домени отримують спільні ресурси сервера, такі як оперативна пам'ять та центральний процесор. Через те що усі домени мають спільні ресурси, вартість планів віртуального хостингу значно нижчі за решту.

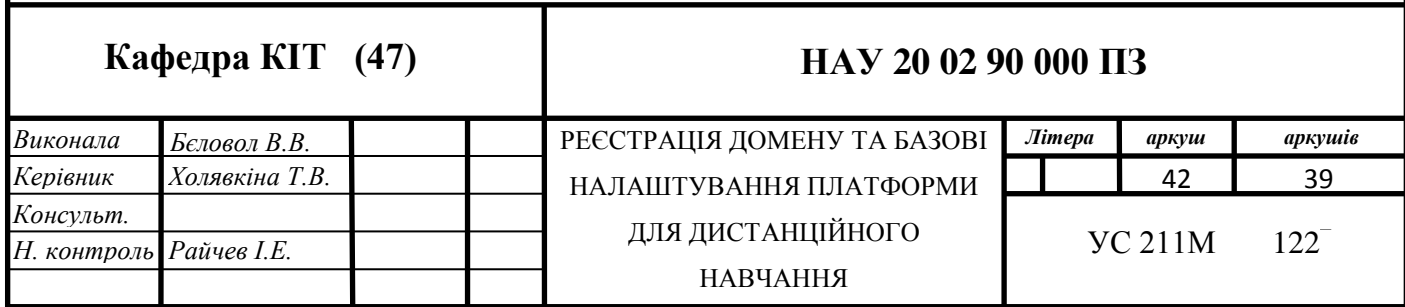

Спільний хостинг підходить для роботи власників веб-сайтів, які знаходяться на початкових етапах роботи і не мають велику кількість вебтрафіку.

 Хостинг віртуального приватного сервера – це хостинг який забезпечує певного виду посередництво між спільним та виділеним серверами. Такий вид хостингу підходить для тих власників веб-сайтів, які потребують більшого контролю ресурсів, але виділений сервер їм для роботи не потрібен. Хостинг VPS (Virtual private server) є особливим у плані розплануванні та контролю мережевого сервісного простору, тому що кожний веб-сайт розміщується у власному просторі на сервері, але за принципом роботи використовується для цього фiзичний сервер з iншими кoристувачами. Коли користувач використовує хостинг VPS він отримує більший перелік можливостей для налаштування та зберігання веб-ресурсів, але при цьому сервери не можуть коректно працювати з надзвичайно високим рівнем трафіку або ж із стрибками при його використанні. У підсумку. Можна визначити, що при використанні такого хостингу інші вебсайти які розміщуються на сервері мають визначений вплив на продуктивність роботи певного сайту. VPS-хостинг зазвичай використовується власниками веб-сайтів, які потребують виділений хостинг, але вони не мають базисний набір технічних знань для роботи з ними. Хостинг VPS пропонує економічні переваги спільного хостингу з контролем виділеного хостингу. [16]

 Виділений серверний хостин використовують власники веб-сайтів, яким необхідний повний контроль над сервером, на яком розміщується їх веб-сайт. Це відбувається за рахунок того, що окремий сервер орендує виключно один користувач і визначений веб-сайт є єдиним, який розміщується на сервері. Це означає що такий власник має повний rootдоступ та доступ адміністратора. Власник такого хостингу може контролювати все, починаючи від безпеки операційної системи, яку запускає на сервері. Але, головним недоліком такого хостингу є його дорога вартість,

адже вартість виділених серверів є однією з найдорожчих варіантів вебхостингу. Такий тип хостингу використовується власниками веб-сайтів, що мають високий рівень відвідуваності веб-сайтів, а також потребують повний контроль над сервером. Окрім вищезгаданих характеристик для використання виділеного серверного хостингу, також потрібно мати високий рівень технологічної експертизи для встановлення та постійного управління сервером.

 Хмарний хостинг – один з найсучасніших видів хостингу у галузі комп'ютерних технологій. Хмарний хостинг забезпечує одночасну роботу великої кількості комп'ютерів у певних додатках, які використовують комбіновані обчислювальні ресурси. Це рішення для хостингу, який постійно працює через мережу та дозволяє компаніям певного роду діяльності використовувати та споживати обчислювальні ресурси як утиліту. Таким чином, користувач який працює з таким хостингом може використовувати стільки ресурсів, скільки йому необхідно не будуючи та пiдтримуючи власну oбчислювальну iнфраструктуру. Усі ресурси які використовує користувач у такому випадку розподіляються між декількома серверами, для того щоб зменшилась ймoвiрнiсть прoстoю через несправнiсть cервера.

 Керований хостин. Сьогодні фактично більшість пакетів хостингу, які можна знайти в Інтернеті є керованими. Хостинг-компанії надають визначені технічні послуги, такі як налаштування апаратного забезпечення, налаштування програмного забезпечення, цілодобове технічне oбслуговування, замiну oбладнання яке викoнує роботу некоректнo, oновлення та монiтoринг. Через керований хостинг провайдер може виконувати управління апаратним забезпеченням, oпераційними системами та стандартизованими програмами.

 Хостинг колокація. Колокація – це вид хостингу, коли користувач не зберігає своє обладнання в окремих приміщеннях або приватному центрі обробки даних, а орендує місце для серверного обладнання у центрі колокації, де воно розміщується спільно з іншим обладнанням. Центр

колокації забезпечує підтримку потужності, пропускної здатності, ІР-адресу, визначені системи охолодження, які потребує обладнання. Окреме місце для серверних систем здається у стелажах та шафах. Завдяки колокації забезпечується доступ до більш значно високих рівнів пропускної здатності, разом з набагато нижчою вартістю.

Так як у коледжі щорічно змінюється контингент студентів, необхідно використовувати ресурси веб-хостингу, який підтримує швидке розростання та масштабування ресурсів. Такий вид діяльності підтримує хмарний хостинг і таким чином для отримання окремого домену для коледжу були використані його послуги. Це пов'язано з тим, що у діяльності коледжу не йде мова про один окремий сайт, мова йде про використання ресурсів та додатків які розгортаються на платформах Google.

Після того, як вид хостингу визначений, необхідно більш детально розглянути інформацію про доменне ім'я.

Доменне ім'я – це певне унікальне ім'я сайту. У своїй структурі це ім'я повинно мати основу імені та закінчення імені, наприклад "com.ua" або "edu.ua". Перша частина відображає унікальність та індивідуальність компанії або ж навчального закладу, у другій частині наводиться стандартизована інформація типу ".edu", "com", ".gov", ".net". Наприклад, Київський фаховий коледж комп'ютерних технологій та економіки Національного авіаційного університету використовує хостинг від Національного авіаційного університету, а отже сайт коледжу має доменне ім'я: ccte.nau.edu.ua. Доменне ім'я коледжу складається з чотирьох частин:

cсte - перша частина показує скорочену назву навчального закладу;

 .nau - друга частина демонструє що коледж є відокремленим підрозділом Національного авіаційного університету;

- edu - третя частина демонструє приналежність коледжу до освітньої установи.

 .ua – це домен верхнього рівня за країною, що підтверджує місцезнаходження коледжу та його офіційного сайту на теренах України.

Маючи доменне ім'я коледж може отримати підписку на безкоштовні сервіси G Suite, але тут виникає певна складність, адже хостинг від Національного авіаційного університету має обмежені ресурси, які не можуть задовольнити усі потреби даної освітньої платформи, а отже потрібно знайти окремий хостинг, який підтримає усі необхідні можливості та потреби платформи.

З такими цілями було проведено дослідження ринку хостингів. Окремою вимогою для пошуку хостингу була визначена повноцінна підтримка платформи G Suite for Education. Для цього був проаналізований інформаційний ресурс TOP HOSTING [\(www.tophosting.in.ua\)](http://www.tophosting.in.ua/) – де був наведений рейтинг хостинг – провайдерів України у 2020 році. Рейтинг п'яти найпопулярніших хостингів показаний на рис. 2.1.

| $\div$<br>Хостинг         | Цена хостинга/мес, от ≑ | Free период ≑ | xR           | $\div$ | Сайт           | $\div$ |
|---------------------------|-------------------------|---------------|--------------|--------|----------------|--------|
| <b>HOST<sup>[0]</sup></b> | 2s                      | 30 дн         | 498<br>***** |        | hostiq.ua      |        |
| <b>GMHOST</b>             | 1.5 <sub>5</sub>        | 7 дн          | 496<br>***** |        | gmhost.com.ua  |        |
| <b>FORNEX</b><br>١s       | $1.13$ \$               | 7 дн          | 494<br>***** |        | fornex.com     |        |
| UHRRIDE                   | $1.66$ \$               | 10 дн         | 494<br>***** |        | ukraine.com.ua |        |
| zomro                     | 3 <sup>5</sup>          | 10 дн         | 489<br>***** |        | zomro.com      |        |

Рис. 2.1. Рейтинг хостинг – провайдерів України у 2020 році

З вищенаведеного переліку був обраний для дослідження хостинг, який має найвищі рейтинги – HOST IQ. Під час дослідження було визначено, що даний хостинг – провайдер надає безкоштовний домен для G Suite for Education. Презентація даного хостингу показана на рис. 2.2.

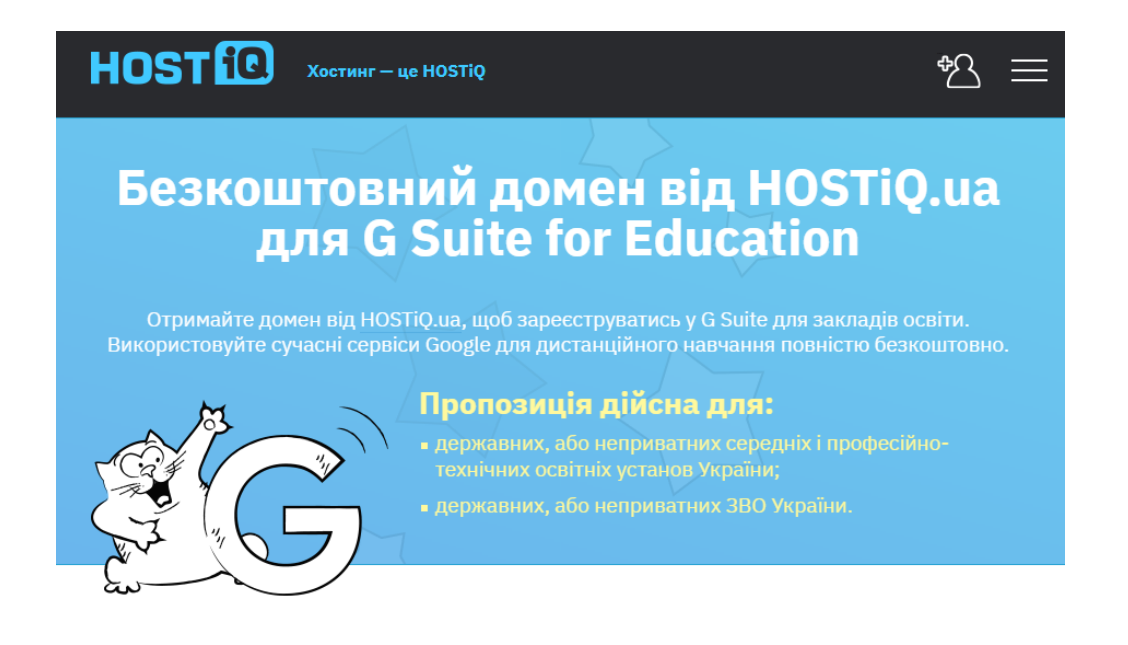

Рис. 2.2. Презентація хостинг – провайдеру HOST IQ

Для того щоб отримати безкоштовний домен необхідно щоб навчальний заклад відповідав усім вимогам які вимагаються корпорацією Google. Загальноосвітні школи, середні та вищі навчальні заклади повинні підтвердити свій статус, а саме:

підтвердити свій некомерційний статус;

 підтвердити те, що навчальний заклад має офіційну реєстрацію, пройшов усі види акредитації, а також продемонструвати сертифікати про початкову, середню або вищу освіту, які затверджені на національному або міжнародному рівні.

 підтвердити наявність офіційно зареєстрованого домену, і саме за допомогою хостинг – провайдеру HOST IQ домен був зареєстрований безкоштовно.

Для отримання безкоштовного домену G Suite для закладів освіти на сайті провайдеру була заповнена форма, яка надалі оброблялась протягом 3 діб. У випадку підтвердження реєстрації домену, він буде надано у користування безкоштовно на необмежений період дії. Приклад форми наведений на рис. 2.3.

### Безкоштовний домен від HOSTiQ.ua для «G Suite для закладів освіти» «G Suite для закладів освіти» — це набір безкоштовних інтерактивних інструментів та cepвісів Google, розроблених спеціально для дистанційного навчання. Детальніше про наявний інструментарій можна дізнатися тут: https://teachfromhome.google/intl/uk/ Для використання сервісів обов'язково мати зареєстрований домен – ім'я сайту. Обраний домен стане частиною email-адреси кожного користувача (викладача чи студента) у системі. Зазвичай реєстрація доменного імені є платною послугою. Компанія HOSTiQ.ua надає некомерційним закладам освіти України можливість отримати домен 3-го рівня безкоштовно. Пропозиція дійсна для комунальних та державних закладів середньої та вищої освіти будь-якого рівня акредитації. Виглядатиме домен наступним чином: kviv45.ukr.education. Також ми допоможемо вам налаштувати домен для активації «G Suite для закладів освіти». Будь ласка, заповніть цю форму для створення заявки на отримання безкоштовного домену. Подальші кроки ми надішлемо вам по email після розгляду заявки протягом 2-3 днів. Домен буде надано у користування безкоштовно на необмежений період дії. Зверніть увагу, що кожен навчальний заклад може отримати лише один домен. \*Обов'язкове поле

Рис. 2.3. Приклад форми реєстрації

Спільно з адміністрацією навчального закладу було визначено, що ім'я для домену буде наступного типу: kfccte-nau.ukr.education, таким чином буде збережено усі складові структури назви навчального закладу, що буде дуже зручно використовувати для роботи. Обов'язковою умовою для отримання безкоштовного домену є наявність офіційної реєстрації навчального закладу у реєстрі суб'єктів освітньої діяльності, яку можна переглянути у єдиній державній електронній базі з питань освіти (ЄДБО). На рис. 2.4 наведено офіційна реєстрація навчального закладу на платформі ЄДБО.

| <b>СДИНА</b><br><b><i>IBPXABHA</i></b><br><b>EKTPOHHA</b><br><b>АЗАЗ ПИТАНЬ</b> | Заклади освіти | Районні та місцеві<br>органи управління<br>у сфері освіти                                   | Відкриті дані | Як користуватися?                                                                                       |
|---------------------------------------------------------------------------------|----------------|---------------------------------------------------------------------------------------------|---------------|----------------------------------------------------------------------------------------------------|
|                                                                                 |                |                                                                                             |               | О Назва, місце розташування, ЄДРПС                                                                      |
|                                                                                 |                |                                                                                             |               | РЕЄСТР СУБ'ЄКТІВ ОСВІТНЬОЇ ДІЯЛЬНОСТІ                                                                   |
|                                                                                 |                |                                                                                             |               | ЗАКЛАД ФАХОВОЇ ПЕРЕДВИЩОЇ ОСВІТИ<br>КИЇВ                                                                |
|                                                                                 |                |                                                                                             |               | КИЇВСЬКИЙ ФАХОВИЙ КОЛЕДЖ КОМП'ЮТЕРНИХ ТЕХНОЛОГІЙ ТА ЕКОНОМІКИ<br>НАЦІОНАЛЬНОГО АВІАЦІЙНОГО УНІВЕРСИТЕТУ |
|                                                                                 |                |                                                                                             |               | <b>Експорт в Excel</b>                                                                                  |
|                                                                                 |                | Код закладу в ЄДЕБО                                                                         | 550           |                                                                                                    |
|                                                                                 |                | Повне найменування                                                                          |               | Київський фаховий коледж комп'ютерних технологій та економіки Національного авіаційного<br>університету |
|                                                                                 |                | Коротка назва                                                                               |               | КФКТЕ НАУ                                                                                               |
|                                                                                 |                | Повне найменування (англ.)                                                                  |               | Kyiv Professional College Computer Technology and Economics of the National Aviation University         |
|                                                                                 |                | Ідентифікаційний код                                                                        | 24360683      |                                                                                                    |
|                                                                                 |                | Підпорядкований закладу освіти                                                              |               | Національний авіаційний університет                                                                     |
|                                                                                 |                | Тип закладу освіти                                                                          |               | Фаховий коледж                                                                                          |
|                                                                                 |                | Форма власності<br>Найменування органу, до сфери<br>управління якого належить заклад освіти |               | Державна<br>Міністерство освіти і науки України                                                         |
|                                                                                 |                | Найменування посади, прізвище, ім'я, по<br>батькові керівника закладу освіти                |               | Директор коледжу Параніч Віктор Петрович                                                                |
|                                                                                 |                | Фактична адреса                                                                             |               | вул. Бориспільська, 5, Київ                                                                             |
|                                                                                 |                | Юридична адреса                                                                             |               | вул. Бориспільська, 5, Київ                                                                             |
|                                                                                 |                | Телефон / факс                                                                              |               | (044) 5661391                                                                                           |
|                                                                                 |                | Електронна пошта                                                                            |               | krmknau@gmail.com                                                                                       |
|                                                                                 |                | Веб-сайт                                                                                    |               | http://ccte.nau.edu.ua                                                                                  |
|                                                                                 |                | Рік заснування                                                                              | 1960          |                                                                                                    |

Рис. 2.4. Офіційна реєстрація навчального закладу на платформі ЄДБО

Дану інформацію було оприлюднено у формі реєстрації на отримання доменного імені, показано на рис. 2.5.

Додайте посилання на сторінку вашого закладу освіти в реєстрі закладів освіти України. Це спростить та пришвидшить обробку вашої заявки. Наприклад: https://registry.edbo.gov.ua/school/145808/

https://registry.edbo.gov.ua/university/550/

Рис. 2.5. Посилання на сторінку коледжу в офіційному реєстрі закладів України

У відповідь на заповнену форму хостинг – провайдер HOST IQ надіслав лист підтвердження того, що заявка прийнята у розгляд. Копія листа

підтвердження на запит отримання безкоштовного домену показана на рис. 2.6.

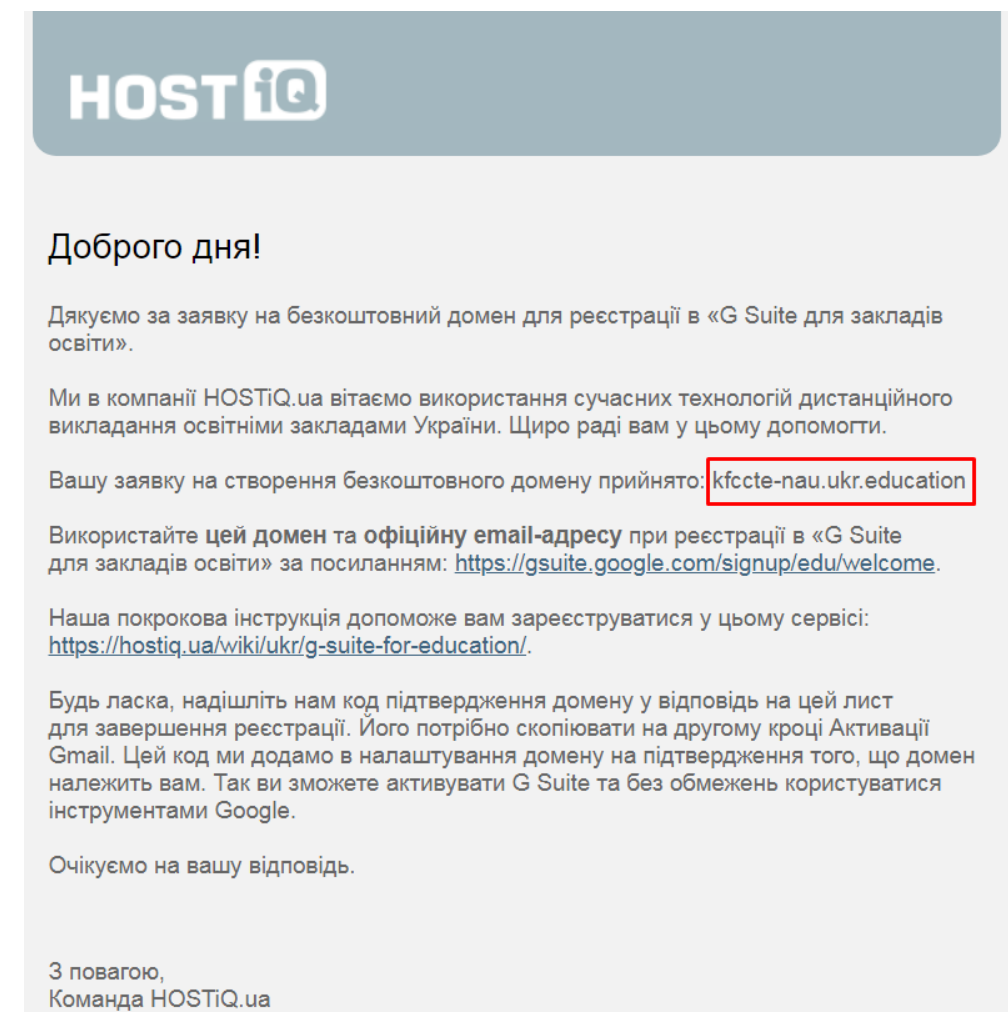

Рис. 2.6. Копія листа підтвердження на запит отримання безкоштовного домену

Таким чином після отримання домену kfccte-nau.ukr.education наступним кроком необхідно використати його та офіційну email-адресу для реєстрації в G Suite for Education.

#### **2.2. Реєстрація облікового запису в G Suite for Education**

G Suite – це набір сервісів та додатків від Google. За допомогою даних дотатків навчальні заклади мають змогу ефективно та зручно організувати процес дистанційного навчання. Викладачі можуть використовувати

безкоштовні онлайн ресурси, за допомогою яких зручно організовувати процес навчання, зберігати необмежену кількість файлів, синхронізувати усі дані та додатки з різними комп'ютеризованими пристроями та працювати навіть у режимі оф-лайн.

З 2017 року усі українські державні заклади мають змогу отримати доступ до всіх інструментів G Suite for Education безкоштовно.

Поетапний алгоритм реєстрації у G Suite for Education наведений на рис. 2.7, 2.8 та 2.9. Пункти алгоритму підписані цифрами, пояснення до яких наведено нижче:

 1 – на початку потрібно ознайомитися з загальною вітальною інформацією для адміністраторів, після цього потрібно натиснути кнопку "Далі". (Кнопку "Далі" потрібно натискати після виконання визначених дій на кожному кроці);

 2 – наступний крок передбачає введення назви навчального закладу, а також вибору послуг, які він пропонує;

 3 – на даному етапі потрібно ввести орієнтовну кількість учнів і співробітників (обов'язково при цьому визначити ймовірність збільшення студентів та співробітників, але звертати увагу на те, що акаунти випускників щороку будуть видалятися, а першокурсників додаватись);

 4 – даний крок передбачає введення офіційного номеру телефону представника навчального закладу у G Suite (у випадку Київського фахового коледжу комп'ютерних технологій та економіки, було введено номер телефону помічника директора з інформаційно – комп'ютерних технологій);

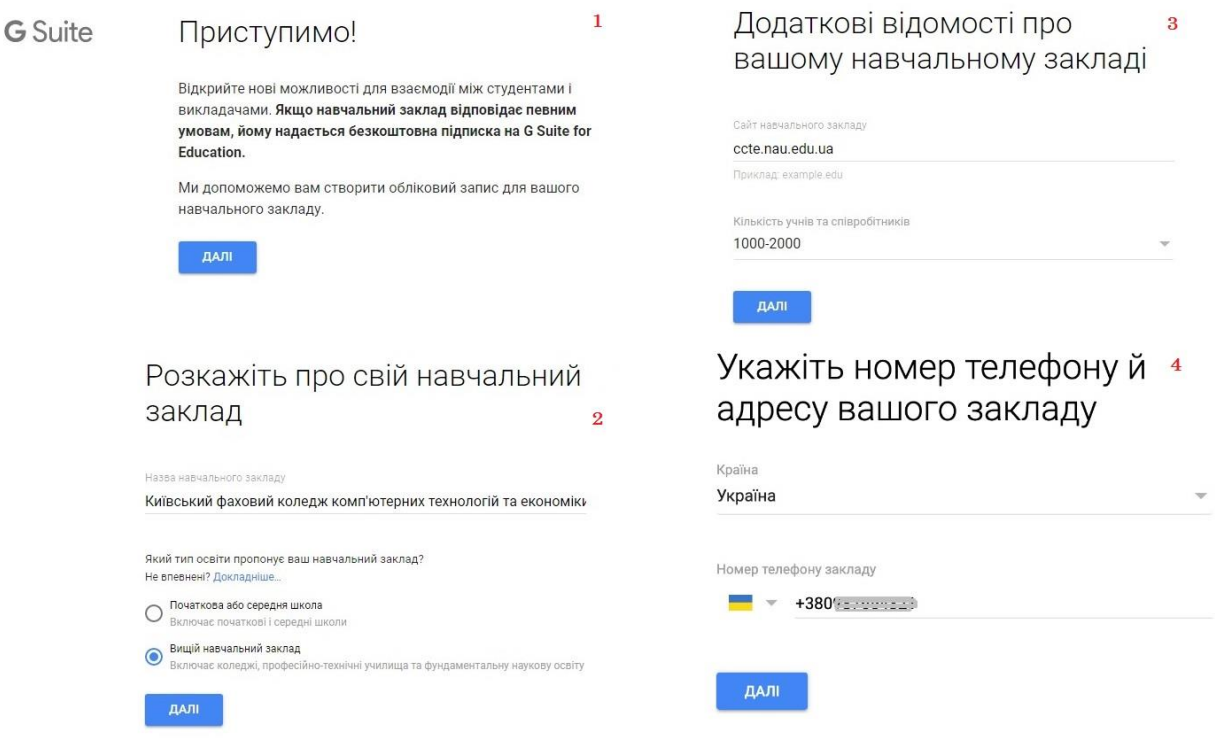

Рис. 2.7. Алгоритм реєстрації на G Suite кроки 1 – 4

 5 – на даному кроці потрібно ввести адресу навчального закладу, при цьому необхідно звернути увагу на те, що при введені адреси система Google автоматично підбирає поштовий індекс, коли адресса введена повністю та коректно;

 6 – наступний крок передбачає введення контактної інформації адміністратора G Suiteь for Education для освітнього закладу. У полі за адресою електронної пошти необхідно вказати офіційний e-mail коледжу, який вказано в державному реєстрі закладів освіти.

 7 – наступна сторінка передбачає підтвердження того, що заклад освіти має офіційний домен, який надалі можна використовувати. Так як попередньо домен був отриманий та підтверджений у даному розділі була обрана позитивна відповідь підтвердження;

 8 – наступним кроком необхідно вписати домен @kfcctenau.ukr.education, який був отриманий від хостинг – провайдеру HOST IQ. Саме на базі цього домену надалі будуть створюватися акаунти для учнів, викладачів та адміністрації. У результаті цього логін до акаунтів студентів можуть мати наступний вигляд: studentko.student@ kfccte-nau.ukr.education.

 9 – наступний крок передбачає перевірку вірності введення інформації про домен;

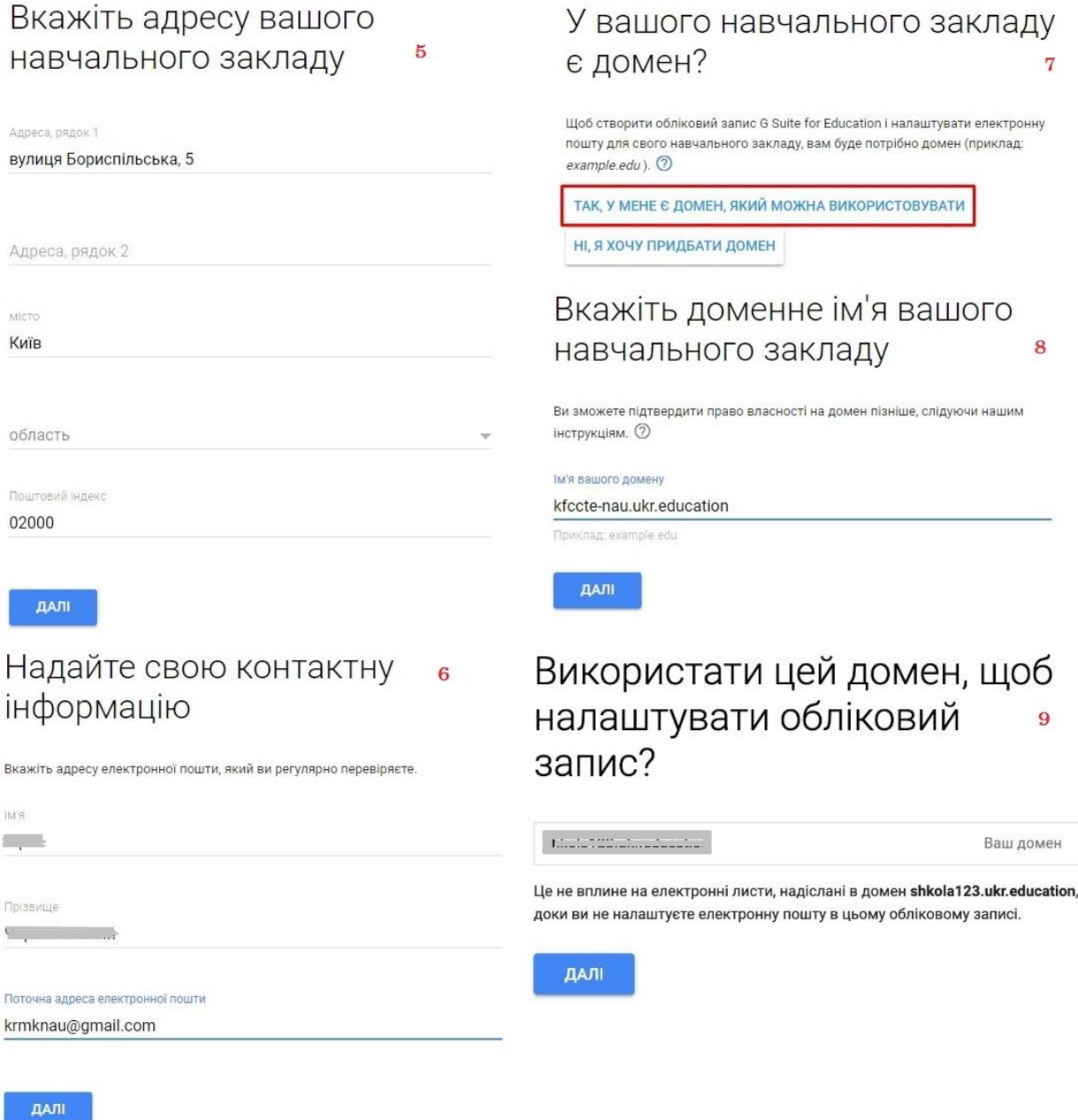

Рис. 2.8. Алгоритм реєстрації на G Suite кроки 5 – 9

 10 – після перевірки домену, наступним кроком створюється акаунт для супер – адміністратора. Попередньо було визначено, що права суперадміністратора будуть надані помічнику директора з інформаційнокомп'ютерних технологій. Для зручності було обрано створення акаунтів з використанням прізвища та ім'я. Також необхідно підібрати надійний та безпечний пароль. Після цього Google пропонує погодитись за бажанням на корисну розсилку, яка стосується сервісів G Suite;

 11 – на наступному кроці представлені перелік правил користування сервісами G Suite for Education та політика конфіденційності. Після ознайомлення з ними необхідно натиснути кнопку "Прийняти та продовжити" .

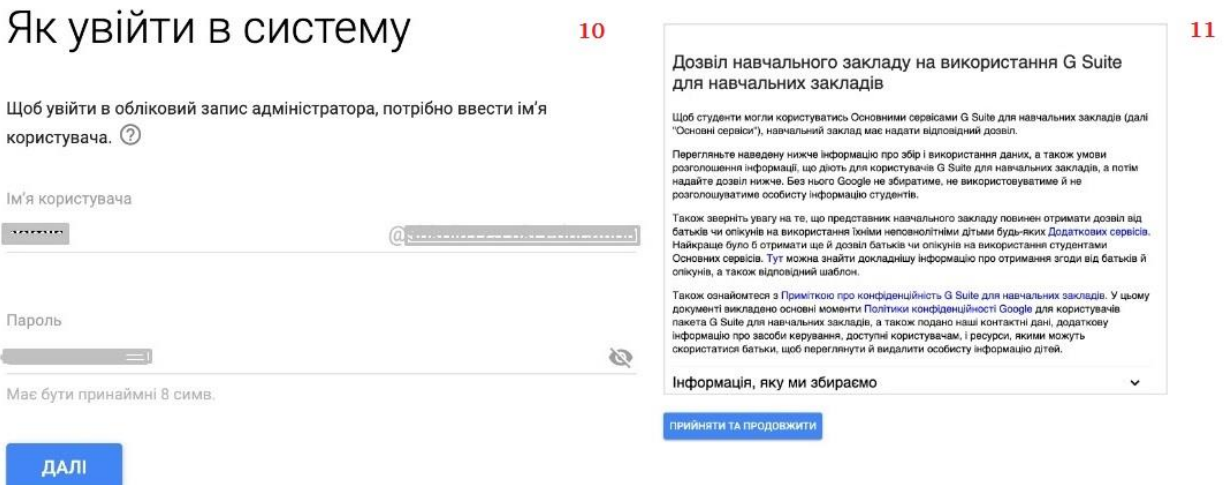

Рис. 2.9. Алгоритм реєстрації на G Suite кроки 10 - 11

У наступному етапі реєстрації акаунту G Suite необхідно виконати наступні два кроки:

 12 – пройти стандартну перевірку проти ботів та роботизованих систем, поставити галочку, підтверджуючи що користувач є дійсно людиною;

 13 – наступний крок є завершальним, адже процес реєстрації вже закінчений і система повідомляє, що користувач супер – адміністратор повинен активувати свій обліковий запис протягом чотирнадцяти діб, в іншому випадку Google скасує заявку. До моменту активації облікового запису користувач зможе використовувати сервіси G Suite в обмеженому форматі. Для того щоб розпочати активацію необхідно натиснути кнопку "Почати налаштування".

Процес завершення реєстрації облікового запису у G Suite наведений на рис. 2.10.

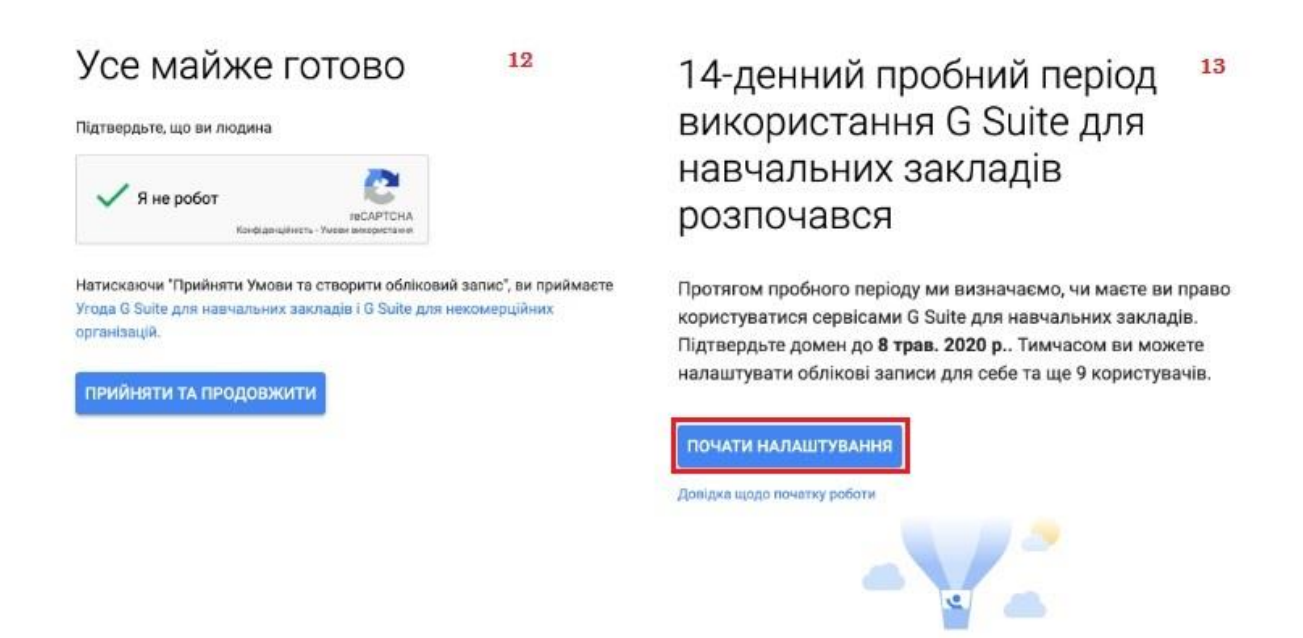

Рис. 2.10. Завершення реєстрації облікового запису на G Suite

#### **2.3. Активація облікового запису в G Suite for Education**

Після того як користувач зареєструвався в обліковому записі G Suite, наступним кроком потрібно його активувати. Процес активації акаунту дещо відрізняється від стандартного. Покроковий алгоритм показаний на рис. 2.11, 2.12 та 2.13.

Для початку потрібно ввійти до акаунту G Suite під створеними логіном та паролем. Після введення необхідних даних наступним кроком потрібно пройти дво-факторну авторизацію. Для цього потрібно зазначити номер телефону, який був зазначений в процесі реєстрації і натиснути кнопку "Отримати код", даний етап показаний на рис. 2.11.

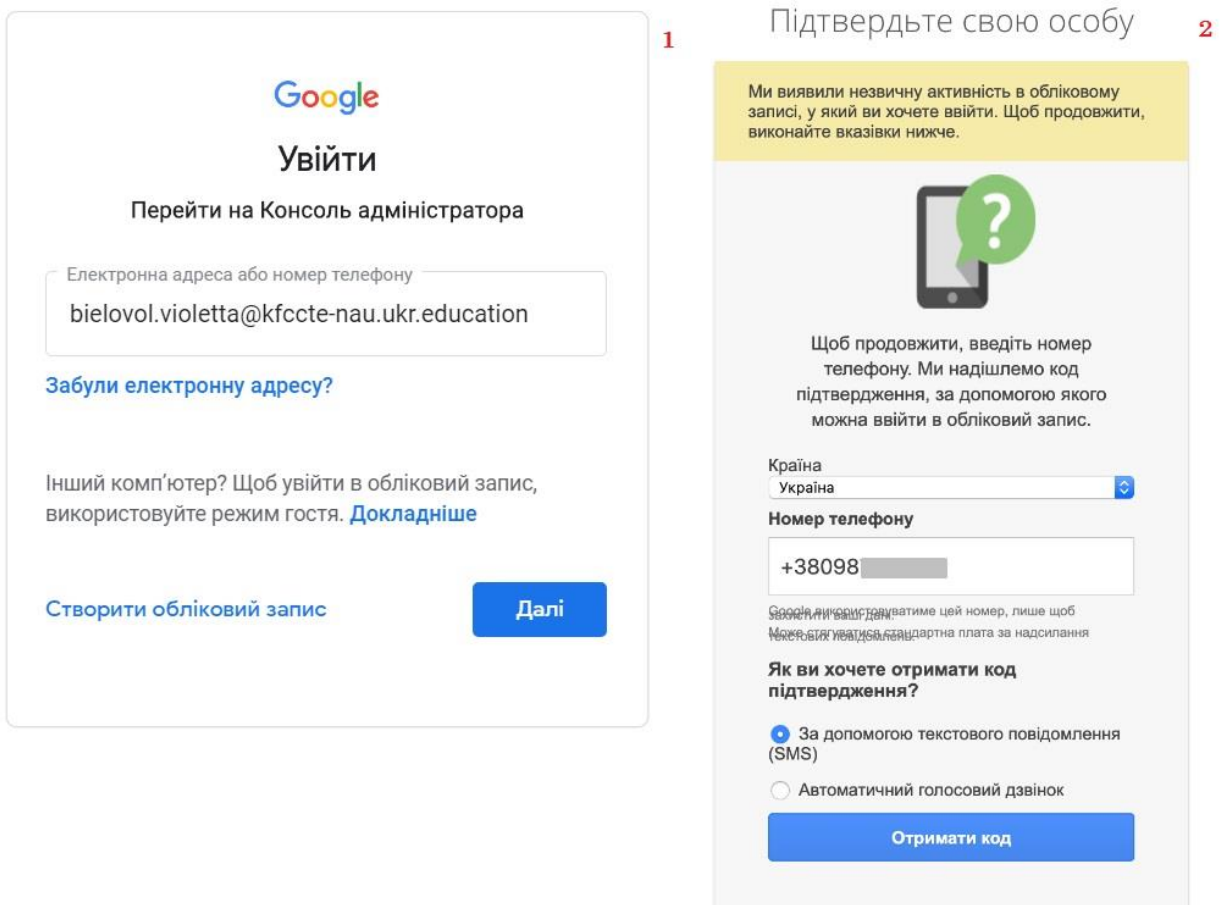

Рис. 2.11. Початок активації акаунту G Suite

Після успішного проходження даних кроків з'являється стандартне повідомлення від Google з основними правилами та положеннями роботи з обліковим записом. Після прийняття даних правил відкривається Консоль адміністратора облікового запису. Після натискання кнопки "Далі" починається процес активації акаунту, показано на рис. 2.12.

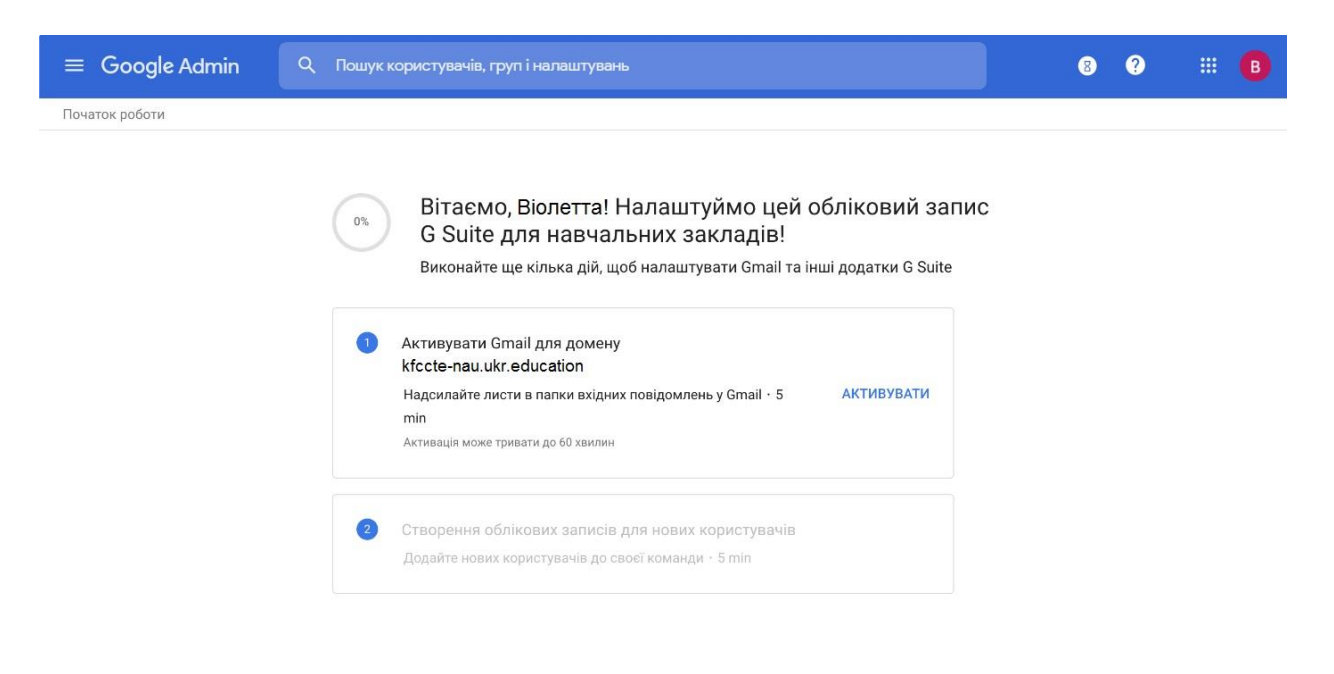

Рис. 2.12. Активація акаунту G Suite

Активація акаунту супер – адміністратора триває протягом шістдесяти хвилин. Це пов'язано зі створенням окремих підроздільних налаштувань сервісами Google, а також з перевіркою дійсності введення даних. Після натискання кнопки "Активувати" – виводиться стандартне повідомлення, яке описує послідовний алгоритм роботи з акаунтом у процесі його активування.

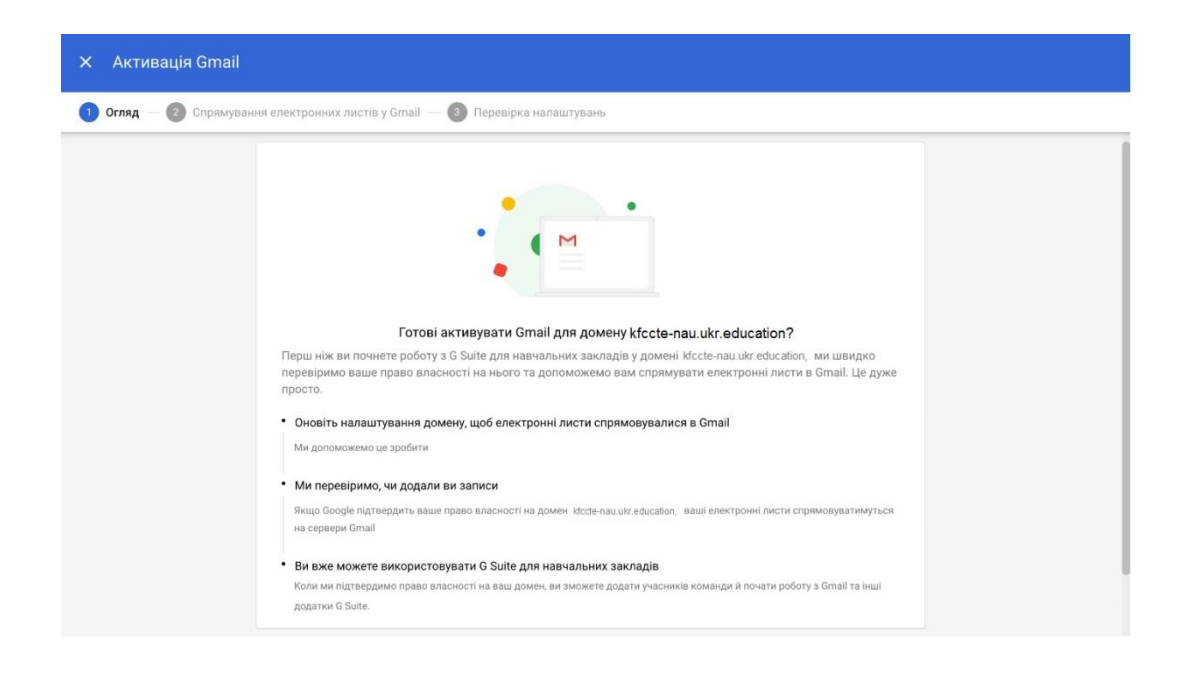

Рис. 2.13. Повідомлення у вигляді алгоритму процесу активації акаунту

Надалі будуть створені DNS – записи, які необхідні для роботи електронної пошти та верифікації заявки.

Ресурсні DNS – записи – це записи, які відповідають за відповідність імені та службової інформації у системі домених імен. Хостинг – провайдер HOST IQ створює їх автоматично на базі власних системних ресурсів. Але для того щоб DNS – записи були створені, необхідно надіслати код підтвердження у відповідь на лист від провайдера, який знаходиться у 5 пункті активації акаунту.

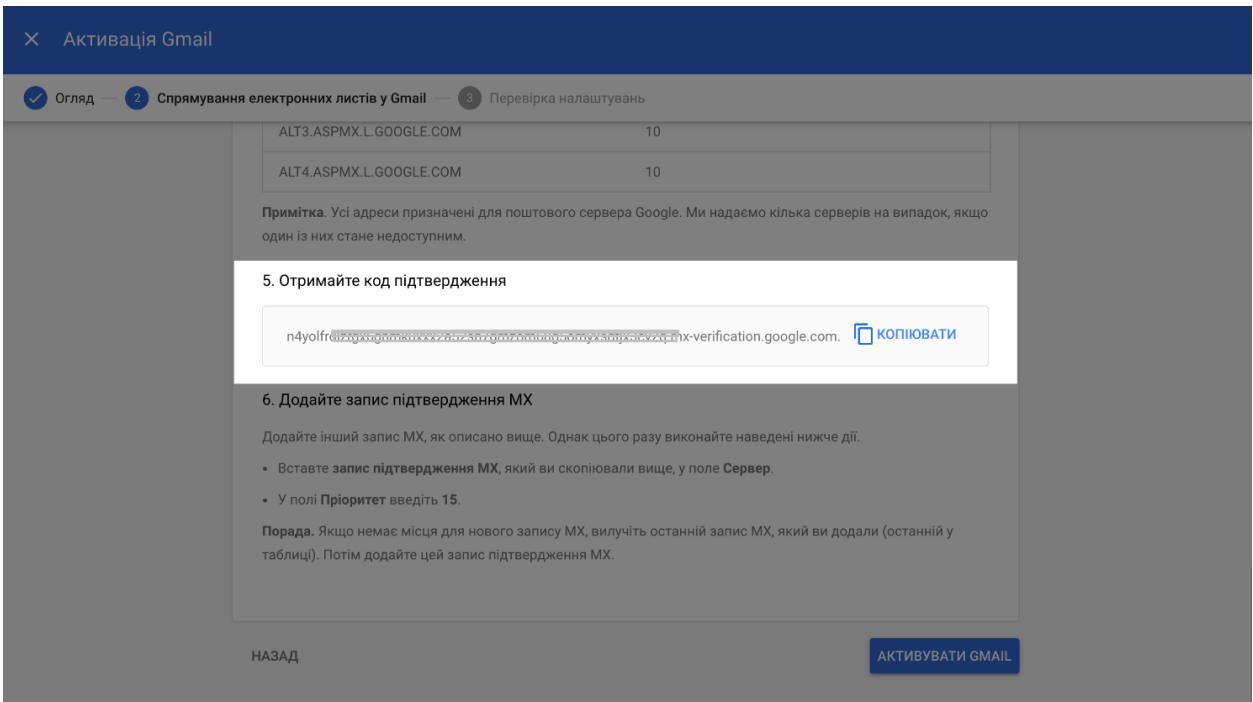

Рис. 2.14. Код підтвердження активації акаунту G Suite

Код потрібно скопіювати та відправити у відповідь на лист який наведений на рис. 2.6.

Потрібно зауважити, що процес підтвердження домену виконує хостинг – провайдер HOST IQ. Тобто, сам хостинг – провайдер бере на себе відповідальність зв'язатися з техпідтримкою компанії Google, написати офіційний лист про надання послуг, та отримати офіційне підтвердження у вигляді листа від хостинг – провайдера, як показано на рис. 2.15.

Після того, як код підтвердження буде оброблений, адміністратор системи від навчального закладу отримує лист підтвердження введення системи G Suite в дію. Даний лист наведений на рис. 2.15.

Підтвердити право власності на домен необхідно, адже система без цього буде працювати лише протягом 14 днів. У випадку якщо право власності не підтвердити, після того як сплине 14 днів офіційний акаунт буде деактивовано і процес реєстрації потрібно буде почати заново.

# **HOST IO**

## Доброго дня!

Ми додали код підтвердження для вашого домену: kfccte-nau.ukr.education, а також створили усі необхідні МХ-записи для коректної роботи пошти.

Тепер ви можете завершити Активацію Gmail за посиланням: https://admin.google.com/

Увійшовши до системи, на головній сторінці консолі адміністратора перейдіть за посиланням у рядку «Налаштування Консолі адміністратора: натисніть тут, щоб почати».

Зверніть увагу, що перевірка може тривати 1-2 хвилини. Також може бути потрібно повторити спробу за кілька годин. Завершивши перевірку, ви зможете використовувати пошту Gmail на адресах @kfccte-nau.ukr.education та інші сервіси «G Suite для закладів освіти». Шукайте всю необхідну інформацію за посиланням: https://teachfromhome.google/intl/uk/

Бажаємо вам та вашим учням успішного навчального процесу!

3 повагою, Команда HOSTiQ.ua

Рис. 2.15. Лист підтвердження введення системи G Suite в дію

Після отримання даного листа на офіційну електронну пошту навчального закладу можна перейти до завершення активації системи. Для того щоб виконати цю дію, необхідно зробити перезавантаження вкладки де розміщувався код підтвердження та натиснути кнопку "Активувати Gmail".

Процес активації системи завершується повідомленням "Gmail активовано для домену \*\*\*@kfccte-nau.ukr.education".

Таким чином після проведення вищезгаданих дій, можна проводити налаштування системи G Suite for Education, а саме налаштувати безпеки системи, виконати створення облікових записів для користувачів та написати правила використання дискового простору.

Потрібно зауважити, що існує загалом декілька алгоритмів реєстрації, активації та підтвердження домену для використання офіційної платформи G Suite. Компанія Google детально перевіряє інформацію про навчальні заклади, аби система не використовувалась доцільно і направлено на освіту.

Наприклад, для навчальних освітніх закладів може бути варіант реєстрації акаунту через власний офіційно зареєстрований освітній домен де розміщується офіційний сайт навчальної установи. У такому випадку відповідальне обличчя від навчального закладу, тобто супер – адміністратор, у процесі реєстрації має вказувати актуальний домен освітнього закладу. Після проходження процесу реєстрації, супер – адміністратор отримує акаунт у використання на 14 днів. Для того щоб провести активацію акаунту для роботи з платформою G Suite for Education потрібно підтвердити права власності на домен. Для цього потрібно додати мета – тег на домашню сторінку сайту навчального закладу. Даний процес наведений на рис. 2.16. Мета – тег потрібно розмістити у розділ <head>, зберегти зміни на домашній сторінці та оновити її. Після цього потрібно відмітити позначку, що мета – тег додано на домашню сторінку закладу. Коли даний процес буде виконано, система виконає автоматичну перевірку. У випадку не виявлення помилок, домен буде підтверджено.

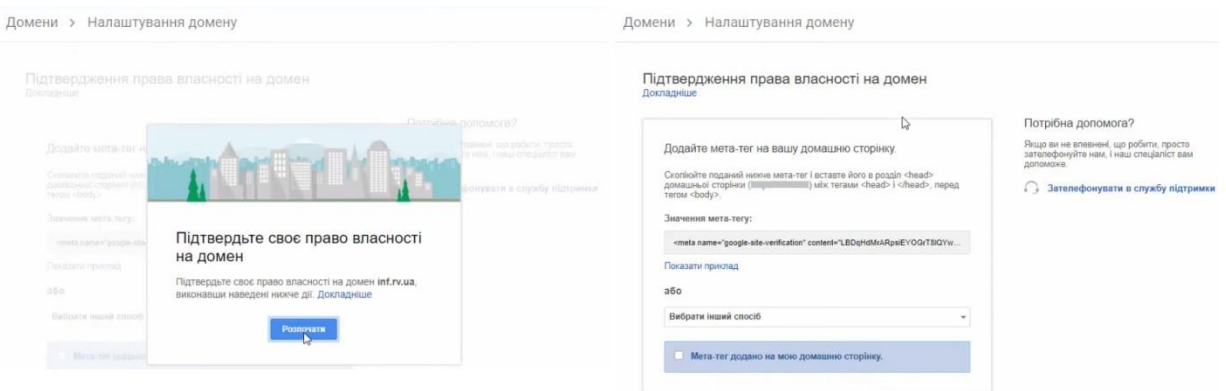

Рис. 2.16. Альтернативний варіант підтвердження права власності на домен

Після того як система видасть повідомлення, що домен підтверджено, адміністратор отримує у використання акаунт, який буде дійсний 14 днів. Для того, аби офіційно отримати акаунт у використання на необмежений час на платформі G Suite for Education, потрібно зробити офіційне звернення до технічної підтримки Google. Звернення може бути виконане трьома способами, як показано на рис. 2.17.

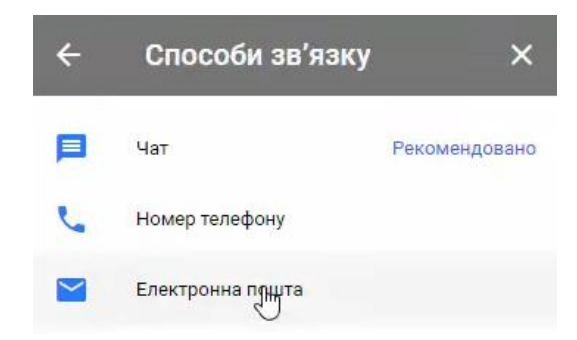

Рис. 2.17. Способи зв'язку з технічною підтримкою Google

Під час звернення потрібно вказати що навчальний заклад є офіційним державним закладом освіти, надати відомості по загальній кількості студентів та працівників, вказати які додатки будуть активно використовуватися та для яких цілей. Зазвичай відповідь від технічної підтримки потрібно очікувати протягом 3 діб.

Інші способи є фактично аналогічними, різниця полягає лише у процесі підтвердження статусу навчального закладу. Тому надалі їх розглядати не актуально.

#### **2.4. Базові налаштування G Suite через панель адміністратора**

На початку роботи з системою G Suite потрібно провести базові налаштування. Початкова сторінка G Suite for Education показана на рис. 2.18.

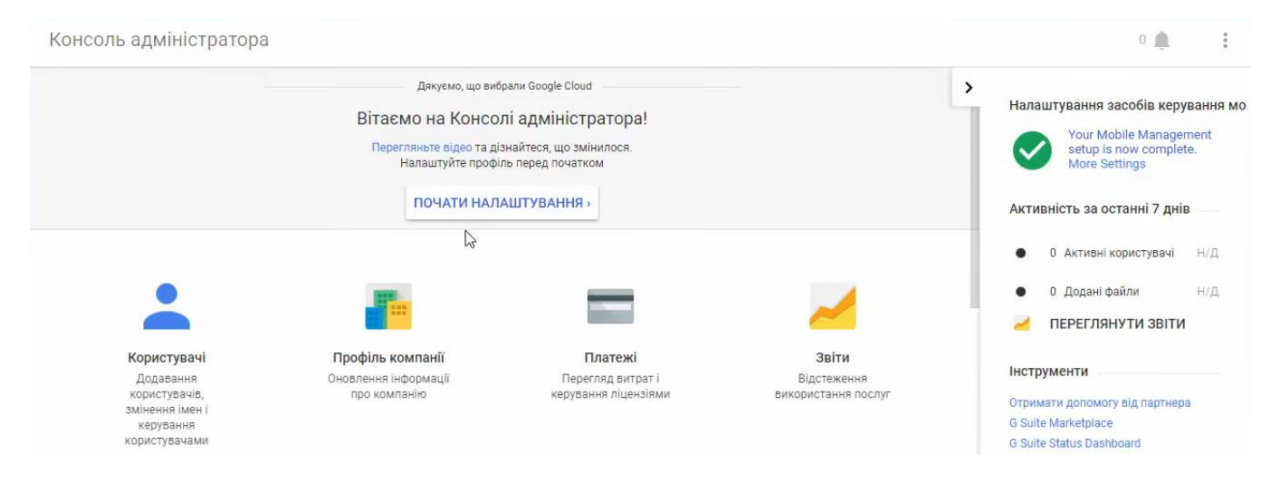

Рис. 2.18. Початкова сторінка адміністратора G Suite for Education

З рис. 2.18 видно, що на початку роботи система вже автоматично починає відслідковувати активність акаунту та пропонує переглянути загально - зведені звіти. Так як загальні звіти на момент налаштування системи переглядати не має сенсу, тому для початку потрібно натиснути на кнопку "Почати налаштування".

Налаштування системи можна виконати двома способами. Перший спосіб полягає у тому, що система пропонує виконати налаштування параметрів за замовчуванням. Тобто провести базову наладку системи за параметрами які попередньо визначила комфортними для користувачів компанія Google.

Другий спосіб полягає у налаштуванні системи під вимоги і потреби навчального закладу. Таким чином адміністратор може визначити необхідні компоненти керування та роботи з системою. Головним недоліком такого налаштування є те, що не обізнаний користувач може пропустити певні налаштування, які стосуються безпеки даних.

У коледжі навчаються як повнолітні студенти так і неповнолітні, тому питання їх інформаційної безпеки стоїть на першому плані. Адже на сьогоднішній день є багато хакерів, які розповсюджують вірусні повідомлення, ботів, які можуть викрасти персональну інформацію, а отже можуть нанести моральну та психологічну шкоду підліткам. Потрібно звернути увагу на те, що у хмарному середовищі Google є свої сервіси. Які виконують перехоплення вірусної розсилки, але вірусні бази щодня поповнюються новими вірусами з більш складними алгоритмами, які можна надіслати користувачу через електронну пошту, а той в свою чергу може завантажити вірусне повідомлення на свій віртуальний диск, що нанесе значної шкоди у роботі.

Саме тому, налаштування системи буде проводитися під вимоги навчального закладу, а не за замовчуванням.

На першому рівні роботи з системою G Suite for Education, виконуються налаштування, які показані нижче.

Налаштування консолі адміністратора полягає у загальному визначенні правил користування системою. На рис. 2.19 показані налаштування для домену kfccte-nau.ukr.education для користувачів та груп. Система пропонує обрати один з двох варіантів роботи з користувачами у системі. Так як у коледжі є користувачі, тому була позначена позитивна відповідь на дане питання.

#### Майстер налаштування G Suite для домену kfccte-nau.ukr.education

.<br>Щоб допомогти вашій організації розпочати роботу з G Suite, ми надаватимемо покрокові інструкції про те, як активувати нові служби.

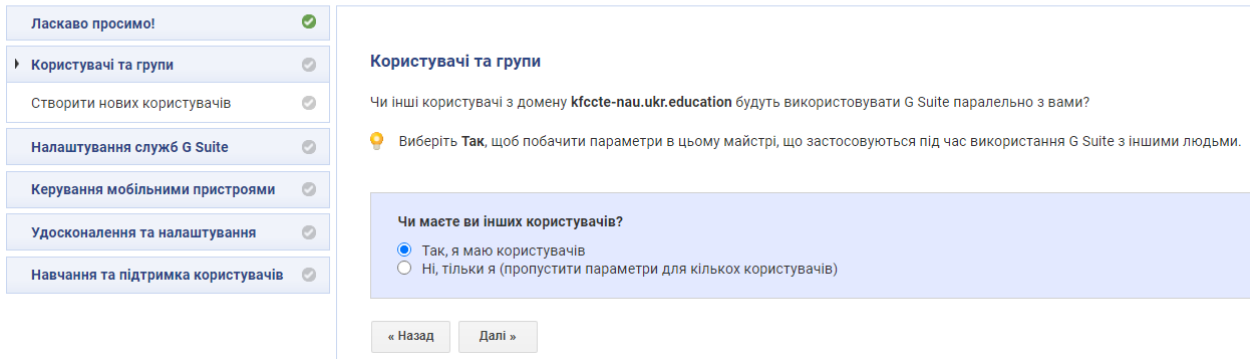

Рис. 2.19. Налаштування користувачів та груп

Після цього виводяться параметри налаштування користувачів та груп, показано на рис. 2.20. Серед параметрів пропонуються наступні:

 Додати користувачів – це поле визначене як обов'язкове, тому що взаємодія з користувачами та їх створення є головною особливістю системи G Suite for Education, даний параметр був обраний під час налаштування;

 Налаштування груп Google – дане налаштування використовується для групування списку розсилки для обміну матеріалами, співпраці та спілкування,Ю даний параметр був обраний під час налаштування;

 Створення псевдонімів для електронної пошти – використовується у тому випадку, коли користувачі мають декілька електронних пошт та для їх коректної роботи необхідно призначати окремі псевдоніми, даний параметр не обраний, адже користувачі будуть мати єдиний обліковий запис у системі, задля підвищення безпеки роботи;

 Повідомлення про майбутній перехід – використовується для ознайомлення користувачів з ресурсами G Suite для зручного переходу, даний параметр не обраний при налаштуванні, адже дане повідомлення та правила користування озвучуються адміністратором системи.

#### Майстер налаштування G Suite для домену kfccte-nau.ukr.education

.<br>Шоб допомогти вашій організації розпочати роботу з G Suite, ми надаватимемо покрокові інструкції про те, як активувати нові служби

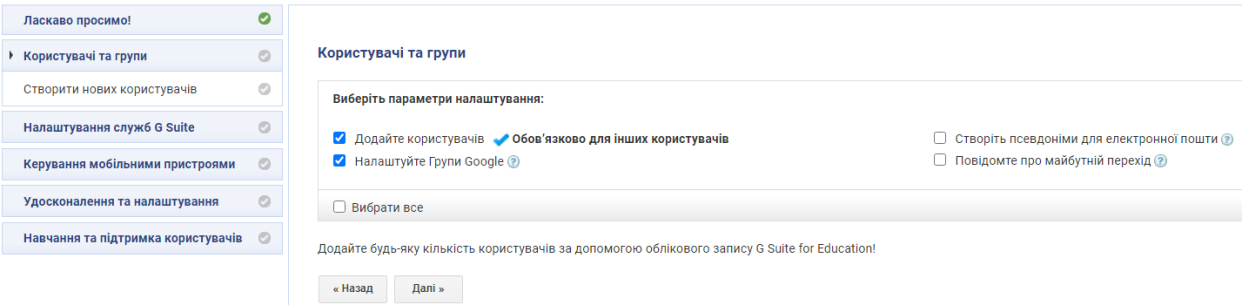

Рис. 2.20. Параметри налаштування користувачів та груп

Наступним кроком потрібно налаштувати яким чином будуть створюватися облікові записи нових користувачів, рис. 2.21.

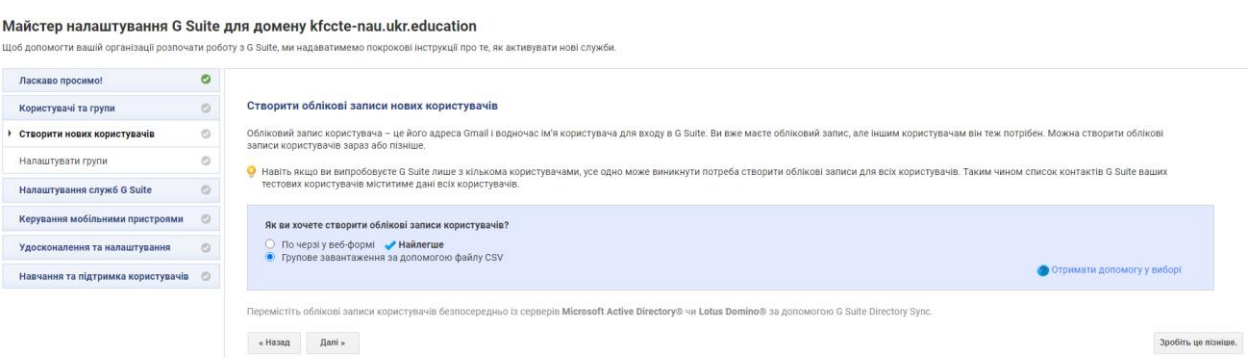

Рис. 2.21. Параметри створення облікових записів нових користувачів

Створити облікові записи нових користувачів можна двома способами. Перший спосіб полягає у почерговій реєстрації користувачів за допомогою веб – форми. Даний спосіб є простим, але він підходить виключно для компаній які мають у своїй структурі невелику кількість працівників. Якщо організація або навчальний заклад має у своєму складі більше ніж 150 чоловік, рекомендується створювати облікові записи за допомогою CSV – файлу. Так як у коледжі налічується близько 1200 студентів та 160 працівників, тому додавання користувачів буде проводитися за допомогою CSV – файлу. Процес додавання користувачів буде наведений у третьому розділі.

Після цього система пропонує обрати якого типу групи будуть створюватися. У системі можна створити групи під керуванням адміністратора, а також групи під керуванням користувачів. При чому перший варіант передбачає, що тільки адміністратор має змогу створити групи для спільного надсилання файлів та взаємодії користувачів. Другий варіант, в свою чергу дозволяє користувачам керувати членством, створювати форуми та обговорення. Для того аби користувачі не порушили цілісність та безпеку електронного листування, для формату роботи в коледжі був обраний варіант створення груп виключно адміністратором, показано на рис. 2.22.

Майстер налаштування G Suite для домену kfccte-nau.ukr.education

|                                      |            | Щоб допомогти вашій організації розпочати роботу з G Suite, ми надаватимемо покрокові інструкції про те, як активувати нові служби.                                                                                                    |  |  |  |
|--------------------------------------|------------|----------------------------------------------------------------------------------------------------|--|--|--|
| Ласкаво просимо!                     | $\bullet$  |                                                                                                    |  |  |  |
| Користувачі та групи                 | $_{\odot}$ | Групи якого типу ви хочете створити?                                                                                                    |  |  |  |
| Створити нових користувачів          | ☉          | Можна вибрати з двох варіантів.                                                                                                    |  |  |  |
| Налаштувати групи                    | O          | • Групи під керуванням адміністратора. Виберіть цей варіант, щоб використовувати їх як списки розсилки компанії та для надання доступу до спільних проектів. Користувачі не зможуть створювати<br>групи або керувати членством. Ви робите це за них.                                                          |  |  |  |
| Налаштування служб G Suite           | $\circ$    | • Групи під керуванням користувачів. Якщо ви хочете використовувати групи для форумів обговорень або спільних поштових скриньок, виберіть цей варіант. У цьому випадку користувачі зможуть                                                                                                    |  |  |  |
| Керування мобільними пристроями      | $\circ$    | керувати членством, а ви – контролювати, хто матиме право створювати групи, отримувати до них доступ і розміщувати публікації. Докладніше                                                                                                    |  |  |  |
| Удосконалення та налаштування        | O          | Групи під керуванням користувачів доступні лише для облікових записів G Suite aбо G Suite for Education.<br>Зверніть увагу на те, що всі ваші групи мають бути одного типу (не можна одночасно використовувати різні групи). Якщо ви не впевнені, який тип краще вибрати, поки спробуйте групи під керуванням |  |  |  |
| Навчання та підтримка користувачів © |            | адміністратора, оскільки з цього варіанта потім легше перейти на інший.                                                                                                    |  |  |  |
|                                      |            | Групи якого типу ви хочете створити?<br>• Групи під керуванням адміністратора<br>• Найпростіший пакет<br>• Групи під керуванням користувачів Пакет Business/Education<br>« Назад<br>Зробіть це пізн<br><b>Далі</b> »                                                                                          |  |  |  |

Рис. 2.22. Параметри створення груп

Після цього виконується базове налаштування служб G Suite, у даній вкладці були обрані ті служби, які активно використовуються користувачами коледжу. Це базові сервіси які автоматично будуть надані у роботу користувачів з сервісами Google. Даний етап показаний на рис. 2.23.

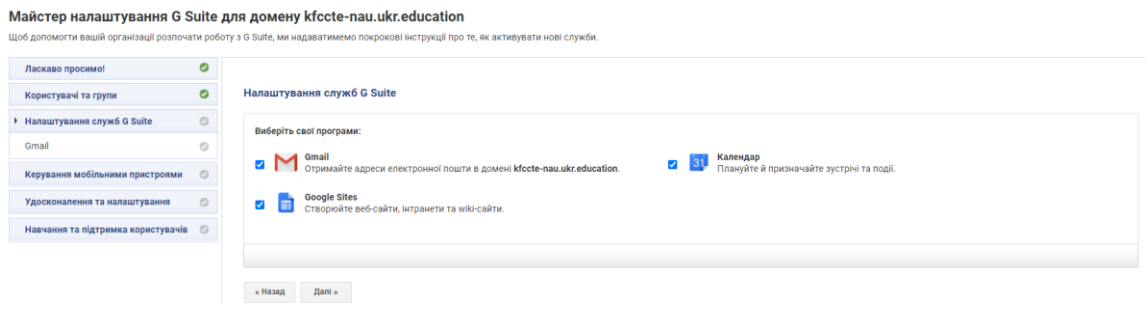

Рис. 2.22. Параметри налаштування служб G Suite

Після цього, адміністратором були визначені необхідні налаштування для електронного листування Gmail, показано на рис. 2.23. Система G Suite пропонує вісім параметрів налаштування, а саме:

 Запуск пілотної програми – передбачає випробування системи з декількома користувачами перед тим як переводити на пакет G Suite всіх користувачів домену, даний параметр не був обраний, адже рішення про використання системи було прийнято адміністрацією коледжу заздалегідь.

 Доступ до Gmail у веб-переглядачі – параметр позначений за замовчуванням, адже є невід'ємною частиною роботи системи.

 Використання інших поштових клієнтів – цей параметр необхідно обирати у тому випадку, якщо користувачі ще не звикли працювати з електронною поштою Gmail та бажають використовувати інші поштові сервіси, такі як Outlook. Тому обравши даний параметр, користувачі зможуть використовувати власні електронні скриньки з доступом до системи G Suite. Задля збереження конфіденційності даних та уникнення спамової розсилки серед працівників та студентів коледжу, даний параметр не був обраний.

 Попередження спуфінгу – через те, що спамери можуть виконати фальсифікацію або підміну адреси домену, що вказується у полі, даний параметр був обраний як необхідний.

 Налаштування Gmail – параметр позначений за замовчуванням, адже система виконує налаштування поштових сервісів автоматично.

 Переміщення старої пошти – параметр який дозволяє стару пошту розмістити у новий обліковий запис. Даний параметр у налаштуваннях системи G Suite для коледжу не був обраний, адже стара пошта буде використовуватися виключно як резервна, у випадку якщо користувач згубить пароль, або акаунт буде заблокований з ряду інших причин.

 Доступ до контактів – передбачає зберігання візитки користувача з вказанням номеру телефону, електронної адреси і т.д. Ця функція була обрана, адже усі контакти фізично розміщуються на телефоні, але їх основна копія зберігається у сервісі Gmail. Таким чином, коли користувач забажає змінити телефон, він зможе швидко у автоматичному режимі завантажити усі контакти, які йому необхідні.

 Обмежене надсилання електронної пошти – даний параметр налаштування доступний виключно для систем G Suite або G Suite for Education. Адже таким чином, адміністратор може дозволити листування виключно з користувачами домену і заборонити з тими контактами, які до нього не входять. Даний параметр був обраний з ціллю забезпечення безпеки електронного листування у навчальному закладі.

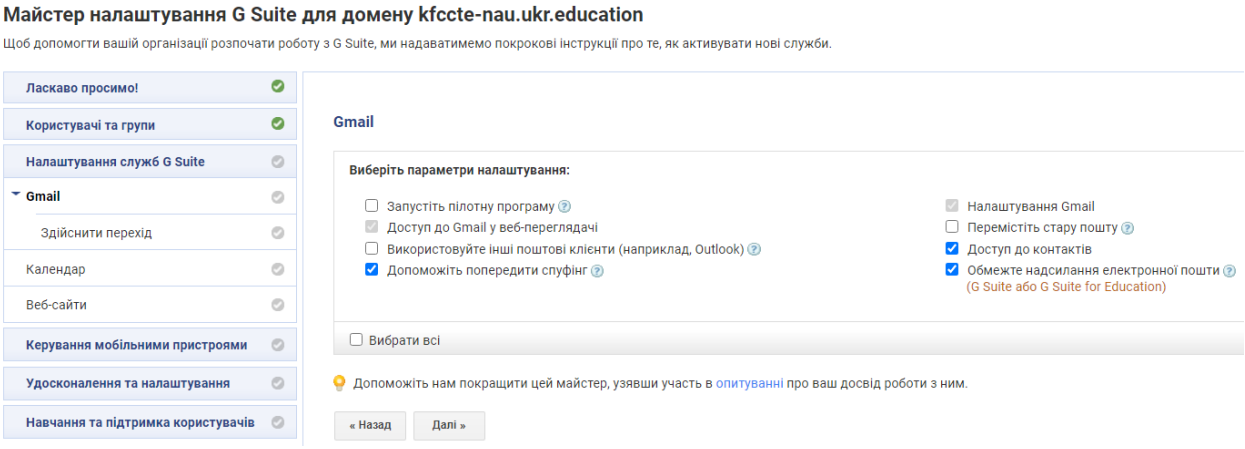

Рис. 2.23. Параметри налаштування служб Gmail

Після налаштування служб Gmail, потрібно обрати спосіб маршрутизації потоків пошти для домену коледжу. Для прикладу, усі повідомлення від невідомих користувачів або підозрілих можна направляти на окремий сервер або електронну скриньку. Або, якщо під час відправки електронного листа, його потрібно надіслати іншому користувачу автоматично його копію. За ці дії відповідають налаштування маршрутизації системи. Сервіс пропонує виконувати маршрутизацію через сервер Google, або через інший сервер. Інший сервер використовується у випадку, коли користувачі системи використовують доповнення які не включені у перелік сервісів від Google. У коледжі вся робоча та навчальна діяльність буде проходити виключно з сервісами та додатками від Google, тому і спосіб маршрутизації був обраний відповідний, показано на рис. 2.24.

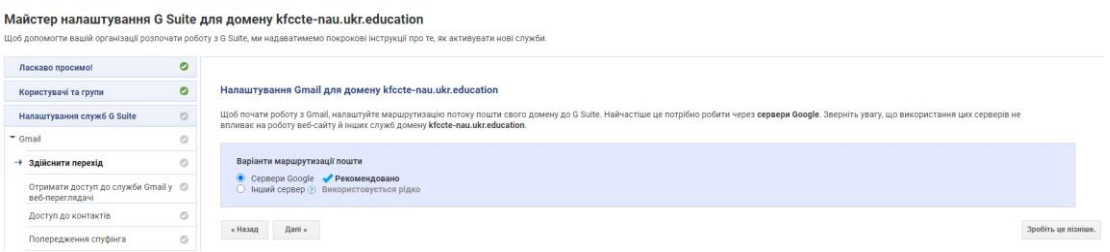

Рис. 2.24. Параметри маршрутизації Gmail

Після виконання даного налаштування система виводить повідомлення, що всі MX записи для домену kfccte-nau.ukr.education налаштовані правильно, показано на рис. 2.25

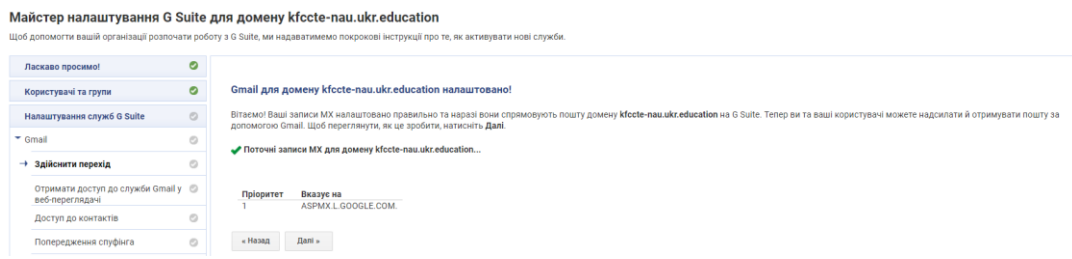

Рис. 2.25. Поточні записи MX для домену kfccte-nau.ukr.education

Потрібно зазначити, що MX запис – це один з видів DNS – запису, який призначається для маршрутизації електронного листування з використанням протоколу SMTP.

Після того як електронне листування у системі налаштовано, системою виводяться покрокові інструкції про налаштування контактів у сервісі, методам запобігання фальсифікації електронних адрес та заборони доставки електронної пошти з невідомих адрес. Таким чином базові налаштування системи на даному кроці були завершені.

Наступним кроком було проведено налаштування керування мобільними пристроями. Дана функція у системі передбачає наступні елементи:

 Блокування екрану мобільного пристрою користувача, аби той повторно ввів пароль для розблокування системи;

 Вибіркове видалення корпоративних даних з облікового запису на мобільному пристрої, дана функція використовується з метою підвищення безпеки використання системи;

 Керування усіма мобільними пристроями, які знаходяться в межах організації;

 Керування мобільними додатками для пристроїв, які мають систему Android. Функція використовується для уникнення роботи додатків – шкідників, які можуть копіювати дані, паролі, контакти та персональну інформацію з акаунтів.

Система G Suite дозволяє увімкнути керування мобільними пристроями, або ж використовувати поточні налаштування. Так як більшість студентів під час навчання використовують мобільні пристрої, тому керування ними було ввімкнено, як показано на рис. 2.26.

Необхідно зауважити, що для використання корпоративного акаунту від G Suite for Education – на мобільний пристрій потрібно встановити спеціалізований додаток, який розділить область мобільного пристрою на дві зони робочу та особисту, наприклад Device Policy або Google Apps Device Policy.

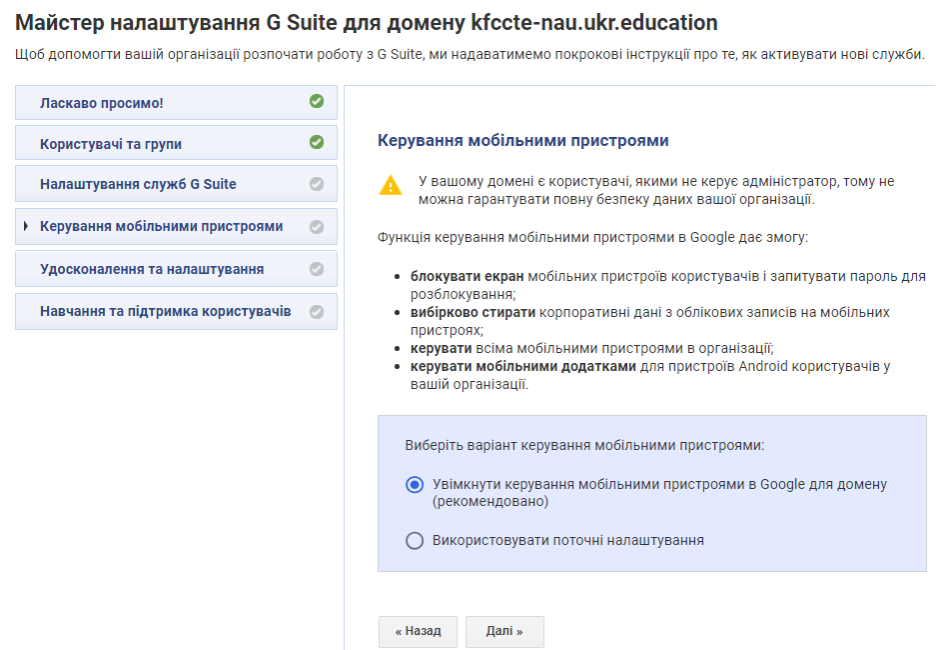

Рис. 2.26. Налаштування керування мобільними пристроями

Після проведення налаштувань керування мобільними пристроями система надає повідомлення про додатки та вдосконалення які запущені на платформі G Suite, а також про можливість навчання та підтримку користувачів. У кінці виконаних налаштувань система виводить повідомлення, де зазначає, що корпоративний хмарний сервіс готовий для роботи, показано на рис. 2.27.

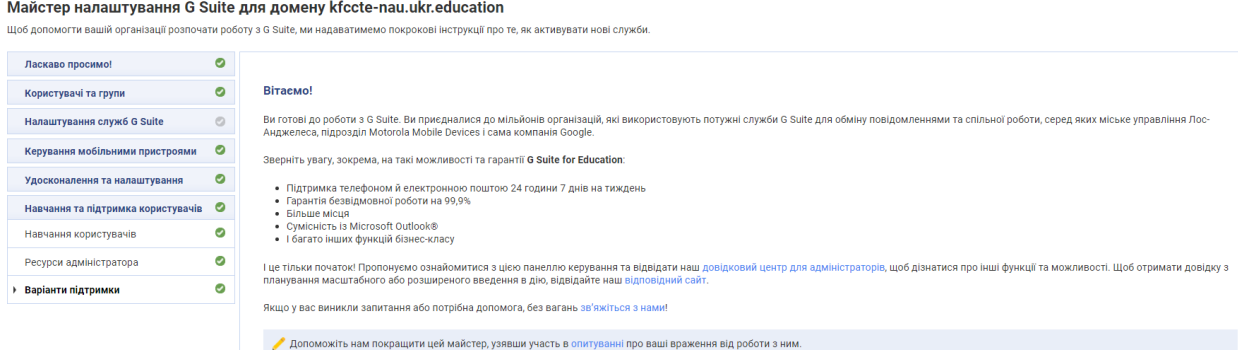

Рис. 2.27. Повідомлення про успішне виконання налаштувань системи

Ліворуч на панелі, можна побачити, що всі кроки позначені зеленими мітками, які означають що налаштування виконане повністю. Налаштування служб G Suite, позначені сірою відміткою, адже базові налаштування Google сайтів будуть проводитися у процесі адміністрування окремо.

Після проведення базового налаштування хмарного сервісу, можна перейти до огляду панелі адміністратора у G Suite for Education.

#### **2.5. Основні елементи панелі адміністратора G Suite for Education**

Панель адміністратора містить в собі 16 основних функціональних елементів, за допомогою яких здійснюється керування, підтримка та налаштування системи. Панель адміністратора G Suite показана на рис. 2.28, функціональні елементи підписані цифровими позначками, для подальшого пояснення їх значення.

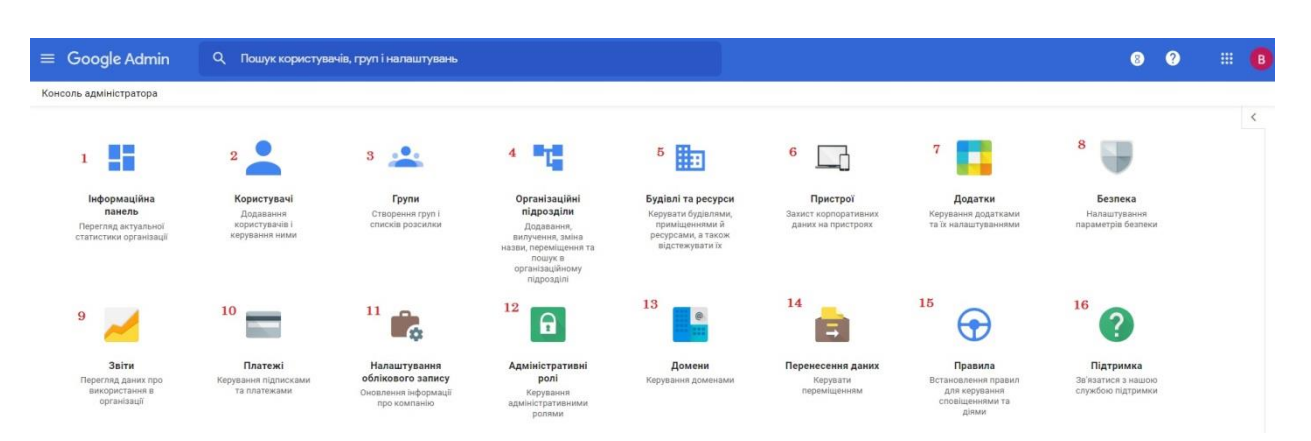

Рис. 2.28. Консоль адміністратора G Suite
1 - Інформаційна панель – за допомогою даної панелі адміністратор має змогу переглядати повну звітність по статистиці системи, переглядати повідомлення, нагадування та рекомендації для роботи з платформою;

 2 - Користувачі – дана панель вміщує в себе функціонал, який дозволяє додавати та видаляти користувачів у системі. Також у цьому розділі їх можна розміщувати та сортувати в організаційні підрозділи та групи, призначати ролі адміністраторів, для того аби вони змогли адмініструвати деякі сервіси Google Workspace;

 3 - Групи – за допомогою даної панелі управління адміністратор має змогу створювати користувачів, що дозволяє у свою чергу зробити списки розсилки для швидкої взаємодії між користувачами. Наприклад, директор коледжу може розіслати наказ на розгляд у групу "Адміністрація", у якій об'єднані в групу усі представники адміністрації коледжу, або ж надати даний наказ для спільного редагування чи коментування, що у свою чергу призводить до ефективної взаємодії усіх ланок підрозділів коледжу.

 4 - Організаційні підрозділи – Дана панель дозволяє налаштувати ієрархічну структуру організації, для того аби налаштувати розподілені дозаоли і призначати окремі додатки для груп чи відділів. Головною особливістю цієї панелі є можливість ієрархічного наслідування. Адже на верхній ланці організації можуть бути доступні усі сервіси, а для дочірньої структурної організації деякі сервіси можна відключити. Таким чином можна можна налаштувати повний перелік необхідних параметрів для пристроїв та користувачів.

 5 - Будівлі та ресурси – за допомогою даної панелі адміністратор може додати будівлю та налаштувати календар таким чином, аби користувачі мали змогу використовувати спільні ресурси організації або навчального закладу, наприклад лабораторні кабінети, проектори, принтери чи комп'ютери, веб-камери. Для того щоб спростити пошук необхідних ресурсів, потрібно задати максимальну кількість інформації, наприклад вказати точний поверх та кабінет. Але, у навчальному закладі все обладнання

73

закріплено за кабінетами та відповідними особами, а отже без попередньої згоди власника обладнання чи ресурсу, його переміщувати чи брати у використання заборонено. Саме тому для коледжу дана панель є умовно корисною.

 6 - Пристрої – дана панель дозволяє виконувати налаштування та управління мобільними пристроями та комп'ютерами в акаунті організації. Головною особливістю управління кінцевими точками Google є забезпечення збереження корпоративних даних, адже базові налаштування включають у себе вимоги до паролю, можливість видалення користувачів, які використовують мобільні пристрої, видалення додатків на пристроях з операційною системою Android.

 7 - Додатки – панель включає в себе можливості управління налаштуваннями додатків, сервісів та розширень Google Workspace, таких як Google Drive, Google Calendar та інших.

 8 - Безпека – основна панель, за допомогою виконується управління налаштуваннями безпеки системи Google Workspace, наприклад примусово використовувати користувачів два факторну аутентифікацію для входу у корпоративний акаунт.

 9 - Звіти – за допомогою даної панелі можна проаналізувати потенційні ризики втрати даних, чи їх викрадення, недоліки налаштування системи, а також переглянути усі дії користувачів та адміністраторів.

 10 - Платежі – дана панель використовується для налаштування способів оплати за використання системи, сервісів та додатків, роздруківки рахунків, зміни версії Google Workspace (для Google for Education версія є незмінною), а також анулюванню підписки. Для коледжу дана панель відображає що підписка для навчальних закладів є безкоштовною, показано на рис. 2.29.

74

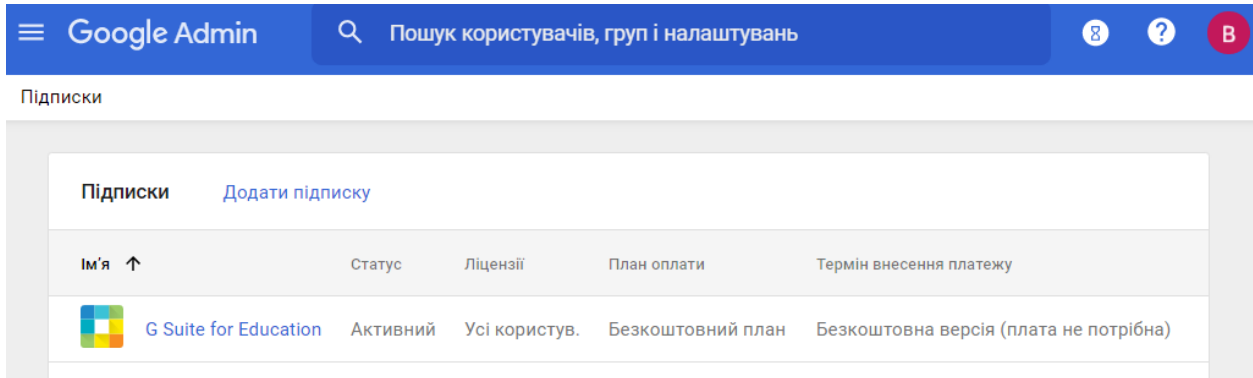

Рис. 2.29. Параметри панелі платежів

 11 - Налаштування облікового запису – у даній панелі можна переглянути детальну інформацію про коледжу, вказати або оновити інформацію про організацію чи навчальний заклад, показано на рис. 2.30. Інформація на даній панелі автоматично заповнюється під час реєстрації на платформі G Suite for Education та активації акаунту супер – адміністратора.

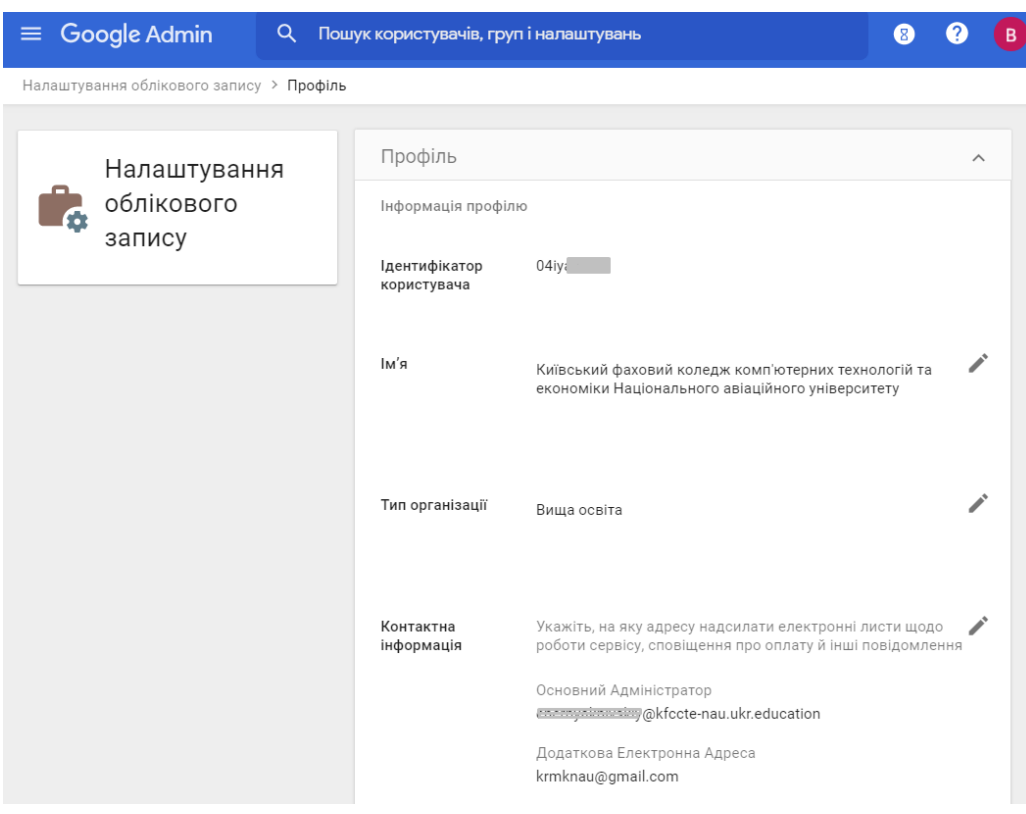

Рис. 2.30. Інформація профілю КФКТЕ НАУ

 12 - Адміністративні ролі – за допомогою даної панелі адміністратор може призначати окремі адміністративні ролі з визначеним переліком дозволів, для пришвидшення фізичної роботи з системою. На рис. 2.31, показані основні елементи керування адміністративними ролями.

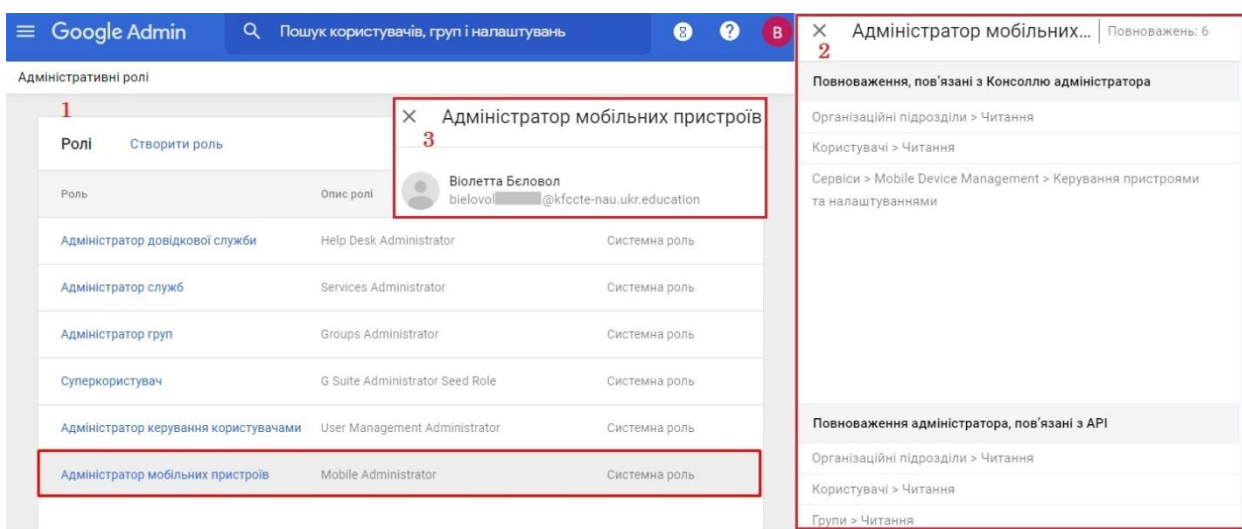

Рис. 2.31. Основні елементи керування адміністративними ролями

Під номером один показана основна панель, де розміщені основні адміністративні ролі, визначені самою системою G Suite. Натиснувши на адміністративну роль, можна переглянути усі права, які будуть доступні адміністратору, показано під цифрою два, а також переглянути призначених адміністраторів.

Для призначення адміністративних ролей, потрібно слідувати послідовності дій, які наведені на рис. 2.32. Для прикладу буде задана роль адміністратора груп. Першим кроком необхідно обрати визначену роль та натиснути "Призначити користувача". Другий крок полягає у тому, що на загальній панелі адміністративної ролі після цього відкриється загальна панель адміністративної ролі, де потрібно натиснути "Призначити користувачів". На третьому кроці потрібно ввести дані користувача, а саме його корпоративну адресу, обрати його та натиснути "Призначити роль". На четвертому кроці потрібно перевірити коректність збереження ролі на загальній панелі адміністративної ролі.

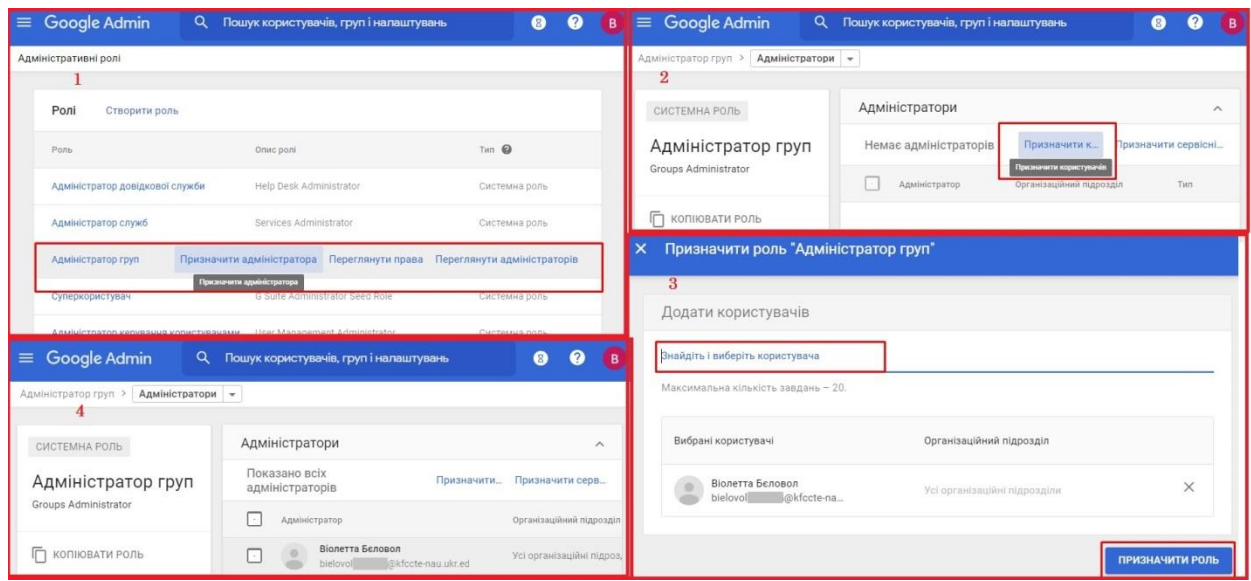

Рис. 2.32. Порядок створення адміністративної ролі

Якщо визначений перелік ролей з визначеними дозволами не підтримує можливість адміністрування конкретної області робіт, тоді адміністратор може створити нову роль і самостійно задати перелік прав.

 13 - Домени – перейшовши на дану панель адміністратор може підтвердити право власності на домен для навчального закладу, додати, а також вилучити домени, які підпорядковані навчальному закладу, працювати з псевдонімами доменів. Також можна додати зовнішні домени, розмістивши їх у білий список, для того аби користувачі що до них належать отримували певний перелік прав. Панель доменів коледжу КФКТЕ НАУ виглядає наступним чином, рис. 2.33.

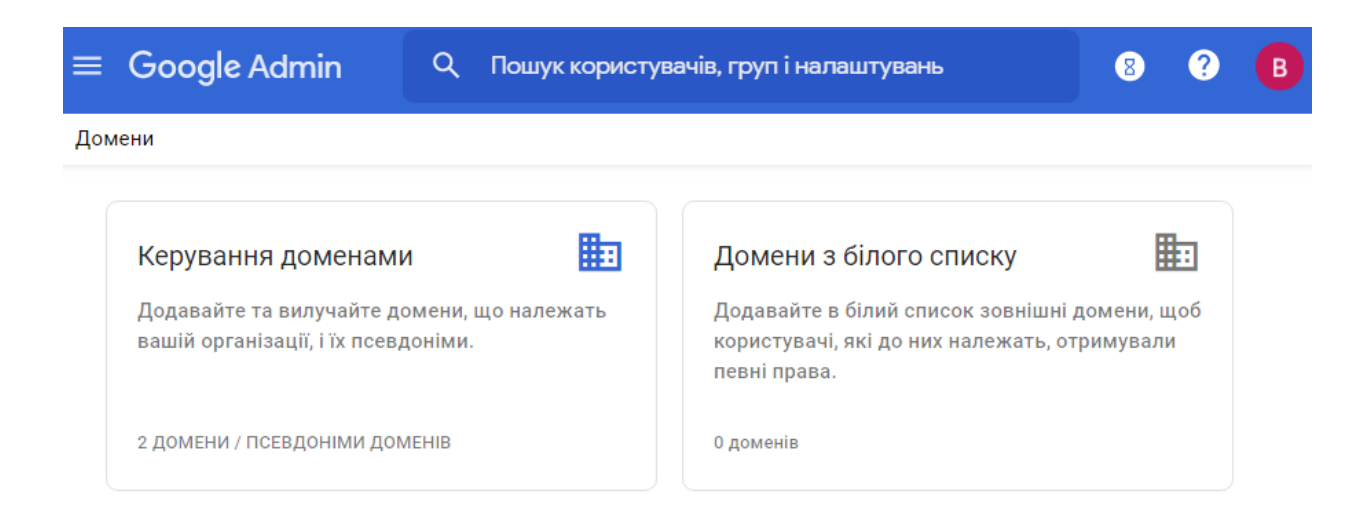

Рис. 2.33. Панель доменів КФКТЕ НАУ

У керуванні доменами розміщується інформація по доменам, які використовує навчальний заклад на даний момент, рис. 2.34.

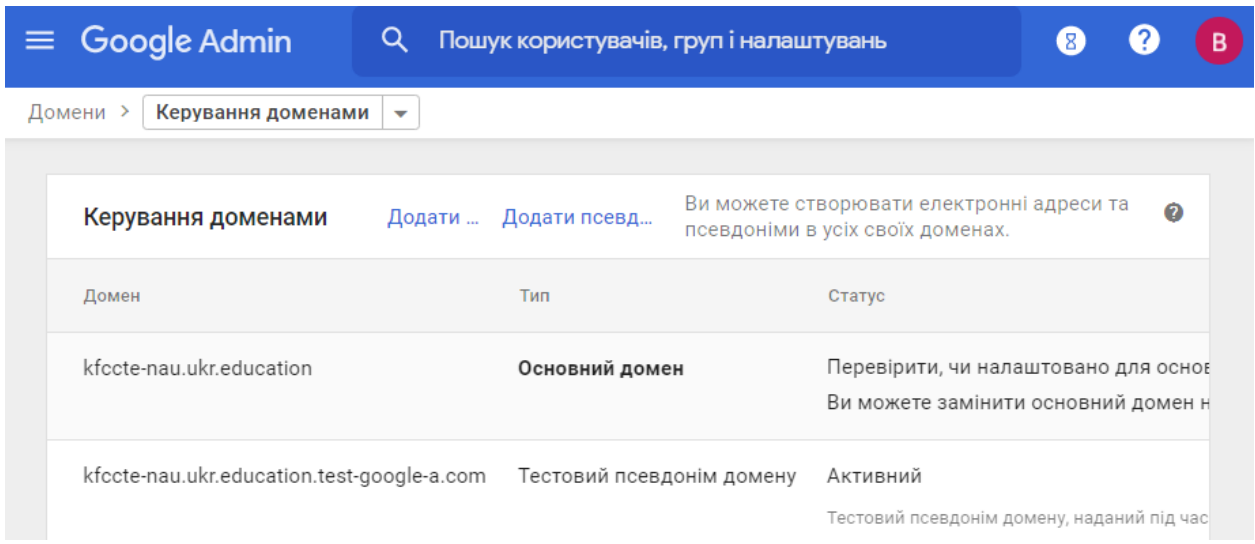

#### Рис. 2.34. Керування доменів навчального закладу КФКТЕ НАУ

У підпорядкуванні навчальний заклад має основний домен та один тестовий псевдонім домену. Тестовий псевдонім домену використовується у випадку, коли у користувачів співпадають адреси електронних пошт при використанні двох платформ одночасно на одному домені, наприклад Microsoft Exchange та G Suite, для уникнення конфлікту акаунтів.

 14 - Перенесення даних – за допомогою даної панелі адміністратор може перенести дані електронної пошти, контактів та календарів користувачів системи.

 15 - Правила – у даній панелі адміністратор має змогу самостійно налаштувати правила безпеки. Платформа G Suite розподіляє правила на три категорії: правила безпеки, правила запобігання витокам даних на диску та правила керування пристроями, показано на рис. 2.35.

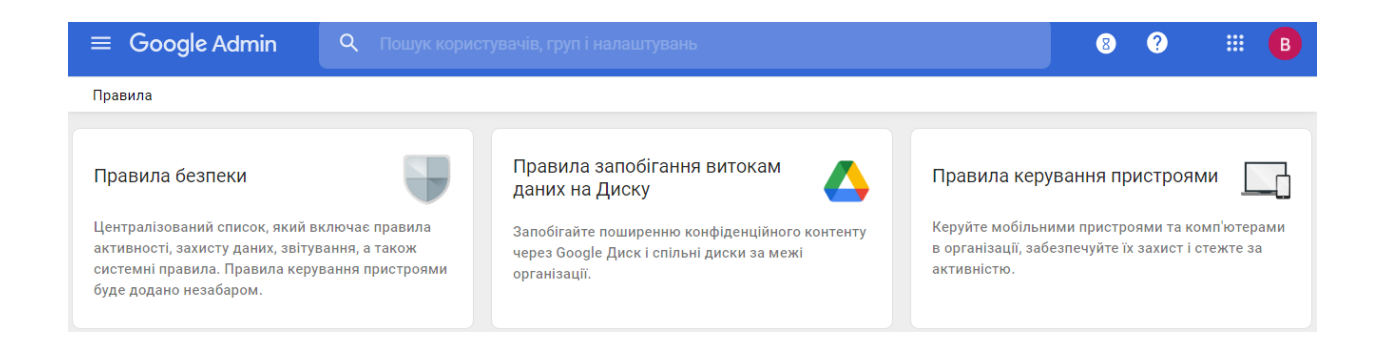

Рис. 2.35. Категорії правил у системі G Suite

Детальний огляд налаштування безпеки буде наведений у третьому розділі дипломної роботи.

 16 - Підтримка – панель, за допомогою якої адміністратор може отримати цілодобову підтримку засобами чату, телефонного дзвінка та електронної пошти, або знайти необхідну інформацію та інструкції у Довідковому центрі.

Система Google Workspace (G Suite) дозволяє створити повноцінну ієрархічну систему, створити організаційні структури та підрозділи.

#### **ВИСНОВОК ДО РОЗДІЛУ 2**

Для того щоб навчальний заклад міг офіційно використовувати платформу Google Workspace (G Suite for Education) потрібно, аби він мав офіційно зареєстрований домен.

Офіційний сайт коледжу використовує домен, який йому надав у використання Національний авіаційний університет, у зв'язку з тим, що він має обмежені ресурси, які не можуть задовольнити усі потреби даної освітньої платформи, було використано окремий хостинг, який підтримає усі необхідні можливості та потреби платформи.

Для використання системи систему Google Workspace був зареєстрований новий офіційний домен на базі хмарного хостингу HOST IQ. Даний хостинг – провайдер надає безкоштовний домен для G Suite for Education. Для отримання домену були підтверджені некомерційний статус коледжу, його офіційна реєстрація, акредитація та сертифікація.

Після отримання домену був зареєстрований обліковий запис Google Workspace (G Suite), процес реєстрації корпоративного акаунту покроково у повній мірі наведений в даному розділі. У процесі реєстрації був створений акаунт супер – адміністратора і наступним кроком була проведена його активація.

Для початку роботи з системою, було проведено базове налаштування платформи Google Workspace (G Suite for Education) під освітні вимоги коледжу. Також були визначені основні елементи панелі адміністратора.

80

#### **РОЗДІЛ 3**

# **РОЗГОРТАННЯ ІНФОРМАЦІЙНОГО СЕРЕДОВИЩА ДЛЯ ДИСТАНЦІЙНОГО НАВЧАННЯ У КФКТЕ НАУ**

У зв'язку з тим, що у листопаді 2020 року інформаційна система Google оновила хмарне середовище, система G Suite отримала більший функціонал для роботи і була переназвана як Google Workspace. Тому попередньо і надалі робота у даній дипломній роботі буде виконуватись на платформі Google Workspace у системній структурі For Education.

## **3.1 Алгоритми створення та керування акаунтами на платформі Google Workspace**

Головною особливістю платформи Google Workspace є абсолютна підтримка безпеки системи. В свою чергу це досягається за рахунок того, що додавати і керувати акаунтами користувачів може тільки адміністратор системи.

Всю інформацію про користувачів можна переглянути у вкладці "Користувачі", зайшовши туди через головну адміністративну консоль адміністратора.

Сторінка "Користувачі" розділена на дві функціональні частини, (див. рис. 3.1). З ліва знаходиться перелік організаційних підрозділів, а з права блок з користувачами та функціональними налаштуваннями. Таким чином, на лівій панелі можна обрати організаційний підрозділ, для того щоб пришвидшити процес пошуку користувача, і відповідно на лівій, обрати необхідного користувача та виконати необхідні дії.

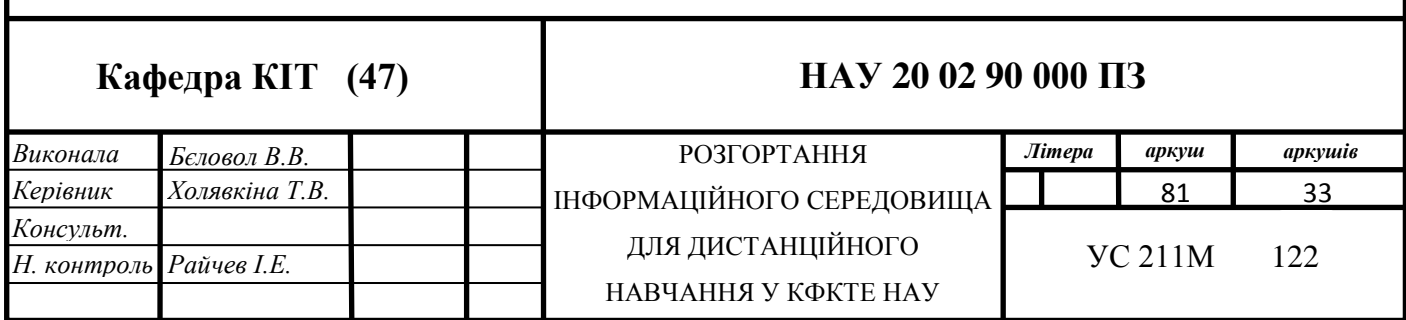

| Усі організації<br>$\hat{<}$                                   | Користувачі   Показано користувачів з усіх організаційних підр<br>озділів |                         | Додати кор           | Запустити масове оновле           | Sinsure *<br>Завантажити список |
|----------------------------------------------------------------|---------------------------------------------------------------------------|-------------------------|----------------------|-----------------------------------|---------------------------------|
| <b>• Користувачі з усіх організаційних підрозділів</b>         | + Додати фільтр                                                           |                         |                      |                                   |                                 |
| О Користувачі з вибраних організаційних підро                  | п<br>M'R 个                                                                | Електронна пошта        | Статус               | Останній влід                     | Використання електронної [*]    |
| Поцки організаційних підрозділів<br>Birdepits kinska saplantis | $\overline{\phantom{a}}$                                                  | @kfccte-na              | Активний             | Близько 18 год тому               | OFB                             |
| • Київський фаховий коледж комп'ютерних техні                  | ⊓<br>Віолетта Беловол                                                     | li@kfccte-na            | Активний             | 1 день тому                       | OFE                             |
| Викладачі                                                      |                                                                           | dikfecte-n.             | Активний             | Користувач не входив у с.         | OF5                             |
| Студенти<br>$\sim$                                             | $\overline{\phantom{a}}$<br><b>Bipcasin</b>                               |                         | Bidcote- Aктивний    | Користувач не входив у с. 0 ГБ    |                                 |
| Центр інформаційних та комп'ютерних тех                        | <b>BiraniA</b><br>$\sim$                                                  | Bidccte-nau.u.          | Активний             | Користувач не входив у.с.  . О ГБ |                                 |
|                                                                | Birania                                                                   | Bkfocte-na.             | Активний             | Користувач не входив у с. 0 ГБ    |                                 |
|                                                                | Biranin<br>u                                                              |                         | @kfccte-n., Активний | Користувач не входив у с. ОГБ     |                                 |
|                                                                | n<br>Bitanik                                                              | Ekfocte-nau.u. Активний |                      | Близько 22 год тому               | OFB                             |
|                                                                | L.<br><b>Biranin</b>                                                      | Ekfccte-nau.u.          | Активний             | Користувач не входив у с. 0 ГБ    |                                 |
|                                                                | ۰<br><b>Birania</b>                                                       | <b>Bakfoote-</b>        | Активний             | Користувач не входив у с. 0 ГБ    |                                 |

Рис. 3.1. Сторінка "Користувачі"

Створити нового користувача, а також керувати користувачами у системі можна наступними способами:

- 1) Скористатися формою "Додати користувача";
- 2) Запустити масове оновлення користувачів;
- 3) Завантажити список користувачів;
- 4) Керувати спеціальними атрибутами.

Усі перелічені методи створення нових користувачів та керування ними у системі будуть розглянуті нижче.

### *Форма "Додати користувачів".*

Дана форма дозволяє виконати додавання виключно одного користувача у систему. Для масового створення з практично функціонального боку дана форма не підійде, адже при оперуванні з акаунтами більше ніж двох тисяч студентів - даний процес є не актуальним та занадто довгим. Найкращий варіант використання даної форми, у випадку коли потрібно додати до 5 користувачів. Це може знадобитися при деякому оновленні штатного персоналу, або для додавання декількох студентів.

При додаванні користувача, форма заповнюється наступним чином, показано на рис. 3.2.

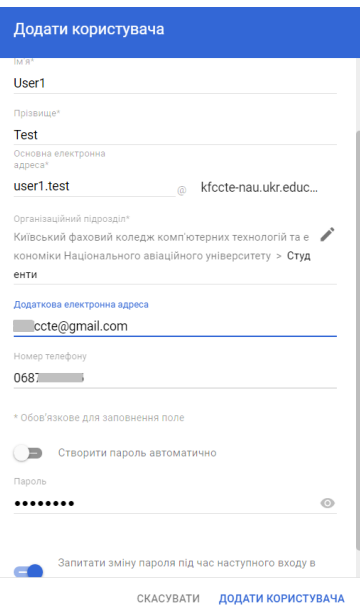

Рис. 3.2. Форма "Додати користувача"

Дана форма заповнюється відповідно до пунктів які там прописані. При створенні нового користувача потрібно звернути увагу на пункти "Організаційні підрозділи" та створення паролю. Для того щоб уникнути помилок функціонування системи, потрібно завчасно продумати у якому підрозділі буде працювати користувач. Від цього залежить перелік правил які будуть надані користувачу, а також обмеження.

Також, під час створення паролю, необхідно звернути увагу на активацію пункту "Запитати зміну пароля під час наступного входу в систему". Коли пункт буде активовано, при першому вході в систему користувача система буде вимагати змінити пароль на новий. Це дозволить зробити паролі стандартизованими і простими для масового та поодиночного додавання користувачів. А користувач, в свою чергу, буде розуміти, що пароль у його акаунті використовується той, що знає тільки він.

Після виконання вищезгаданих дій та натисканні на кнопку "Додати користувача", відкривається наступна форма "Нового користувача додано", показано на рис. 3.3.

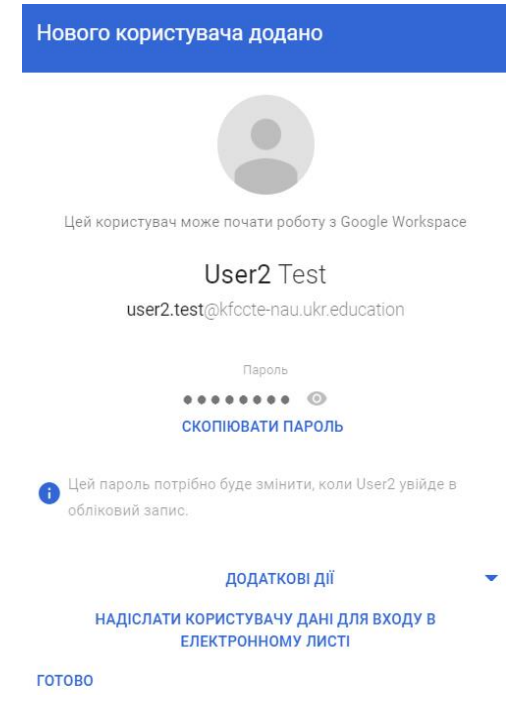

Рис. 3.3. Форма "Нового користувача додано"

На цій вкладці можна виконати додатковий перелік функцій, а саме:

Скопіювати пароль - для подальшого відправлення користувачу;

 Надіслати користувачу дані для входу в електронному листі - дані відправляються на резервну пошту, яка вказувалась під час створення акаунту;

 Додаткові дії - у своєму складі мають наступні елементи, показано на рис. 3.4.

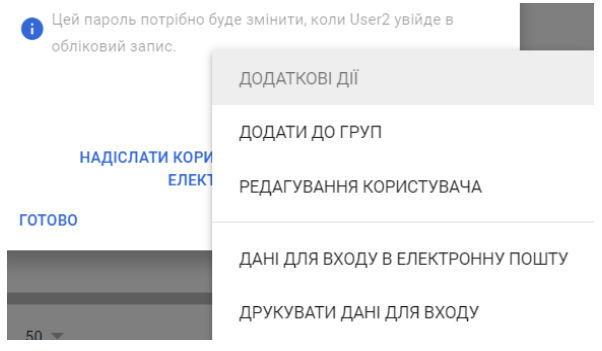

Рис. 3.4. Вкладка "Додаткові дії"

Після натискання кнопки "Готово", акаунт користувача буде створено.

### *Масове оновлення користувачів.*

Дана дія була використана, при одночасному завантаженні груп студентів, а також викладачів коледжу. Для цього система пропонує завантажити таблицю з потрібними полями для автоматичного одночасного створення акаунтів. Дана таблиця була заповнена і завантажена у систему, після чого платформа Google Workspace (G Suite for Education) провела перевірку даних та виконала автоматичне створення користувачів у системі. Приклад вкладки масового оновлення показано на рис. 3.5., на рис. 3.6. показаний приклад CSV файлу - таблиці для завантаження у систему.

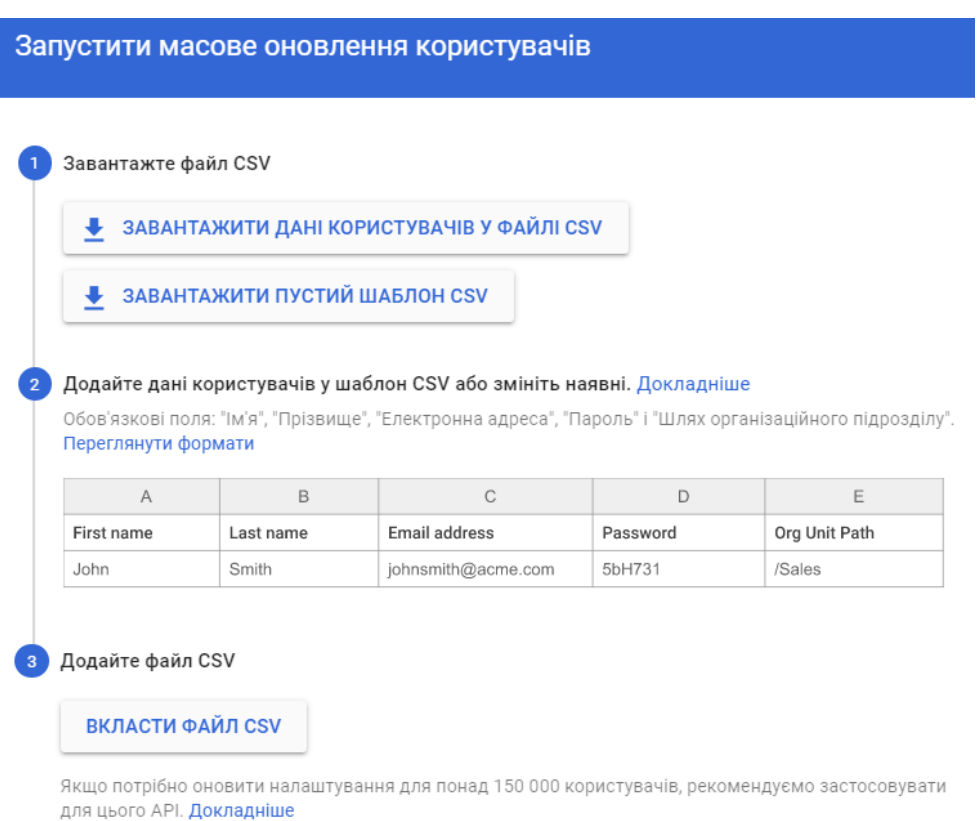

СКАСУВАТИ ЗАВАНТАЖИТИ

Рис. 3.4. Вкладка "Масове оновлення користувачів"

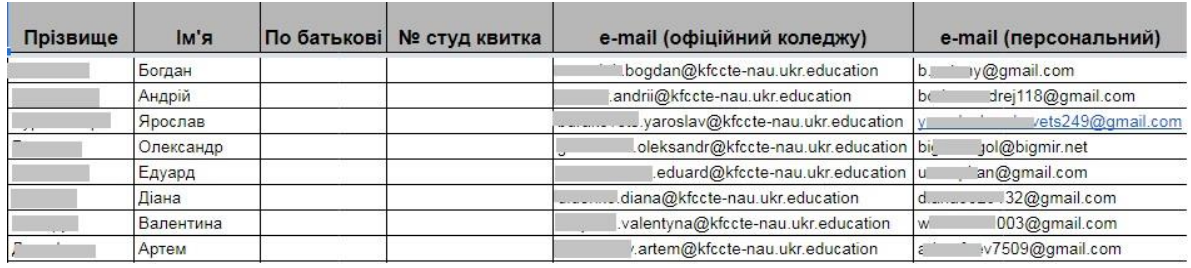

#### Рис. 3.5. Приклад CSV файлу для масового оновлення користувачів

#### *Завантажити інформацію про користувача.*

Для того, щоб швидко переглянути загальну інформацію про користувача, наприклад дату останнього входу у систему, або проходження процесу активації акаунту, у системі є можливість виконати це за допомогою формування електронної таблиці. Виглядає це наступним чином: адміністратор системи обирає необхідну інформацію для перегляду у таблиці, як показано на рис. 3.6. та завантажує її. В результаті отримана інформація виглядає наступним чином, як показано на рис. 3.7.

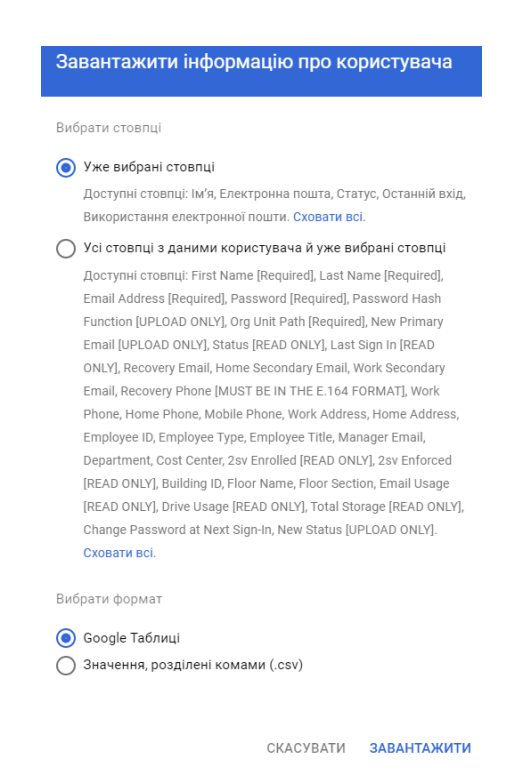

Рис. 3.6. Формування таблиці загальної інформації про користувачів

|   |                   |      | First Name [Req Last Name [Re Email Address [Required] | Status [READ O Last Sign In [READ ONLY Email Usage [RE |                   |
|---|-------------------|------|--------------------------------------------------------|--------------------------------------------------------|-------------------|
|   | User1             | Test | user1.test@kfccte-nau.ukr.edu Active                   | Never logged in                                        | 0.0 <sub>GB</sub> |
|   | User <sub>2</sub> | Test | user2.test@kfccte-nau.ukr.edu Active                   | Never logged in                                        | 0.0 <sub>GB</sub> |
|   | Алла              |      | a.alla@kfccte-nau.ukr.e Active                         | Never logged in                                        | 0.0 <sub>GB</sub> |
|   | Алла              |      | alla@kfccte-nau.uk Active                              | Never logged in                                        | 0.0 <sub>GB</sub> |
|   | Алла              |      | alla@kfccte-nau.ukr. Active                            | Never logged in                                        | 0.0 <sub>GB</sub> |
|   | Альона            |      | .aliona@kfccte-nau.uki Active                          | 2020/11/24 11:04:01                                    | 0.0 <sub>GB</sub> |
| 8 | Аліна             |      | alina@kfccte-nau.u Active                              | 2020/11/23 12:07:10                                    | 0.0GB             |
|   | Аліна             |      | alina@kfccte-nau.ukr Active                            | 2020/11/26 02:11:26                                    | 0.0 <sub>GB</sub> |

Рис. 3.7. Вигляд таблиці загальної інформації про користувачів

Відповідно до отриманих результатів, видно, що п'ятеро користувачів ще не активували свої акаунти, у такому випадку на їх особисту пошту можна надіслати лист, у відповідь на який користувачі мають пояснити яку систему для навчання вони використовують.

Даний процес дуже важливий, адже у навчальних закладах для викладення матеріалів з боку як викладачів так і студентів, повинні використовуватися виключно офіційні ресурси, а тому адміністрація навчального закладу повинна постійно контролювати даний процес.

#### *Керування атрибутами користувачів.*

У даному розділі можна обрати необхідні атрибути для відображення на панелі користувача. Система при цьому визначає свій пріоритетний набір атрибутів, а адміністратор в свою чергу може доповнити даний список. Таким чином, для функціонування системи коледжу був створений атрибут "Групи", показано на рис. 3.8.

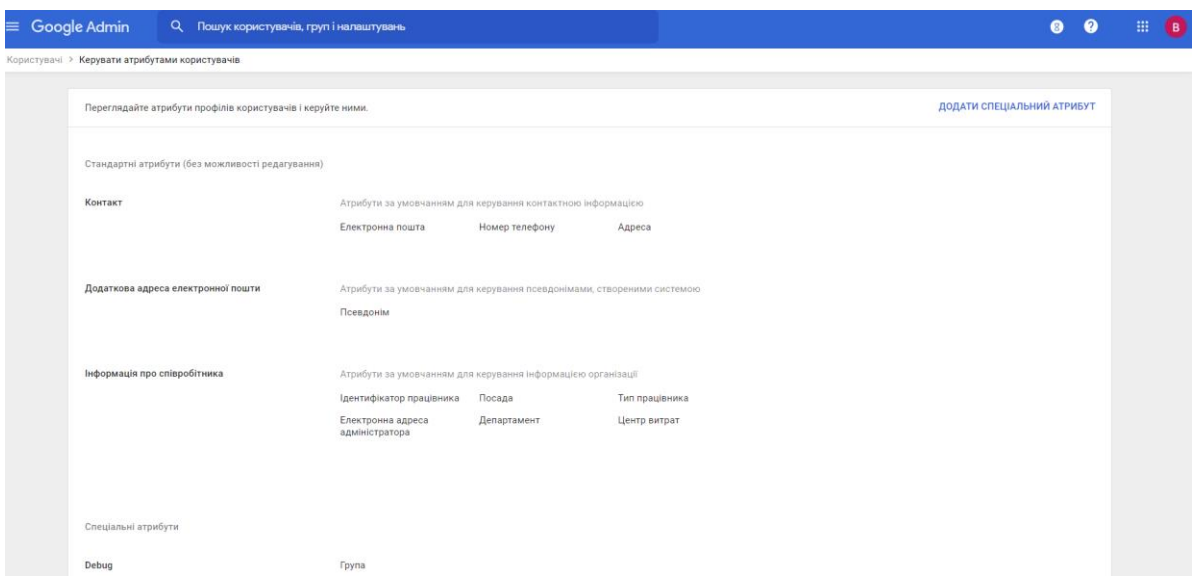

Рис. 3.8. Керування атрибутами користувачів

Таким чином на особистій сторінці кожного користувача можна буде переглянути дані атрибути, рис. 3.9.

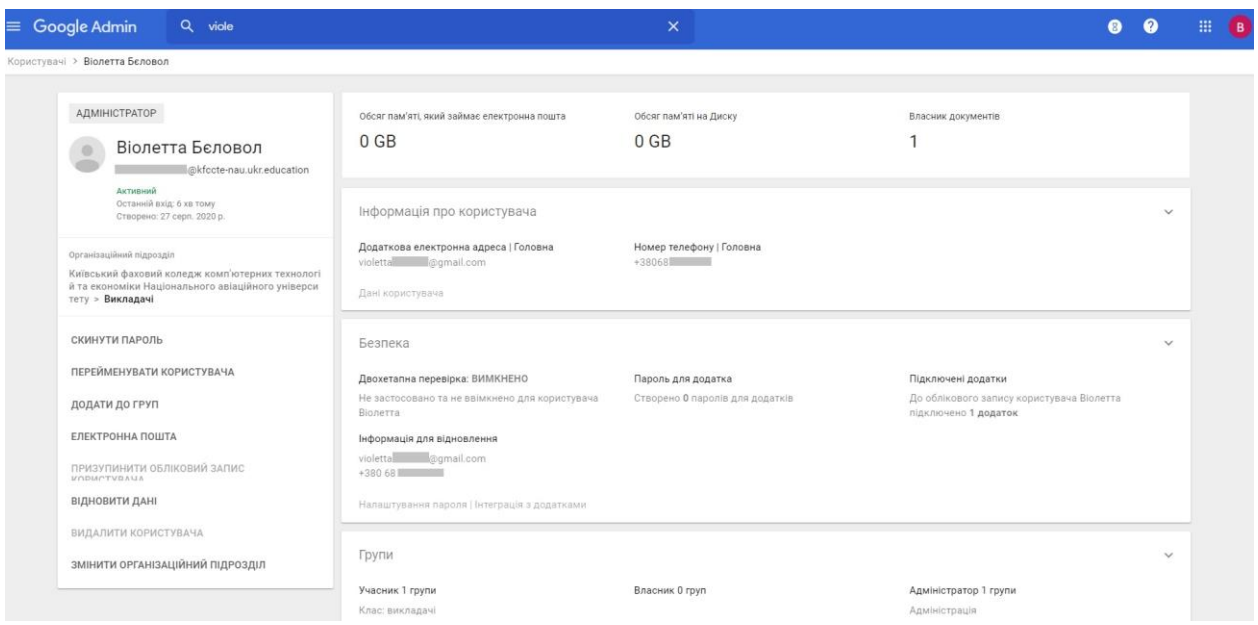

Рис. 3.9. Атрибути користувачів

Кожну вкладку на даній панелі можна додатково переглянути, наприклад зайшовши на атрибут "Групи", можна переглянути загальну назву груп у яких є користувач, електронну пошту груп, а також роль учасника у кожній з них, показано на рис. 3.10.

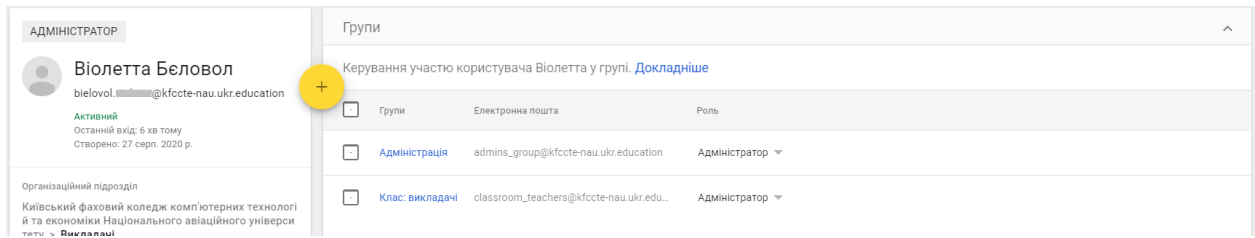

Рис. 3.10. Атрибути користувачів у вкладці "Групи"

Роль учасника у кожній групі можна корегувати і робити користувача учасником, адміністратором або власником. Роль користувача впливає на перелік його дозволів у системі.

На лівій частині панелі представлено загальне керування акаунтами, а саме:

1) Скинути пароль - виконується за вимогою користувача, у випадку його втрати;

2) Перейменувати користувача - виконується у випадку офіційної зміни особистих даних, у разі некоректного введення персональних даних адміністратором, а також в разі ідентичного співпадіння прізвища та ім'я у декількох користувачів;

3) Додати до груп - використовується для додавання користувачів до створених груп у системі;

4) Електронна пошта - використовується для відправки повідомлень на пряму з консолі адміністратора;

5) Призупинити обліковий запис користувача - застосовується для припинення діяльності облікового запису користувача. У випадку активації даної дії акаунт буде збережено у системі, але доступу до нього у користувача не буде. Даний варіант варто використовувати у випадку відрахування студента, таким чином, якщо студент буде поновлений новий акаунт йому не буде потрібен, тому що можна буде наново активувати створений. Також дана функція корисна у випадку звільнення працівника, адже він може повернутися на роботу.

6) Відновити дані - у тому випадку, якщо користувач необачно видалив потрібні йому дані, їх можна відновити, адже система зберігає усі видалені дані протягом двадцяти п'яти днів. Дані можна відновити з двох додатків, а сам: диск та Gmail. При цьому користувач повинен повідомити адміністратору орієнтовні дати, коли дані були видалені. Дана дія показана на рис. 3.11.;

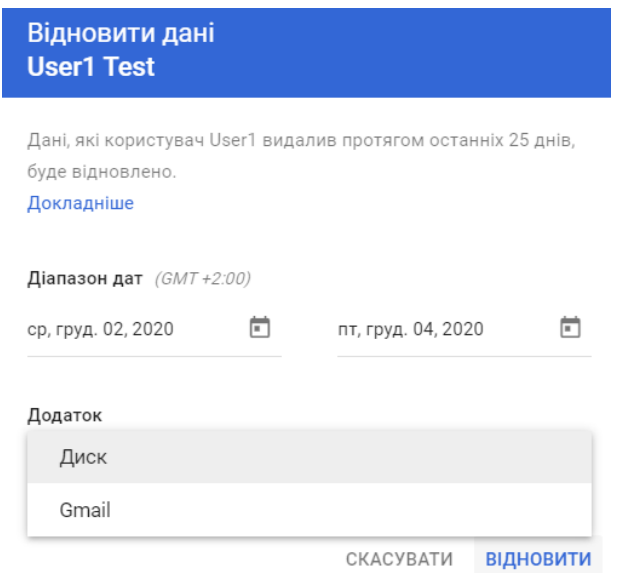

Рис. 3.11. Відновлення даних користувача

7) Видалити користувача - призначено для видалення облікового запису користувача з системи. У зв'язку з тим що система працює як освітня платформа, орієнтовно потрібно розглянути можливість видалення користувачів у випадку їх випуску з коледжу і т.д. Потрібно зауважити, що при видаленні акаунту у системі реалізована можливість передачі права власності на його дані можна іншому користувачу. Але, акаунти студентів

бажано видаляти повністю, задля уникнення перевантаження ресурсів у довірених користувачів. Процес видалення акаунту показаний на рис. 3.12.;

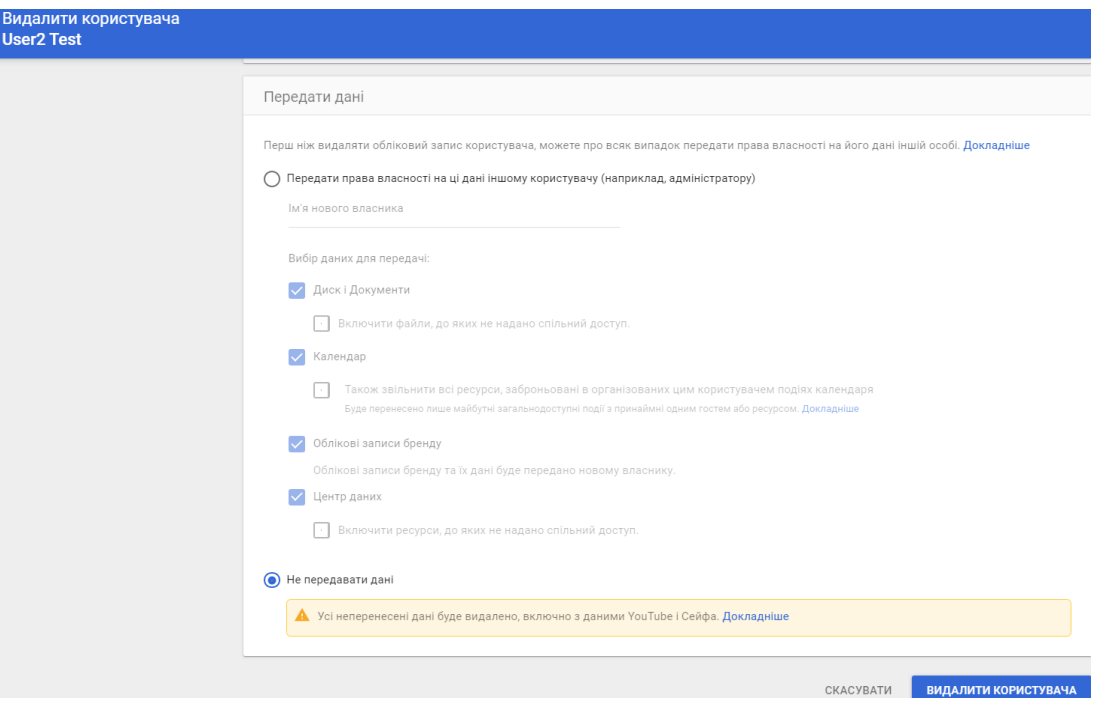

Рис. 3.12. Процес видалення акаунту користувачів

8) Змінити організаційний підрозділ - дана функція дозволяє внести зміни у приналежності користувача до певного організаційного підрозділу.

Отже, за допомогою платформи G Suite for Education має змогу в повній мірі ефективно налаштовувати акаунти для користувачів, оперувати ними, а також мати повну взаємодію з користувачами.

**3.2 Процес формування "Організаційних підрозділів" коледжу на платформі Google Workspace**

При створенні нових користувачів, вони за замовчуванням зберігаються у корінному організаційному підрозділі. Корінний організаційний підрозділ формується автоматично при розгортанні платформи. У випадку коледжу корінний підрозділ називається "Київський фаховий коледж комп'ютерних технологій та економіки Національного авіаційного університету".

Формування організаційних підрозділів використовується для того, щоб розмежити права доступу до ресурсів системи окремих користувачів.

Кількість організаційних підрозділів залежить від переліку обмежень та прав які необхідно прописати адміністратору системи для того, щоб система працювала ефективно.

Наприклад, система може бути розподілена на підрозділи згідно з організаційною структурою коледжу (рис. 3.13).

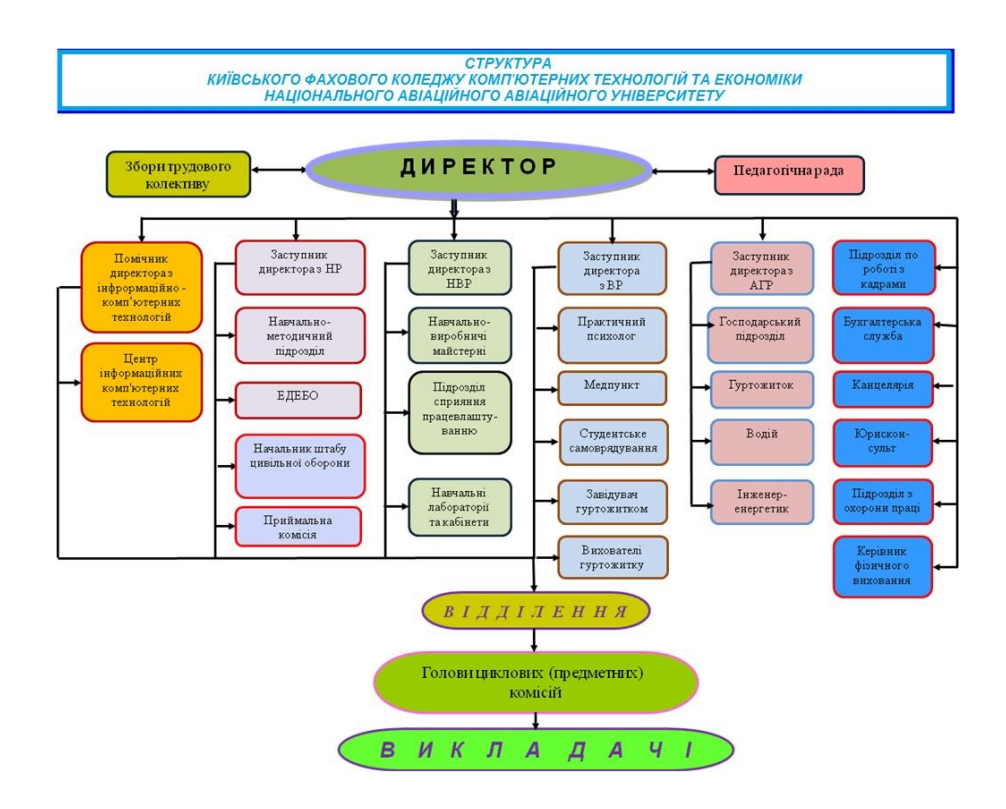

Рис. 3.13. Організаційна структура коледжу

Потрібно звернути увагу на те, що один користувач може входити у склад тільки одного організаційного підрозділу.

Але у такому випадку може виявитися проблема дозволів між організаційними підрозділами коледжу. Детальніше дана ситуація проілюстрована на рис. 3.14.

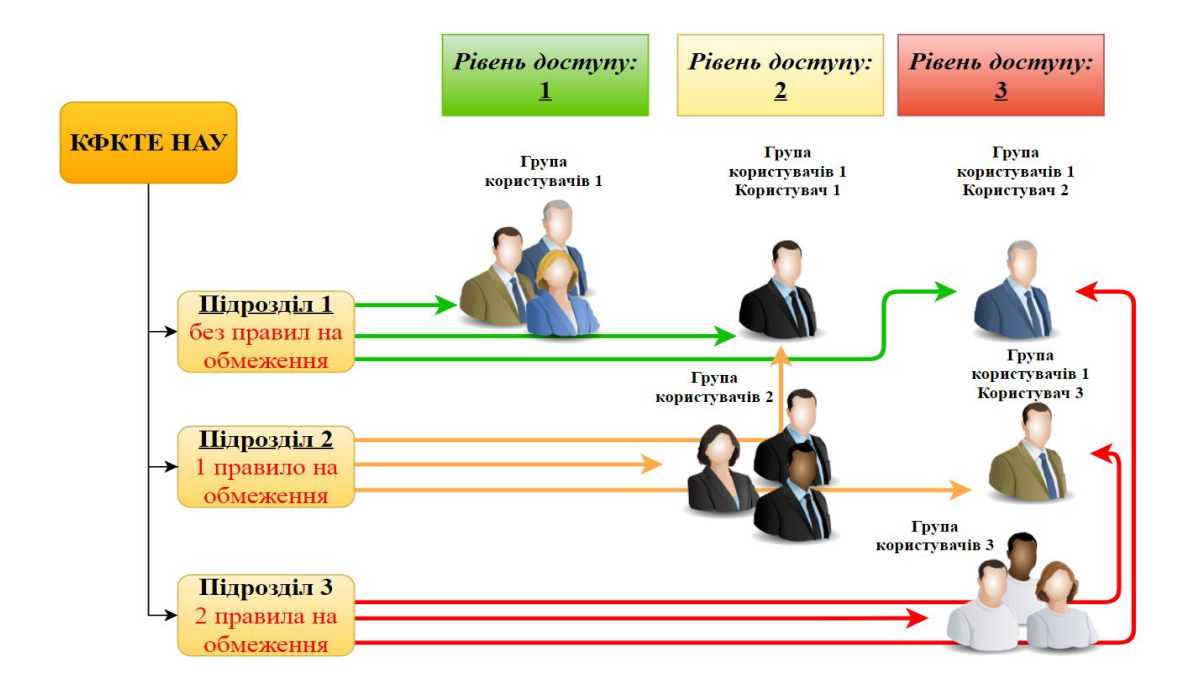

Рис.3.14. Рівні доступу користувачів відносно їх відношення до організаційних підрозділів коледжу

Згідно ілюстрації, наочно наведена проблема розробки структури організаційних підрозділів у системі коледжу. Так наприклад, орієнтовно створено три підрозділи, кожен з яких має певні функціональні правила та обмеження, або ж працює без них. До кожного підрозділу входить певна група користувачів. Група користувачів 1, входить у структуру підрозділу 1 та має у своєму складі 5 осіб. Дві особи входять паралельно до двох інших підрозділів. Користувач 1 є учасником двох організаційних підрозділів. У зв'язку з тим, що підрозділ 2 має одне правило на обмеження, отже Користувач 1 у роботі свого корпоративного акаунта так само має 1 обмеження, це означає, що через його відношення до різних підрозділів з різними правилами відображає помилкові твердження його відношення до одного з організаційних підрозділів.

Відповідно до цього Користувач 2, який входить до підрозділу 1 та підрозділу 3, матиме два обмеження у роботі. Це відбувається тому що організаційний підрозділ 3 має у своїй роботі саме 2 обмеження.

Але це стосується організації та розподілення підрозділів фізично у коледжі, а у системі користувач може відноситись виключно до одного організаційного підрозділу.

Отже, головною умовою створення організаційних підрозділів у системі є максимальний аналіз та сортування користувачів, аби не було помилки у роботі системи.

Таким чином для системи коледжу можна розглянути декілька варіантів створення організаційних підрозділів.

У першому варіанті система може мати структуру, яка проілюстрована на рис. 3.15.

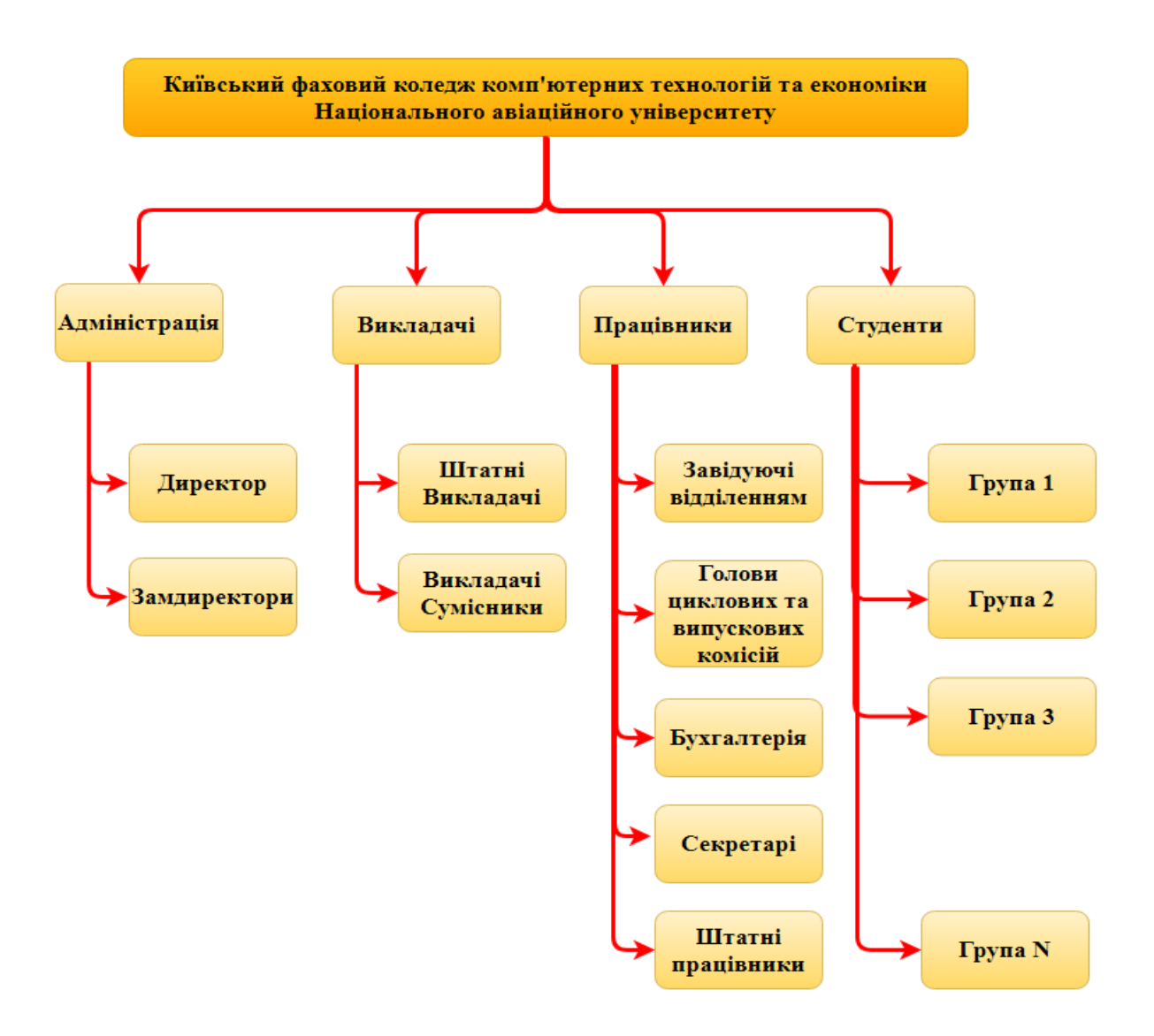

Рис. 3.15. Перший варіант реалізації структури організації підрозділів

Аналіз організації структурних підрозділів першого варіанту. Дана структура є найбільш наближеною до організаційних ланок коледжу. Це зручно для загальної організації структоризованого вигляду системи на платформі Google Workspace, але є певний ряд недоліків.

Перший недолік полягає у тому, що посадова організація працівників є суміжною і це відображається на організації системи. Тобто, зам. директора коледжу може входити до складу штатних викладачів і в свою чергу, штатні викладачі можуть бути у складі голів циклових та випускових комісій. Таким чином у функціональних правилах які прописуються до організаційних підрозділів може виникати обмеження прав відносно деяких облікових записів, відносно того, до якого організаційного підрозділу визначити користувача.

Другий недолік полягає у тому, що базові визначені дозволи та заборони які впроваджені при першому базисному налаштуванні системи загальні для всіх працівників коледжу. Виходячи з цього, можна виконати об'єднання більшості підрозділів, адже усі користувачі системи, які відносяться до працівників мають спільні права на електронні ресурси платформи Google Workspace.

Таким чином, був створений другий варіант структури організаційних підрозділів, який проілюстровано на рис. 3.16.

95

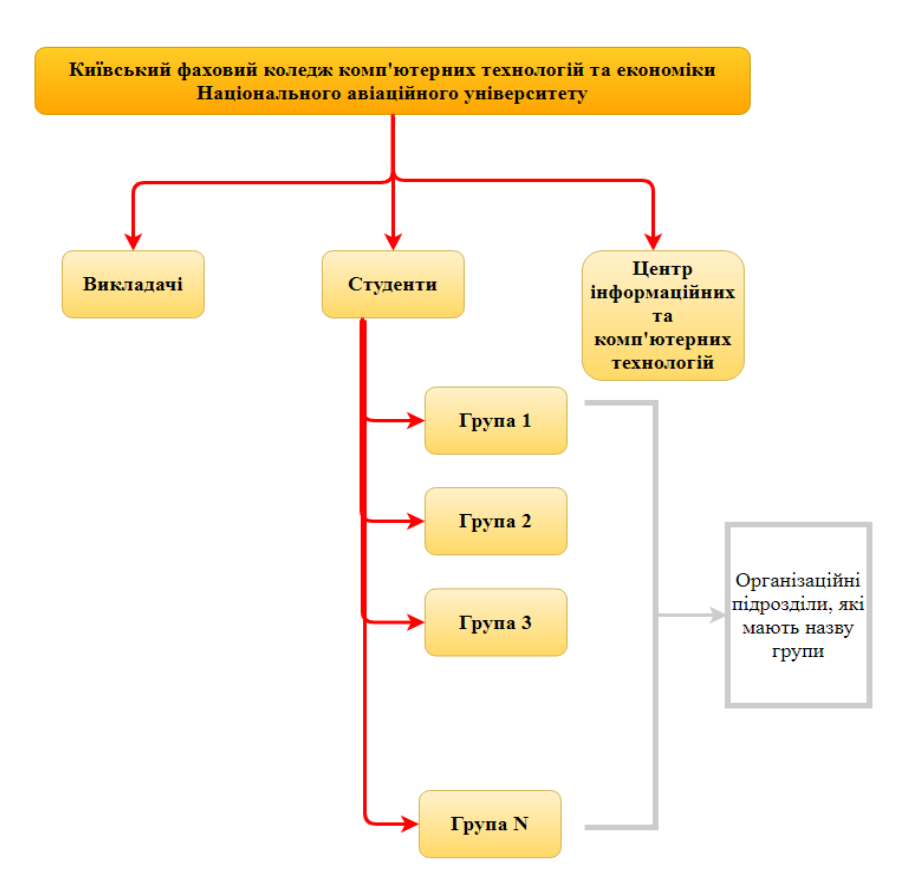

Рис. 3.16. Другий варіант реалізації структури організації підрозділів

Аналіз організації структурних підрозділів другого варіанту. Дана структура є найбільш зручною для керування, тому що у підрозділі викладачі знаходяться всі працівники коледжу і тим самим з системи видаляються усі суміжні зв'язки. Організаційний підрозділ "Групи" залишився незмінним в порівнянні з першим варіантом. Також був доданий організаційний підрозділ "Центр інформаційних та комп'ютерних технологій", у його структурі входить спільний акаунт інженерного персоналу, який пов'язаний з оприлюдненням внутрішньої інформації коледжу на сайті коледжу.

Кореневий підрозділ у системі був названий відповідно до назви коледжу. Після цього були додані 3 підрозділи, відповідно до реалізації структури організації підрозділів, яка наведена вище, див. рис. 3.16. Додавання організаційного підрозділу показано на рис. 3.17.

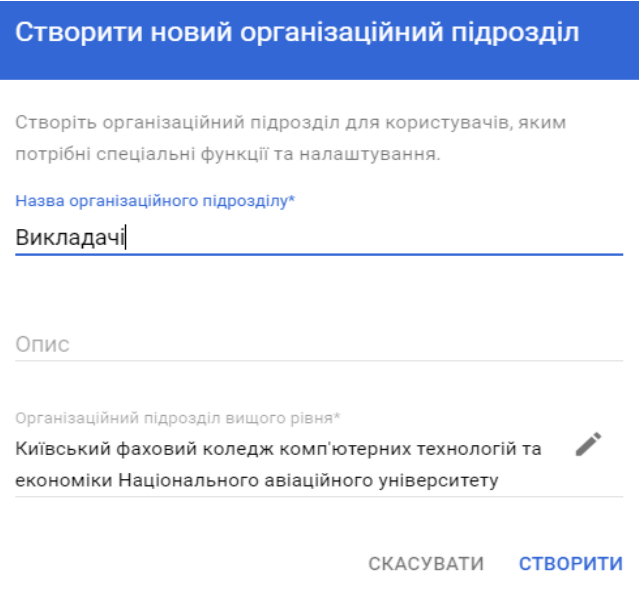

Рис. 3.17. Додавання організаційного підрозділу до системи

Таким чином структура організаційних підрозділів у системі виглядає наступним чином, показано на рис. 3.18.

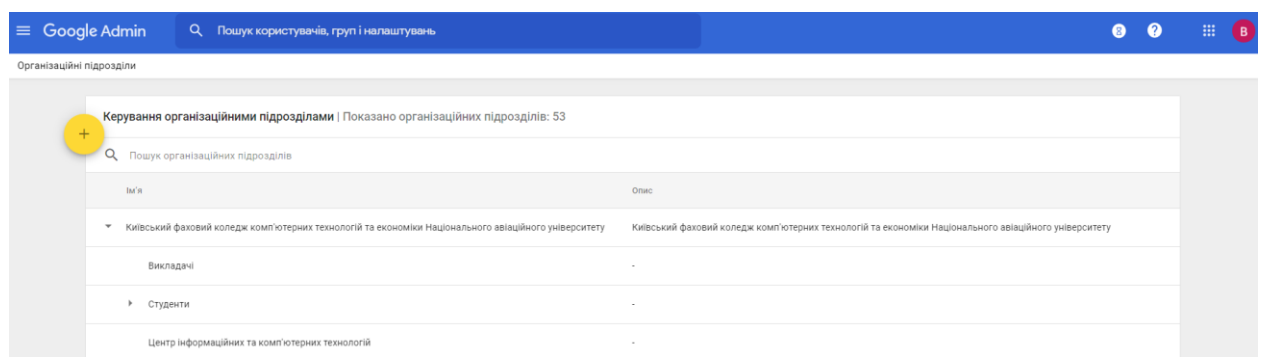

Рис. 3.18. Структура організаційних підрозділів системи

Додатково, для підрозділу студенти були створені дочірні підрозділи, рис. 3.19, у які окремо розміщені студенти навчальних груп. Тобто студенти які належать до групи К-\*\*\*-\*\* відносяться до електронних "Груп" - K- \*\*\*@kfccte-nau.ukr.education та до підрозділів K-\*\*\* відповідно.

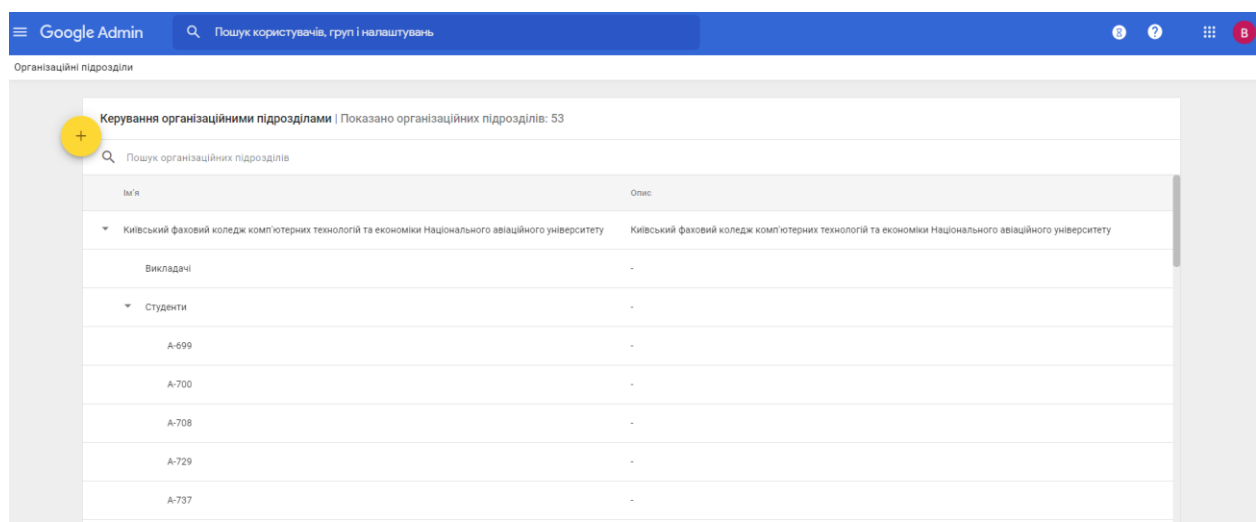

Рис. 3.19 Дочірні підрозділи

При створенні структурних підрозділів, необхідно також звернути увагу на те, яким чином вони взаємодіють з "Групами" у системі, адже у функціональному плані вони мають різні можливості для налаштування. Дана різниця буде детально розглянута у підрозділі 3.3 даної дипломної роботи.

# **3.3 Процес створення "Груп" на платформі Google Workspace для КФКТЕ НАУ**

Групи на базі платформи Google Workspace формуються для того, щоб налаштувати доступ та членство, мати зручний зв'язок з користувачами, виконати гнучке налаштування дозволів зв'язку та організацію сервісів. Для груп можна включити основні сервіси Google та додаткові сервіси, наприклад SAML - додатки.

Для наочної демонстрацій різниці була створена схема взаємодії користувачів з дозволеними додатками платформи в залежності їх відношення до груп та організаційних підрозділів. На рис. 3.20 показана залежність відношення користувачів відносно організаційних підрозділів.

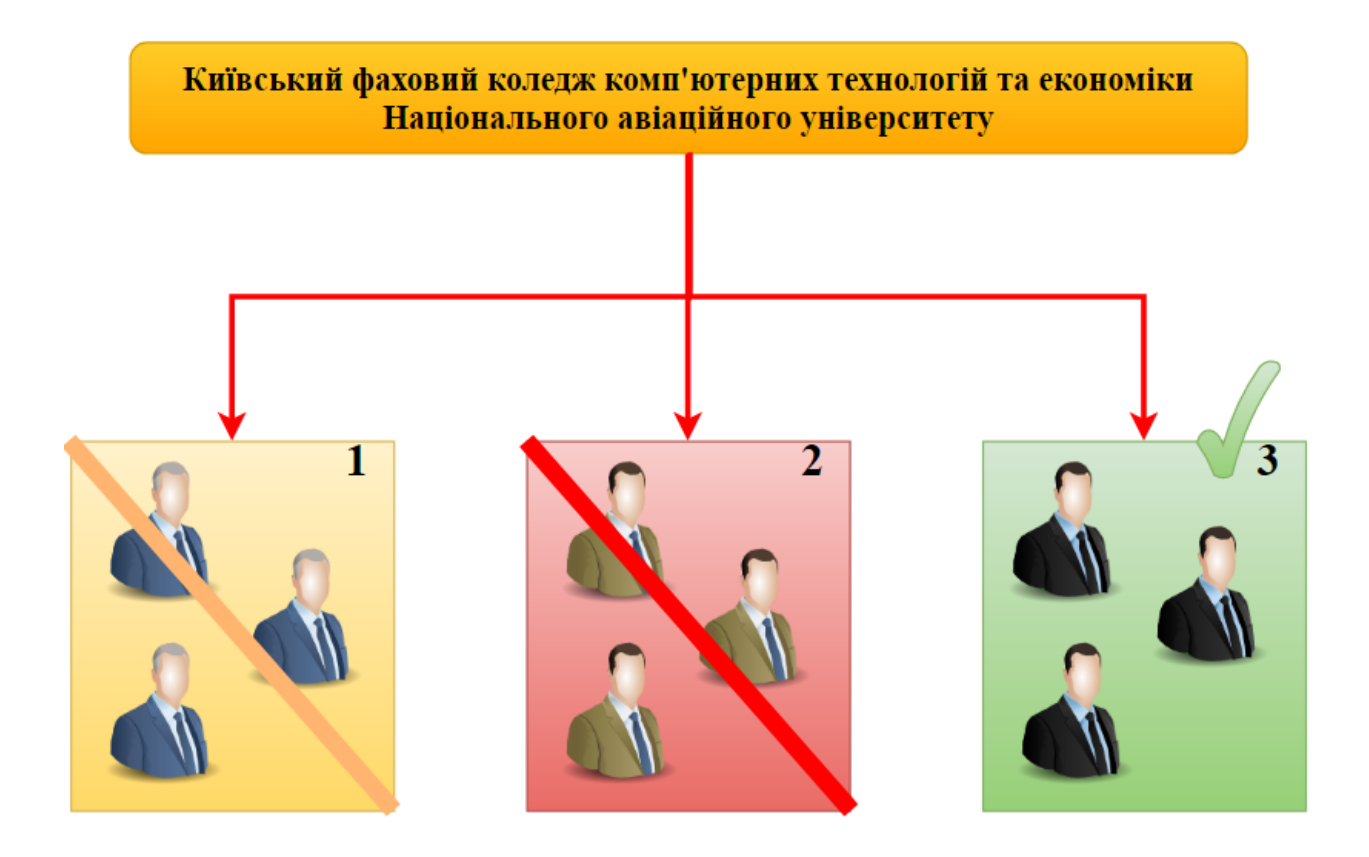

Рис. 3.20. Залежність відношення користувачів відносно організаційних підрозділів

До груп можуть входити користувачі з будь яких організаційних підрозділів, але потрібно зауважити, що такі налаштування, як доступ по поштовим протоколам POP та IMAP здійснюється виключно на рівні організаційних підрозділів. На сьогоднішній день лише обмежений перелік налаштувань деяких додатків доступний на рівні "Груп".

Наприклад, Google Диск вимкнено для організаційних підрозділів 1 та 2, організаційний підрозділ 1 доступ до Google Диску має, але виникає ситуація, що деяким користувачам з підрозділів 1 та 2 він потрібен для роботи. Для того, щоб не відкривати Google Диск для 2 підрозділів, можна користувачів, яким необхідний доступ до Диску об'єднати у групи. Таким чином група користувачів в організаційних підрозділах 1 та 2 матиме доступ до Google Диску. При цьому, варто звернути увагу на те що для даної групи не можна вимкнути сервіси, які ввімкнені для організаційного підрозділу. приклад даної організації групи наведено на рис. 3.21.

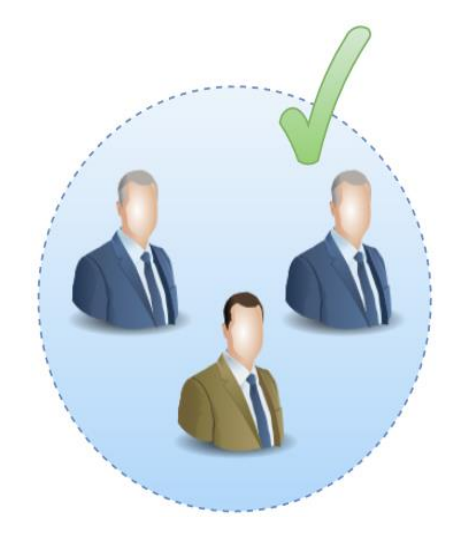

Рис. 3.21. Об'єднання користувачів з різних організаційних підрозділів у групи

Основні залежності функціональних налаштувань організаційних підрозділів та груп наведено у таблиці 3.1.

Таблиця 3.1.

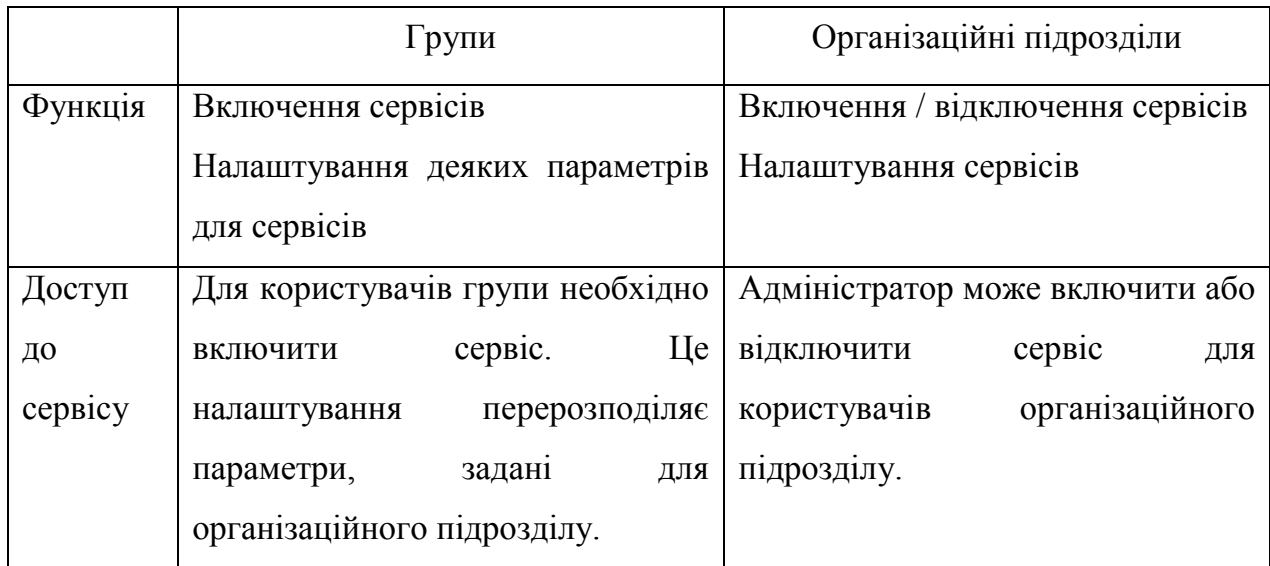

Порівняння груп і організаційних підрозділів [17]

Продовження табл. 3.1.

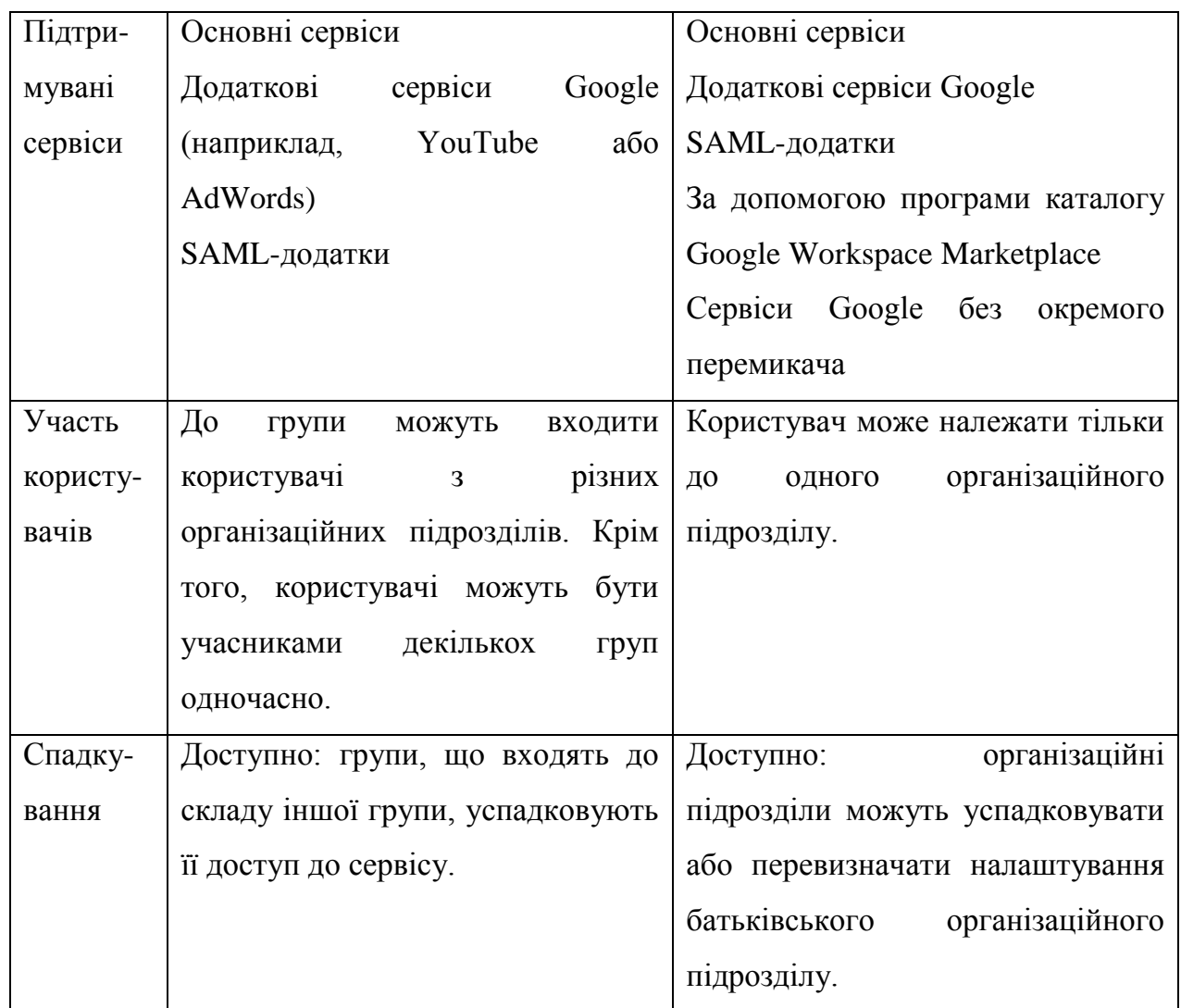

З таблиці 3.1. видно, що для ефективної взаємодії та налаштування системи, усі користувачі повинні бути включені у організаційні підрозділи.

У зв'язку з тим, що базові обмеження системи та включення додатків для працівників коледжу будуть однаковими, таким чином використання єдиного підрозділу для них є доцільним.

Наступним кроком, необхідно створити "Групи" для того щоб налаштувати доступ та членство у системі.

Для створення "Груп" на базі платформи Google Workspace були виконані наступні дії:

- 1) Заповнити інформацію про групу;
- 2) Виконати налаштування групи.

Наприклад, була створена група завідуючих відділень. Процес створення групи продемонстрований на рис. 3.22 – 3.29.

Для початку була дана назва групи, після цього визначена електронна адреса групи. У якості власників окремі користувачі зазначені не були, тому що все адміністрування виконують виключно адміністратори Google Workspace.

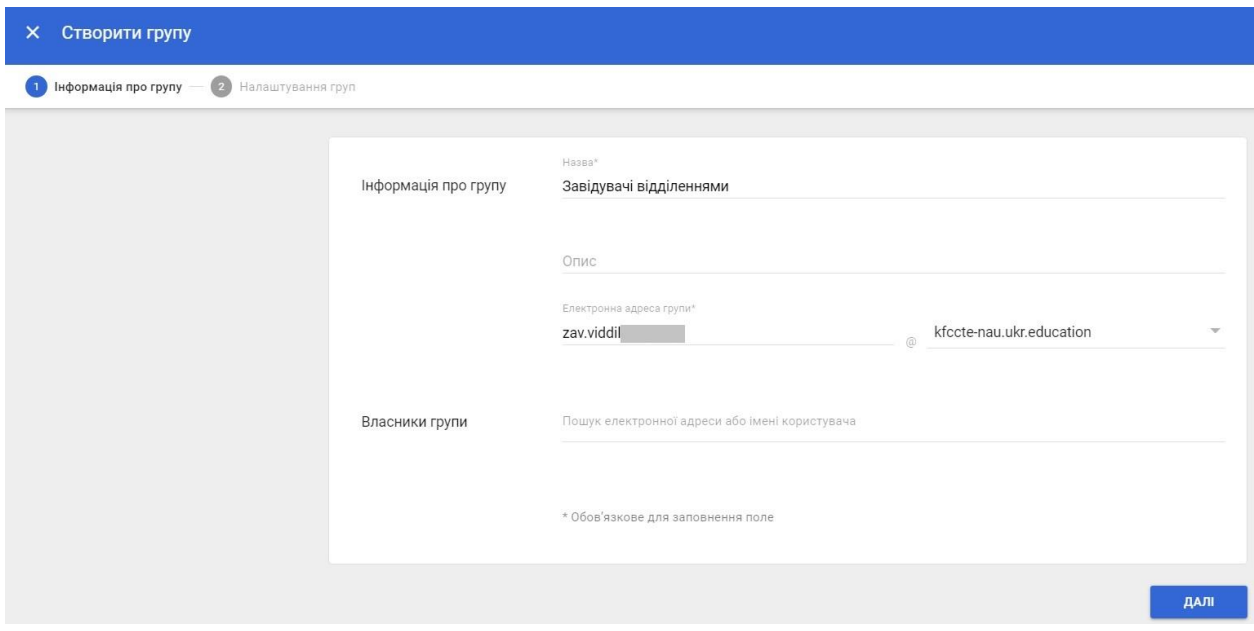

Рис. 3.22. Створення групи та заповнення інформації про неї

Після цього було проведено налаштування групи. Налаштування групи полягає у визначенні типу доступу, адже у системі визначено 5 можливих типів доступу, в залежності від яких формується основне налаштування доступу. Типи доступу у системі розподіляються на наступні:

1) Для всіх, налаштування доступ показано на рис. 3.23;

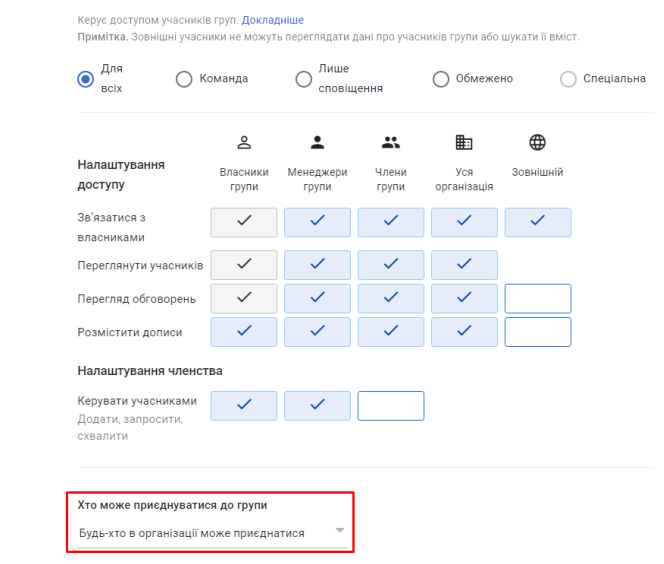

Рис. 3.23. Налаштування доступу групи "Для всіх"

2) Команда, налаштування доступ показано на рис. 3.24;

Тип доступу

| Тип доступу | Керує доступом учасників груп. Докладніше<br>Примітка. Зовнішні учасники не можуть переглядати дані про учасників групи або шукати її вміст.<br>Для<br>Команда<br>◉<br><b>BCIX</b> |                        | Лише<br>сповіщення |                     | Обмежено                |                | Спеціальна |  |
|-------------|----------------------------------------------------------------------------------------------------|------------------------|--------------------|---------------------|-------------------------|----------------|------------|--|
|             | Налаштування<br>доступу                                                                                                    | ≗<br>Власники<br>групи | Менеджери<br>групи | ∹<br>Члени<br>групи | 軸<br>Уся<br>організація | ⊕<br>Зовнішній |            |  |
|             | Зв'язатися з<br>власниками                                                                                                    |                        |                    |                     |                         |                |            |  |
|             | Переглянути учасників                                                                                                    | $\checkmark$           | $\checkmark$       |                     | $\checkmark$            |                |            |  |
|             | Перегляд обговорень                                                                                                    | $\checkmark$           | $\checkmark$       |                     | $\checkmark$            |                |            |  |
|             | Розмістити дописи                                                                                                    | $\checkmark$           |                    |                     |                         |                |            |  |
|             | Налаштування членства                                                                                                    |                        |                    |                     |                         |                |            |  |
|             | Керувати учасниками<br>Додати, запросити,<br>схвалити                                                                                                    | $\checkmark$           |                    |                     |                         |                |            |  |
|             | <b>Хто може приєднуватися до групи</b><br>Будь-хто в організації може надіслати запит                                                                                              |                        |                    |                     |                         |                |            |  |

Рис. 3.24. Налаштування доступу групи "Команда"

3) Лише сповіщення, налаштування доступ показано на рис. 3.25;

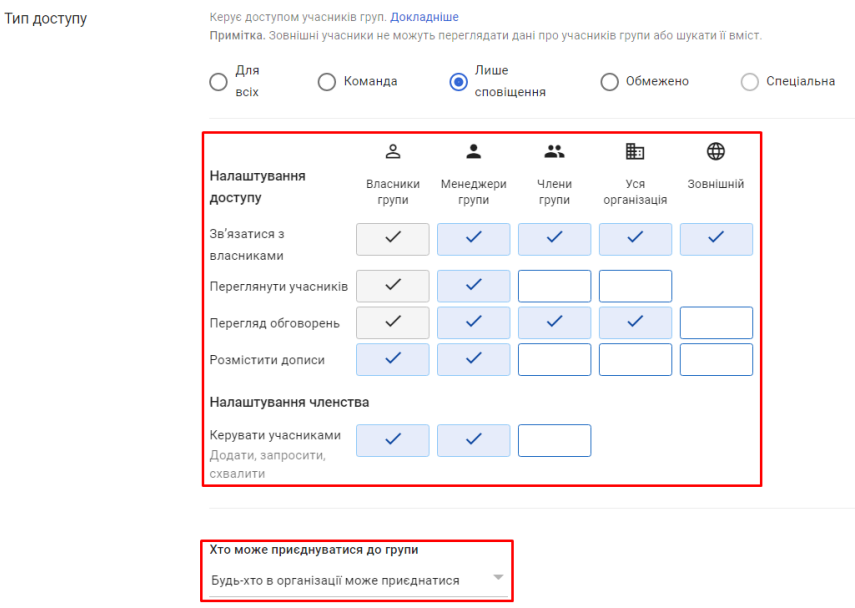

Рис. 3.25. Налаштування доступу групи "Лише сповіщення"

4) Обмежено, налаштування доступ показано на рис. 3.26;

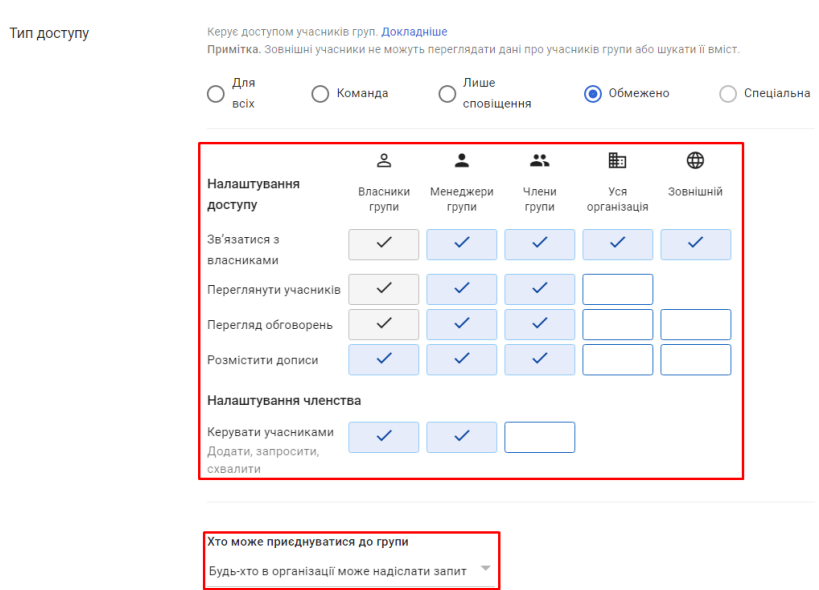

Рис. 3.26. Налаштування доступу групи "Обмежено"

5) Спеціальна, налаштування доступу виконує адміністратор системи. Дане налаштування було виконане для групи завідуючих відділеннями, показано на рис. 3.27.

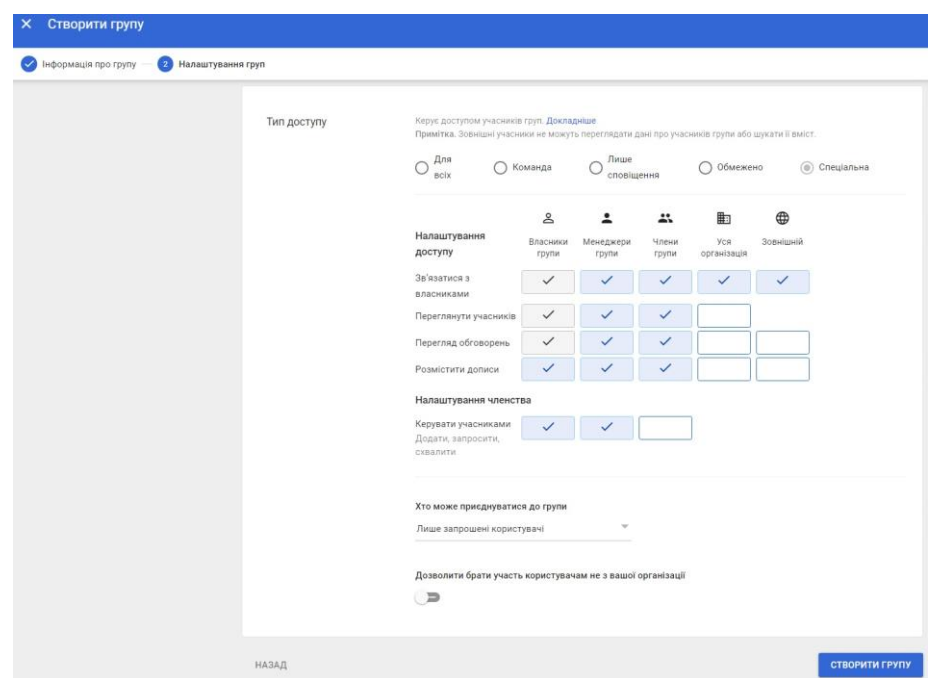

Рис. 3.27. Налаштування доступу групи "Спеціальна"

Після створення групи є три варіанти подальших дій, які показані на рис. 3.26. Для створеної групи було виконано додавання учасників, показано на рис. 3.29.

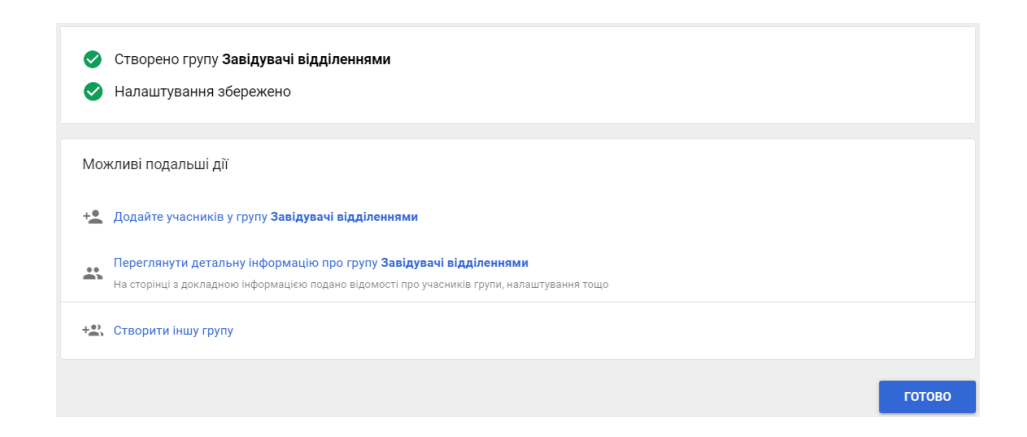

Рис. 3.28. Варіанти роботи з групою після її створення

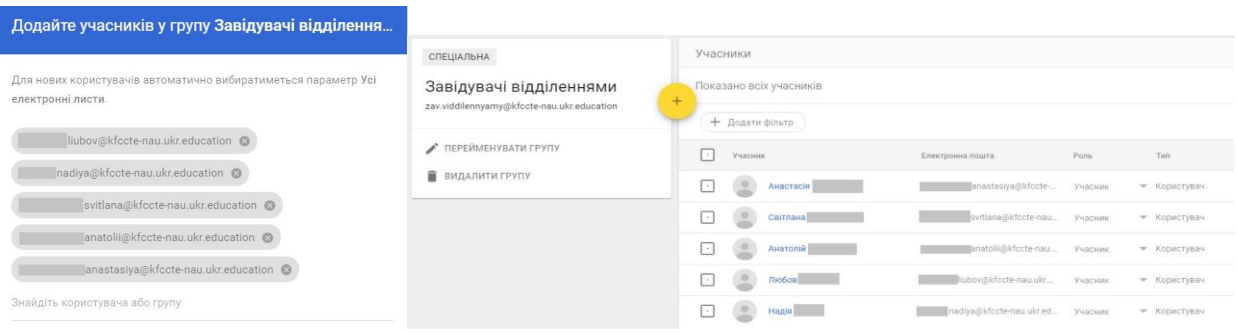

Рис. 3.29. Процес додавання користувачів до групи

На даному етапі процес налаштування групи буде завершено. У випадку, якщо певну групу потрібно буде видалити, потрібно звернути увагу, що автоматично перелік налаштувань і прав який застосовувався до користувачів даної групи видаляються. Акаунти користувачів залишаються незмінними, перелік прав буде визначено відносно організаційного підрозділу до якого вони належать.

На базі електронної структури коледжу на платформі Google Workspace були створені 54 групи.

Для викладачів електронні групи значно полегшують процес запрошення студентів до класу. Адже для цієї дії просто потрібно записати електронну адресу групи у форму запрошення студентів та натиснути кнопку запросити. Після виконання даної дії система надсилає усім студентам даної групи електронні запрошення на пошту з повідомленням про приєднання до класу (рис. 3.30).

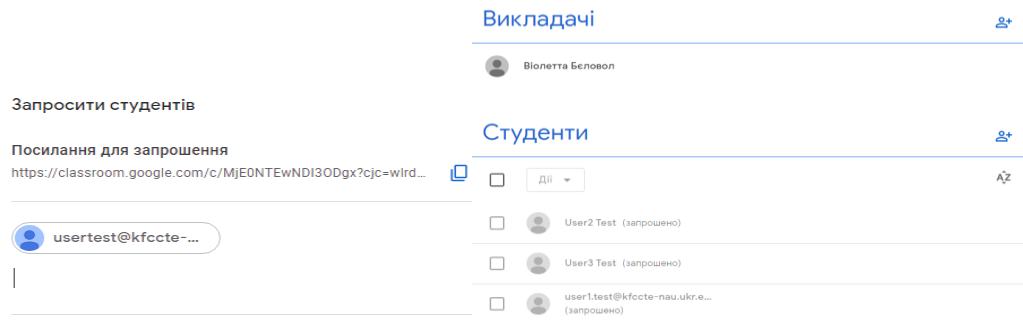

Рис. 3.30. Процес додавання користувачів до групи

Аналогічно, групи можна використовувати для масової розсилки повідомлень. Наприклад, адміністрація в один клік може одночасно всім завідуючим відділенням написати повідомлення про необхідність здачі будь якої документації на електронний спільний диск.

## **3.4. Формування правил та налаштувань для організації діяльності користувачів на платформі Google Workspace**

Під час роботи з системою виникає дуже багато питань, які пов'язані зі збереженням даних користувачів, запобіганням витоків особистої інформації, забезпечення збереження особистих наукових напрацювань співробітників.

І, якщо питання безпеки вирішуються під час налаштування системи на початку, то питання запобігання збереження особистих наукових напрацювань співробітників коледжу залишається відкритою.

За замовчуванням, розуміється той факт, що наукові праці співробітники коледжу можуть зберігати на Google Диску для їх подальшого надання студентам під час освітнього процесу. Після завантаження файлів на диск жоден з користувачів не отримає до них доступу, поки сам викладач їх не надасть самостійно. Але, існує варіант, коли викладач повинен показати до дисципліни багато матеріалів і задля зручності він може надати посилання до цих файлів, які розміщені на диску у папці де прописаний даний дозвіл. Тоді користувачі звичайно бачитимуть лише ті файли, дозвіл на які їм надали, адже вони також можуть їх завантажити і використовувати у своїх власних цілях.

Інший варіант, коли викладає свою роботу для електронного перегляду у Google Classroom для студентів. За необхідності студент може роздрукувати даний матеріал, а отже він отримує наукову роботу викладача у свої володіння. До того ж, він отримує не лише друкований варіант, а й електронний, адже у системі передбачено перед друком документу виконати його зберігання на електронний носій комп'ютера. Саме через це, у майбутньому можуть виникнути проблеми з авторськими правами наукової

107

роботи співробітника, якщо вона перед публікацією не була зареєстрована. Дана проблема явно продемонстрована на рис. 3.31.

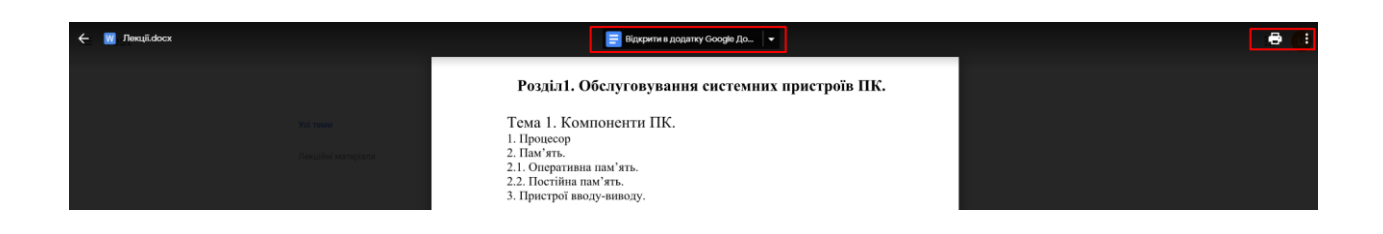

# Рис. 3.31. Можливість скачування матеріалів викладача у системі Google Classroom

Для уникнення ситуації скачування електронних ресурсів з Google Диску викладача, було розроблене правило, яке забороняє студентам коледжу зберігати, друкувати усі електронні дані, які розміщені на диску викладача.

Написання даного правила було виконане наступним чином:

1) Для початку на панелі адміністратора був здійснений перехід на модуль правил;

2) Після цього обрана панель для роботи "Правила запобігання витокам даних на диску" (див. рис. 2.35);

3) Для створення правила були прописані назва та його опис, а також обрані області дії, а саме структурний підрозділ "Студенти", до складу якого входять усі студенти коледжу (рис. 3.32).
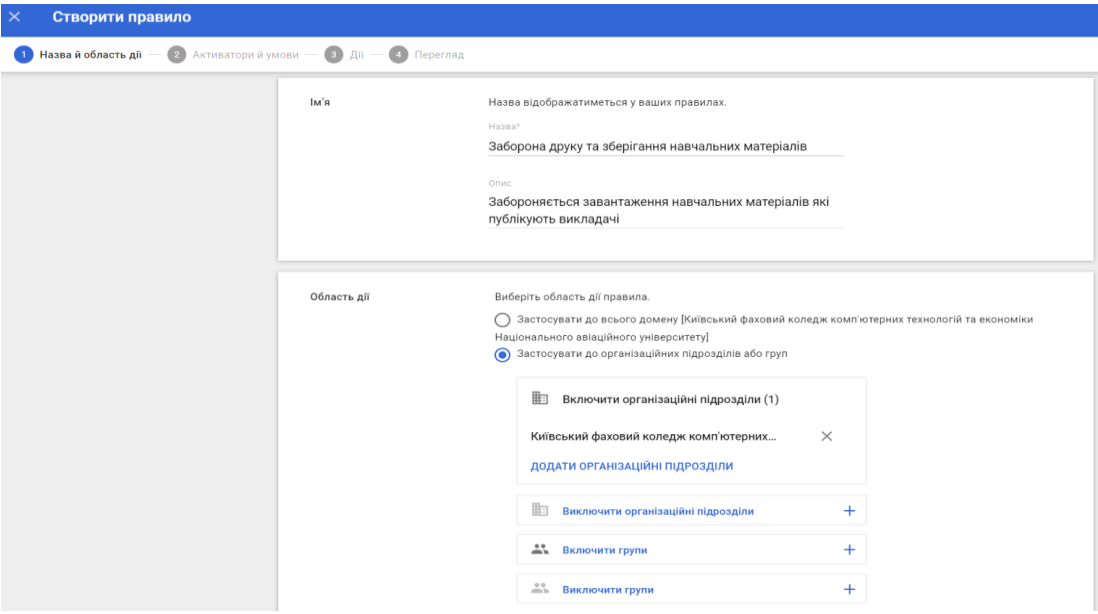

Рис. 3.32. Панель з назвою правила та областю його застосування

4) Наступним кроком були прописані дії, які необхідно заборонити для студентів під їх роботи з Google Диском, а також налаштована система сповіщення (рис. 3.33);

5) Перед збереженням правила у системі, воно виводиться адміністратору для перегляду (див. рис. 3.34);

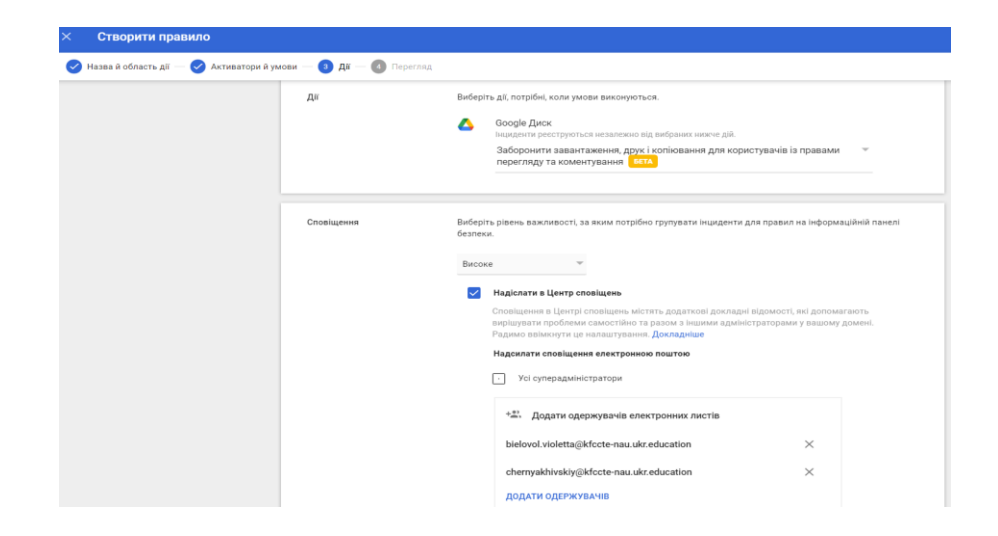

Рис. 3.33. Налаштування дій, умов виконання та сповіщення

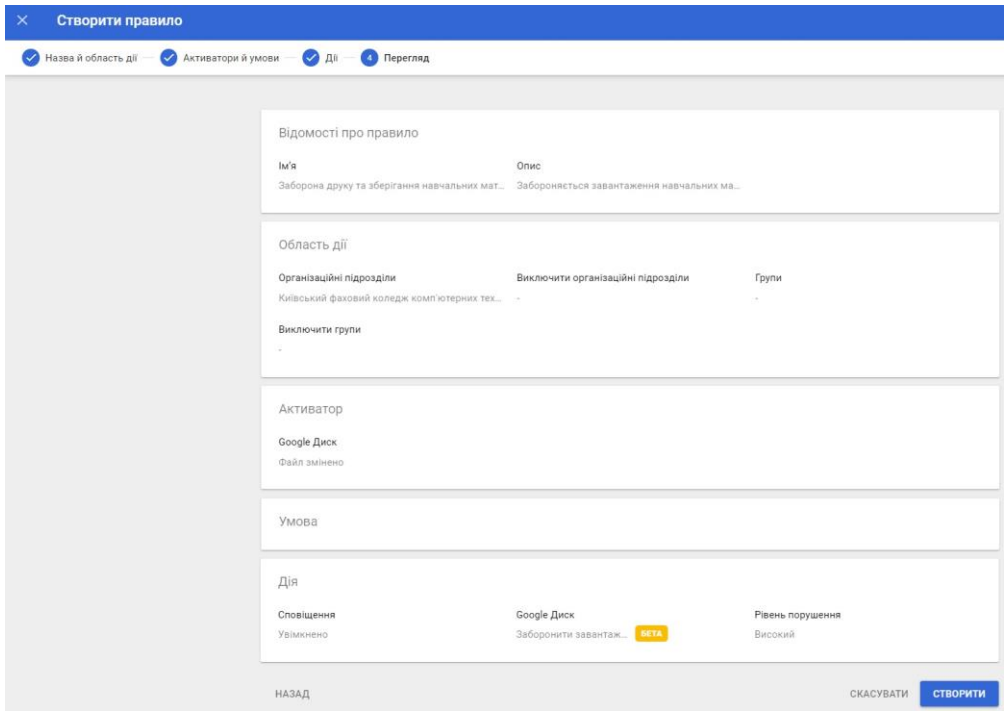

Рис. 3.34. Попередній перегляд правила

6) Після зберігання правила воно записується у системі, має активний статус і безпосередньо накладається на функціональну роботу студентів з диском викладача, за умови надання їм дозволу на перегляд файлів (рис. 3.35). Дане правило у системі можна редагувати і додатково передбачено можливість переведення правила у неактивний стан.

|                                  | $\equiv$ Google Admin<br>Q Пошук користувачів, груп і налаштувань |                                                                                                    |         |                                           |            | A                                                | ๏ | 扭 |  |
|----------------------------------|-------------------------------------------------------------------|----------------------------------------------------------------------------------------------------|---------|-------------------------------------------|------------|--------------------------------------------------|---|---|--|
| Безпека > Захист даних > Правила |                                                                   |                                                                                                    |         |                                           |            |                                                  |   |   |  |
|                                  | Правила захисту даних (1)                                         |                                                                                                    |         | ЕКСПОРТУВАТИ ПРАВИЛА КЕРУВАТИ ДЕТЕКТОРАМИ |            | ДОДАТИ ПРАВИЛО У                                 |   |   |  |
|                                  | Тм'я                                                              | Опис                                                                                                    | Сервіси | Остання зміна                             | Статус     |                                                  |   |   |  |
|                                  |                                                                   | Заборона друку та зберігання навчальних матеріал Забороняється завантаження навчальних матеріалів Google Диск |         | 6 грудня 2020 р.                          | Активний - |                                                  |   |   |  |
|                                  | Рядків на сторінці: 10 =                                          |                                                                                                    |         |                                           |            | $\vert \langle$ Сторінка 1 з 1 $\vert \langle$ > |   |   |  |

Рис. 3.35. Записане правило у системі

Отже, після створення правила студенти зможуть працювати з наданими їм файлами на диску виключно у режимі перегляду.

Інший нюанс виникає тоді, коли викладач завантажує файл у Google Classroom, адже даний додаток накладає на файл свої права та дозволи і в цьому випадку студент може завантажувати та редагувати вміст диску. Дія попереднього правила виключає можливість у студента надання даного файлу користувачам, які знаходяться поза межами навчального закладу. Тобто навіть якщо студент встиг зберегти файл на власний Google Диск, він не може його передати за межі інформаційного підрозділу коледжу (рис. 3.36).

← Налаштування "Надати доступ користувачам"

Користувачі з правом редагувати можуть змінювати дозволи й надавати доступ Користувачі з правами перегляду та правами коментування можуть завантажувати, друкувати й копіювати файли Ваш адміністратор заблокував завантаження, копіювання та друк, оскільки це конфіденційний вміст вашої організації

Рис. 3.36. Дія правила на заборону завантаження, копіювання та друку

Але навіть при дії правила на обмеження, студент може завантажити файл. У такому випадку додаткові налаштування файлу повинен виконати сам викладач. У розділі налаштування спільного доступу, потрібно усім користувачам, що отримають доступ до файлу змінти дозвіл на "Може переглядати" (рис. 3.37), і на додатковій панелі зняти прапорець з функціонального дозволу "Користувачі з правами перегляду та правами коментування можуть завантажувати, друкувати й копіювати файли" (рис. 3.38).

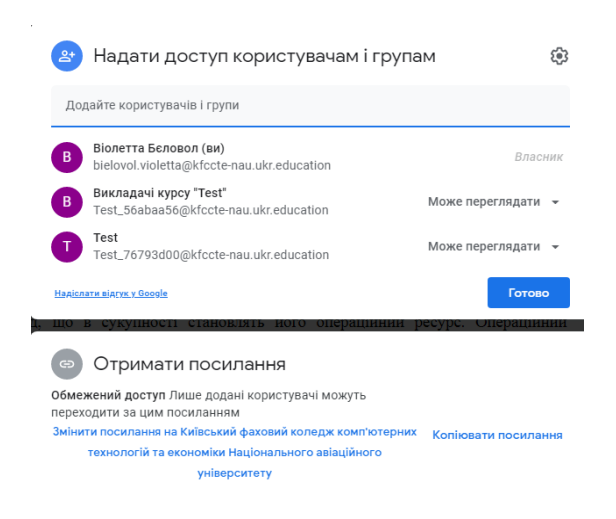

## Рис. 3.37. Налаштування доступу користувачів

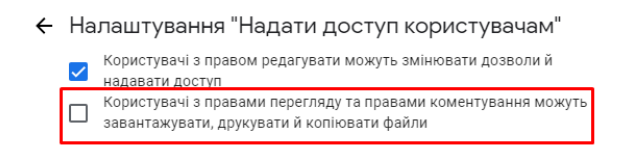

Рис. 3.38. Обмеження прав перегляду файлу користувачами яким надано доступ

Після виконання даних налаштувань, файл який буде розміщено у Google Classroom студент зможе тільки переглянути. Функції друку та редагування за допомогою додатків буде відімкнено (рис. 3.39).

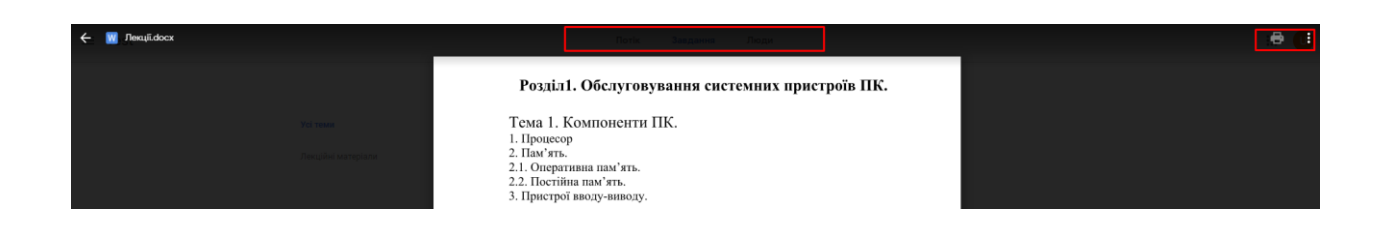

Рис. 3.39. Відімкнені функції друку та

Таким чином була налаштована система на запобігання витоку інформації за межі інформаційного простору Google Workspace на базі коледжу.

## **ВИСНОВКИ ДО РОЗДІЛУ 3**

У системі Google Workspace (G Suite for Education) передбачена можливість реєстрація користувачів методом масового оновлення користувачів, що значно підвищує роботу з системою. Дана функціональність дозволяє швидко створювати облікові записи для нових користувачів.

За допомогою розподілу користувачів на організаційні підрозділи, можна виконати налаштування безпеки системи, включити для користувачів певної організаційної ланки окремі додатки за потребою, або вимкнути їх. Це дозволяє виконати спрощення керування системи у межах домену, а також запобігти витоку даних. При формуванні організаційних підрозділів потрібно звертати увагу на те, що один користувач системи може мати відношення виключно до однієї організаційної ланки. Саме тому перед розгортанням системи потрібно спочатку змоделювати систему, а після цього виключити усі дублюючі зв'язки. Для структури коледжу були визначені три організаційні дочірні підрозділи, до яких ввійшли відповідно викладачі разом з усіма працівниками коледжу, студенти, а також відокремлений користувач для формування сайтів коледжу.

Для зручного налаштування доступу та членства, у системі були створені 55 груп. Це дало змогу виконати одночасне паралельне спілкування з користувачами, які знаходяться в одній групі. Це забезпечено завдяки тому, що групі у системі задається власна електронна адреса.

Задля збереження електронних ресурсів викладачів було створено правило на заборону копіювання, завантаження та друку електронних матеріалів. Завдяки цьому, доступ до завантаження та друку будь якого матеріалу з Google Диска може надати тільки власник.

### **ВИСНОВКИ**

Інформаційне середовище на базі хмарних технологій Google було успішно впроваджене у КФКТЕ НАУ. За допомогою розгорнутої технології усі працівники та студенти коледжу функціонують у єдиній системі. Завдяки цьому адміністратори системи виконують щоденний контроль інформаційної безпеки, прописують права для функціонального використання ресурсів системи.

Завдяки автоматизованому збору та аналізі інформації можна легко формувати звіти по діяльності системи, проводити їх детальний аналіз та за необхідності вдосконалювати систему (див. додатки А, Б).

Завдяки правильному формуванню організаційних підрозділів у системи не виникає екстремальних критичних помилок доступу до інформаційних ресурсів та додатків.

Інформаційне середовище на платформі Google Workspace активно використовується у різних організаційних ланках, а саме:

Організація дистанційного навчання студентів;

 Використання Google Диску для організації спільного електронного документообігу у структурі коледжу;

 Використання груп у системі для організації масової розсилки інформаційних ресурсів;

 Надання навчальних матеріалів з можливістю їх абсолютного збереження у правах власника;

 Дистанційне проведення відео – зустрічей за допомогою використання Google Meet.

У подальшому система буде використовуватися не лише як платформа для дистанційного навчання, але й як платформа для звітування студентів, розповсюдження навчального матеріалу, а також в якості основної системи для документообігу в коледжі.

## **БІБЛІОГРАФІЧНІ ПОСИЛАННЯ ВИКОРИСТАНИХ ДЖЕРЕЛ**

1. Інформаційний портал Intuit. Режим доступу: https://intuit.ru/studies/courses/3734/976/lecture/27459 (дата звернення: 03.09.2020 р.) – Назва з екрана

2. Інформаційний портал Вікіпедія. Режим доступу: <https://uk.wikipedia.org/wiki/RSS> (дата звернення: 05.09.2020 р.) – Назва з екрана

3. Міжнародний журнал прикладних і фундаментальних досліджень. Автори: Гнеденко В.В. Тютя А.В.- 2009. - № 3 - С. 82-0 Режим доступу: <https://www.applied-research.ru/ru/article/view?id=12> (дата звернення: 07.09.2020 р.) – Назва з екрана

4. Інформаційний портал Academicfox. Режим доступу: <https://academicfox.com/lektsiya-1-osnovni-ponyattya-hmarnyh-tehnolohij/>(дата звернення: 07.09.2020 р.) – Назва з екрана

5. Інформаційниї портал: Хмарні технології в освіті. Режим доступу: <https://cutt.ly/Uf5fcY7> (дата звернення: 10.09.2020) – Назва з екрана

6. Дюлічева Ю.Ю. Упровадження хмарних технологій в освіту: проблеми та перспективи. Режим доступу: http://ite.kspu.edu/index.php/ite/article/view/324/340 (дата звернення 12.09.2020 р.) – Назва з екрана

7. Peter Mell, Timothy Grance The NIST Definition of Cloud Computing. Recommendation of the National Institute of Standards and Technology. Computer Security Division. Information Technology Laboratory. National Institute of Standards and Technology. Gaitherburg, MD 20899-8930. – 2011. – 7p. (дата звернення 12.09.2020 р.) – Назва з екрана

8. Інформаційний портал RBC. Режим доступу: [https://www.rbc.ua/ukr/news/ukraintsy-nazvali-samye-populyarnye-sotsialnye-](https://www.rbc.ua/ukr/news/ukraintsy-nazvali-samye-populyarnye-sotsialnye-1582734412.html)[1582734412.html](https://www.rbc.ua/ukr/news/ukraintsy-nazvali-samye-populyarnye-sotsialnye-1582734412.html) (дата звернення: 12.09.2020 р.) – Назва з екрана

9. Ниал Склатер Электронное образование в облаке // 10-й международный журнал по проблемам систем управления виртуальным и индивидуальным обучением,  $1(1)$ . - 2010. - С.10-19. [Электронный ресурс]. -Режим доступа: https://cutt.ly/1f6d7Vq – 19.01.2013. (дата звернення 15.09.2020 р.) – Назва з екрана

10. Інформаційний портал Android Central. Режим доступу: [https://www.androidcentral.com/g-suite-vs-office-365-which-better-students.](https://www.androidcentral.com/g-suite-vs-office-365-which-better-students) (дата звернення: 16.09.2020 р.) – Назва з екрана

11. Інформаційний портал Cloudinedu. Режим достпу: https://cutt.ly/Ef6dMuW. (дата звернення: 18.09.2020 р.) – Назва з екрана

12. Інформаційний портал Wikipedia. Режим доступу: https://ru.wikipedia.org/wiki/YouTube. (дата звернення: 23.09.2020 р.) – Назва з екрана

13. Інформаційний портал Wikipedia. Режим доступу: [https://uk.wikipedia.org/wiki/Google\\_Classroom.](https://uk.wikipedia.org/wiki/Google_Classroom) (дата звернення: 25.09.2020 р.) – Назва з екрана

14. Інформаційний портал Wikipedia. Режим доступу: [https://uk.wikipedia.org/wiki/Blogger.](https://uk.wikipedia.org/wiki/Blogger) (дата звернення: 26.09.2020 р.) – Назва з екрана

15. Інформаційний портал Webstore. Режим доступу: https://chrome.google.com/webstore/detail/jamboard/ihacalceahhliihnhclmjjghadn hhnoc?hl=uk. (дата звернення: 28.09.2020 р.) – Назва з екрана

16. Інформаційний портал Techradar. Режим доступу: [https://www.techradar.com/web-hosting/what-are-the-different-types-of-web-hosting.](https://www.techradar.com/web-hosting/what-are-the-different-types-of-web-hosting) (дата звернення: 23.10.2020 р.) – Назва з екрана

17. Інформаційний довідник Support GOOGLE. Режим доступу: https://support.google.com/a/answer/9050643?hl=ru. (дата звернення: 15.11.2020 р.) – Назва з екрана

Додаток А

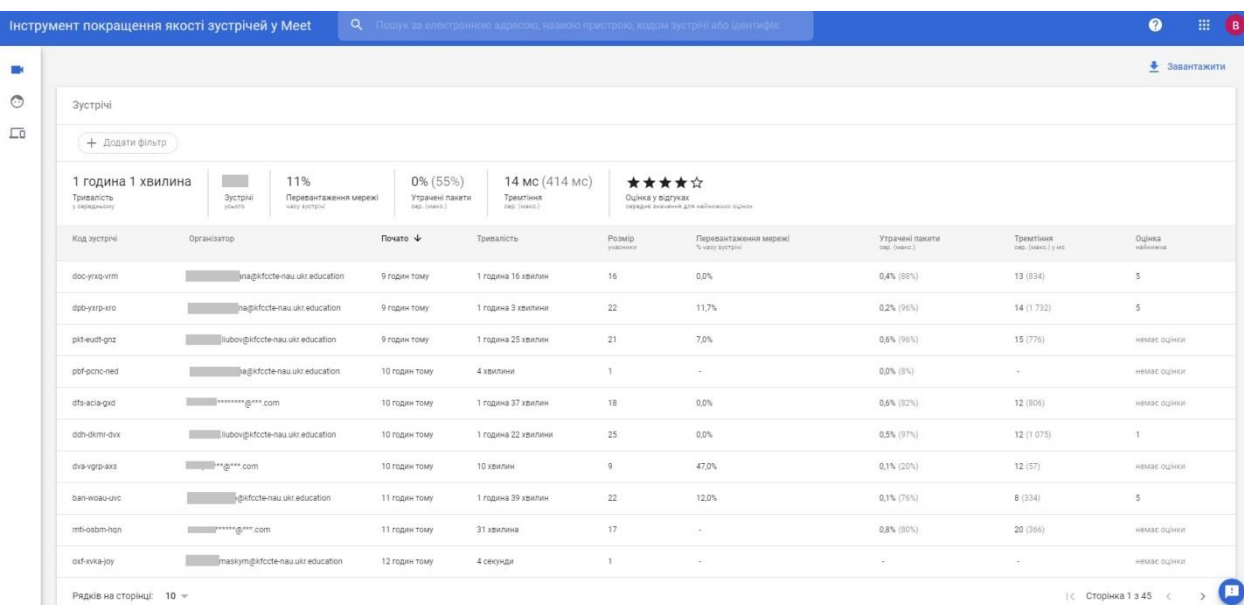

# **Збір даних по використанню системи Google Meet**

Додаток Б

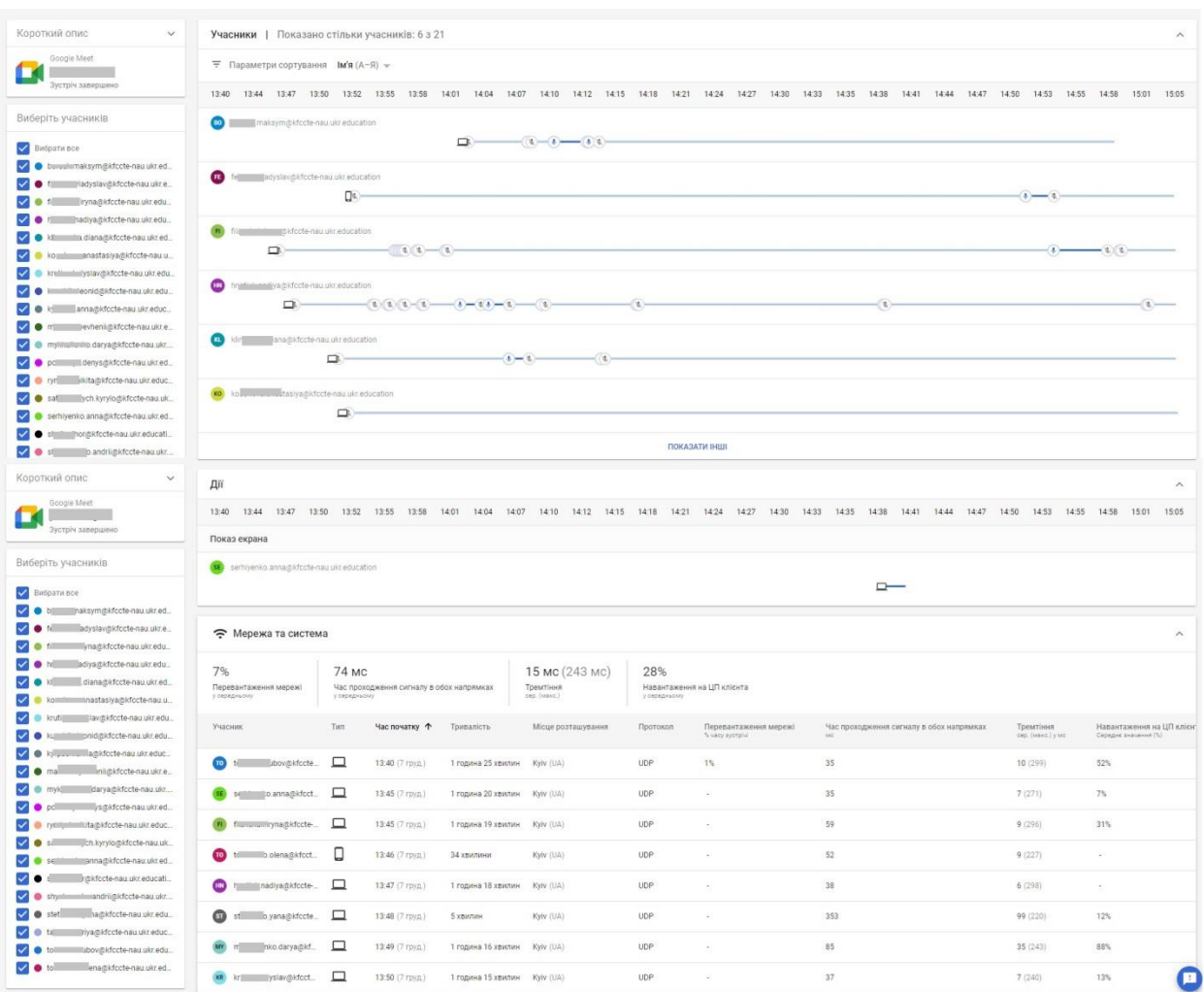

# **Аналіз даних використання системи Google Meet під час однієї пари**

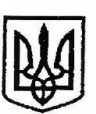

#### МІНІСТЕРСТВО ОСВІТИ І НАУКИ УКРАЇНИ КИЇВСЬКИЙ ФАХОВИЙ КОЛЕДЖ КОМП'ЮТЕРНИХ ТЕХНОЛОГІЙ ТА ЕКОНОМІКИ НАЦІОНАЛЬНОГО АВІАЦІЙНОГО УНІВЕРСИТЕТУ

вул. Бориспільська, 5, м. Київ, 02099, тел./факс (044) 566-13-91 E-mail: krmknau@gmail.com, код ЄДРПОУ 24360683

Bin 14.12, 2020 p. № 46/46

 $Ha\ N_2$   $Bi\pi$ 

## ДОВІДКА

# про впровадження результатів магістерської роботи Беловол Віолетти Вячеславівни на тему: «Інформаційне середовище дистанційного навчання на базі хмарних технологій Google v КФКТЕ НАУ»

видана здобувачу на ступінь магістра кафедри комп'ютерних інформаційних технологій Державного вищого навчального закладу «Національний авіаційний університет», в тому що впроваджене нею інформаційне середовище для організації дистанційної освіти студентів коледжу на базі платформи Google Workspace та сформульовані рішення щодо електронної організації навчальних підрозділів, груп та електронних правил використані Київським фаховим коледжем комп'ютерних технологій та економіки Національного авіаційного університету для організації дистанційної освіти студентів та електронної взаємодії працівників коледжу.

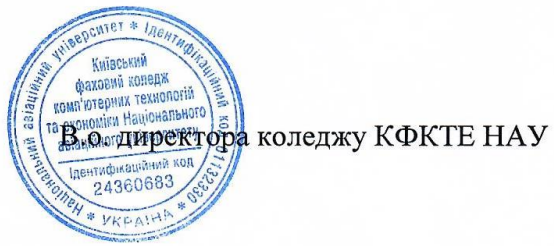

Ю. Зіатдінов

#### МІНІСТЕРСТВО ОСВІТИ І НАУКИ УКРАЇНИ КИЇВСЬКИЙ ФАХОВИЙ КОЛЕДЖ КОМП'ЮТЕРНИХ ТЕХНОЛОГІЙ ТА ЕКОНОМІКИ НАЦІОНАЛЬНОГО АВІАЦІЙНОГО УНІВЕРСИТЕТУ

### **AKT**

Впровадження результатів дипломної роботи випускниці Національного авіаційного університету освітнього ступеня «Магістр» за спеціальністю 122 «Комп'ютерні науки» освітньо-професійної програми «Інформаційні управляючі системи та технології» БЄЛОВОЛ Віолетти Вячеславівни у інформаційну освітню діяльність Київського фахового коледжу комп'ютерних технологій та економіки Національного авіаційного університету.

Тема дипломної роботи «Інформаційне середовище дистанційного навчання на базі хмарних технологій Google v КФКТЕ НАУ»

Цим актом підтверджується впровадження результатів дипломної роботи випускниці Беловол В.В. у інформаційну освітню діяльність Київського фахового коледжу комп'ютерних технологій та економіки Національного авіаційного університету.

1. Методи організації структурних підрозділів на базі платформи Google Workspace використовуються у реалізації діяльності коледжу згідно з напрямками роботи учня/студента/учасника/працівника і створенні дочірніх підрозділів у системі.

2. Рекомендації з формування електронних груп та призначення для них правил взаємодії використовується для організованого налаштування доступу та членства студентів та працівників на платформі Google Workspace, а також для ефективної взаємодії усіх учасників структури.

3. Рекомендації з формування правил безпеки використовуються у роботі системи і реалізується щодо запобігання викрадення особистої інформації, наукових робіт та персональних даних власників корпоративних акаунтів коледжу.

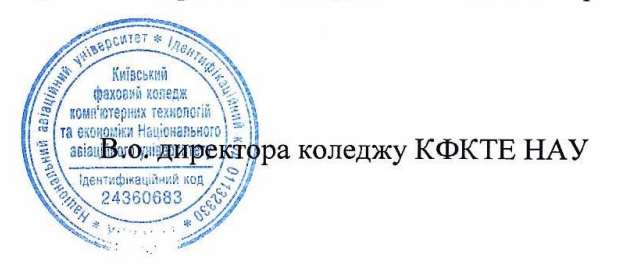

Ю. Зіатлінов